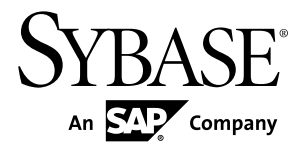

# インストールおよび設定ガイド **Sybase IQ 15.4**

Linux

ドキュメント ID: DC00909-01-1540-01

改訂: 2011 年 11 月

Copyright © 2011 by Sybase, Inc. All rights reserved.

このマニュアルは Sybase ソフトウェアの付属マニュアルであり、新しいマニュアルまたはテクニカル・ノー トで特に示されないかぎりは、後続のリリースにも付属します。このマニュアルの内容は予告なしに変更され ることがあります。このマニュアルに記載されているソフトウェアはライセンス契約に基づいて提供されるも のであり、無断で使用することはできません。

このマニュアルの内容を弊社の書面による事前許可を得ずに、電子的、機械的、手作業、光学的、またはその 他のいかなる手段によっても、複製、転載、翻訳することを禁じます。

Sybase の商標は、Sybase の商標リスト (<http://www.sybase.com/detail?id=1011207>) で確認できます。Sybase およ びこのリストに掲載されている商標は、米国法人 Sybase, Inc. の商標です。® は、米国における登録商標である ことを示します。

このマニュアルに記載されている SAP、その他の SAP 製品、サービス、および関連するロゴは、ドイツおよ びその他の国における SAP AG の商標または登録商標です。

Java および Java 関連の商標は、米国およびその他の国における Sun Microsystems, Inc. の商標または登録商標で す。

Unicode と Unicode のロゴは、Unicode, Inc. の登録商標です。

このマニュアルに記載されている上記以外の社名および製品名は、当該各社の商標または登録商標の場合があ ります。

Use, duplication, or disclosure by the government is subject to the restrictions set forth in subparagraph  $(c)(1)(ii)$  of DFARS 52.227-7013 for the DOD and as set forth in FAR 52.227-19(a)-(d) for civilian agencies.

Sybase, Inc., One Sybase Drive, Dublin, CA 94568.

# 目次

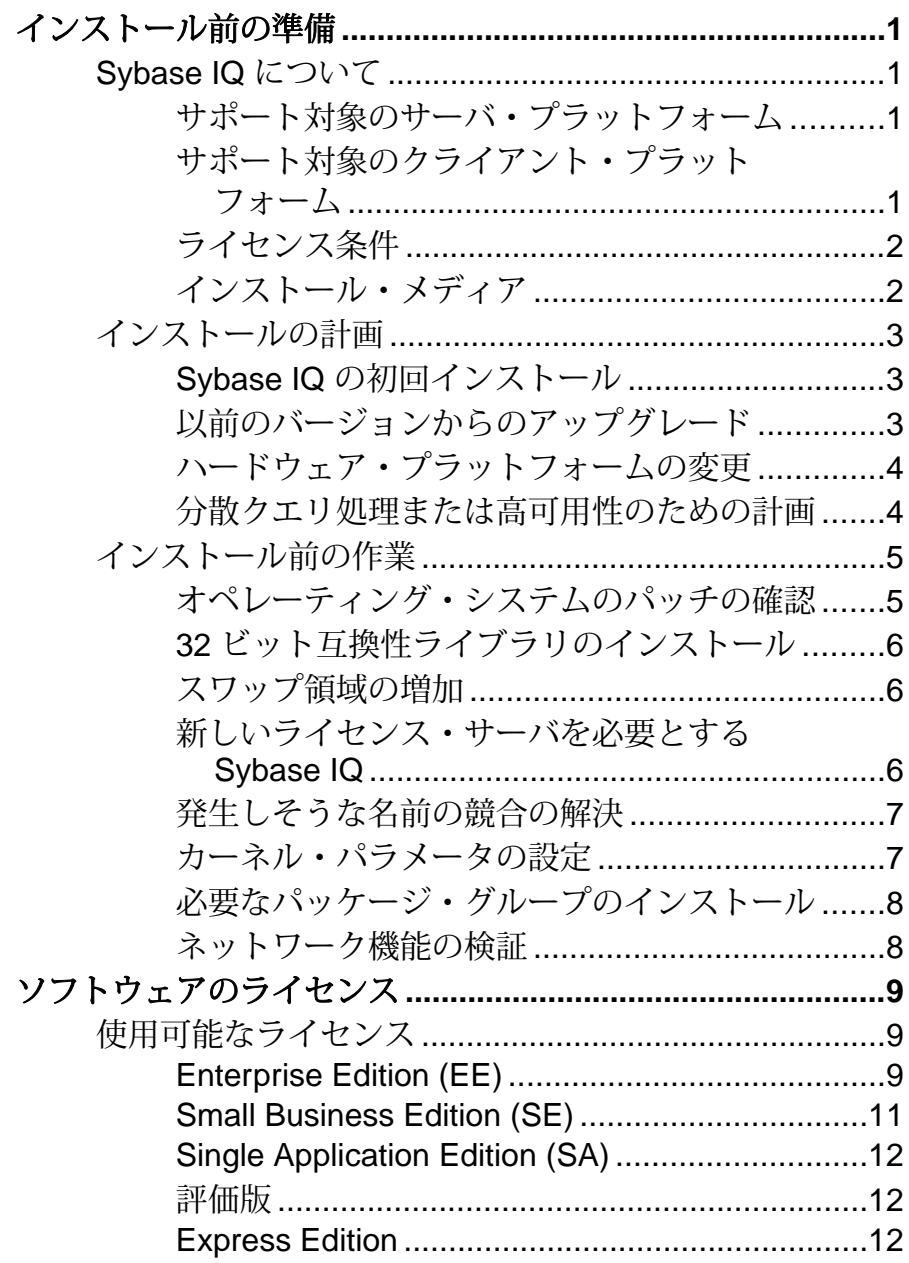

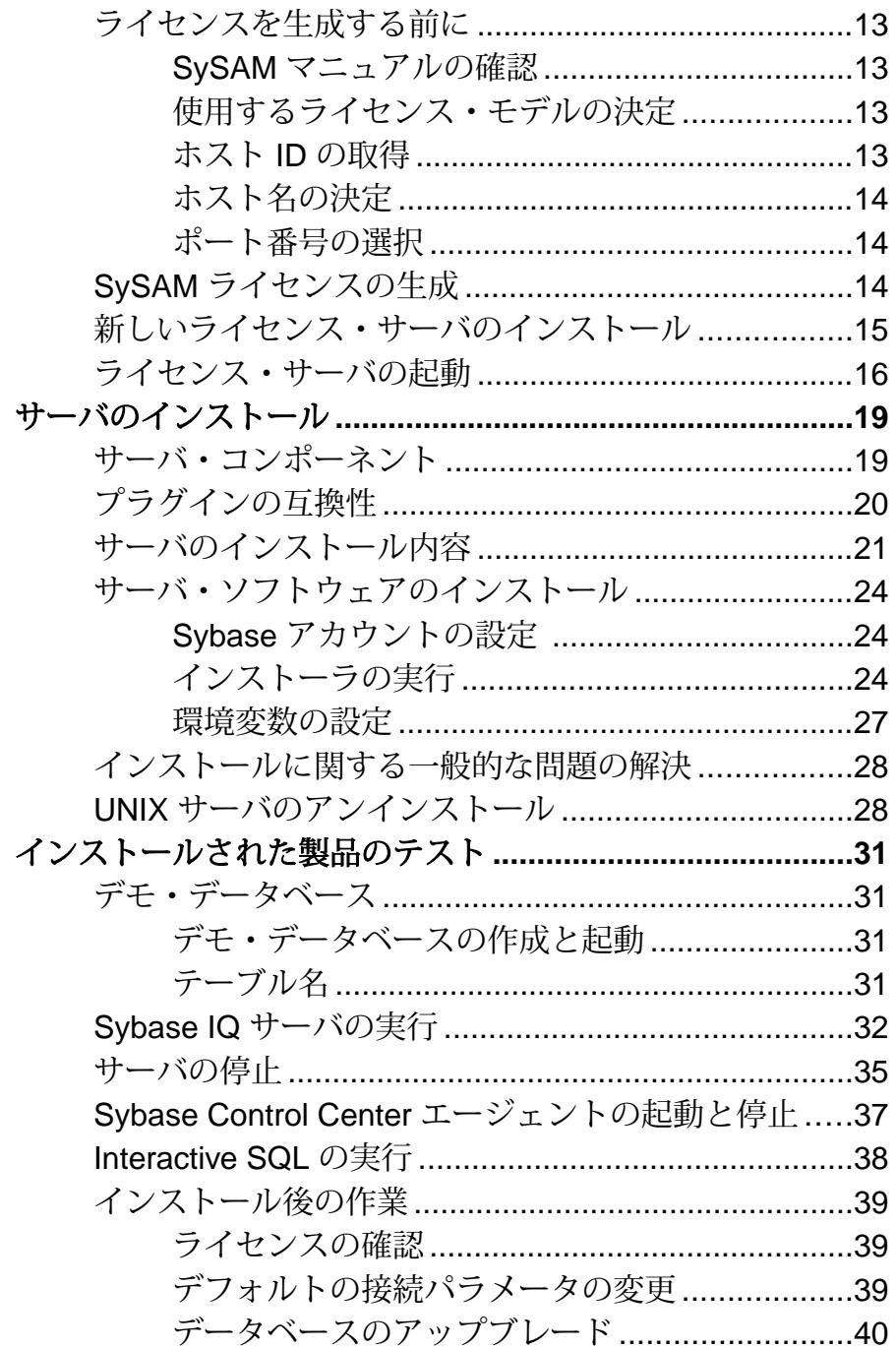

目次

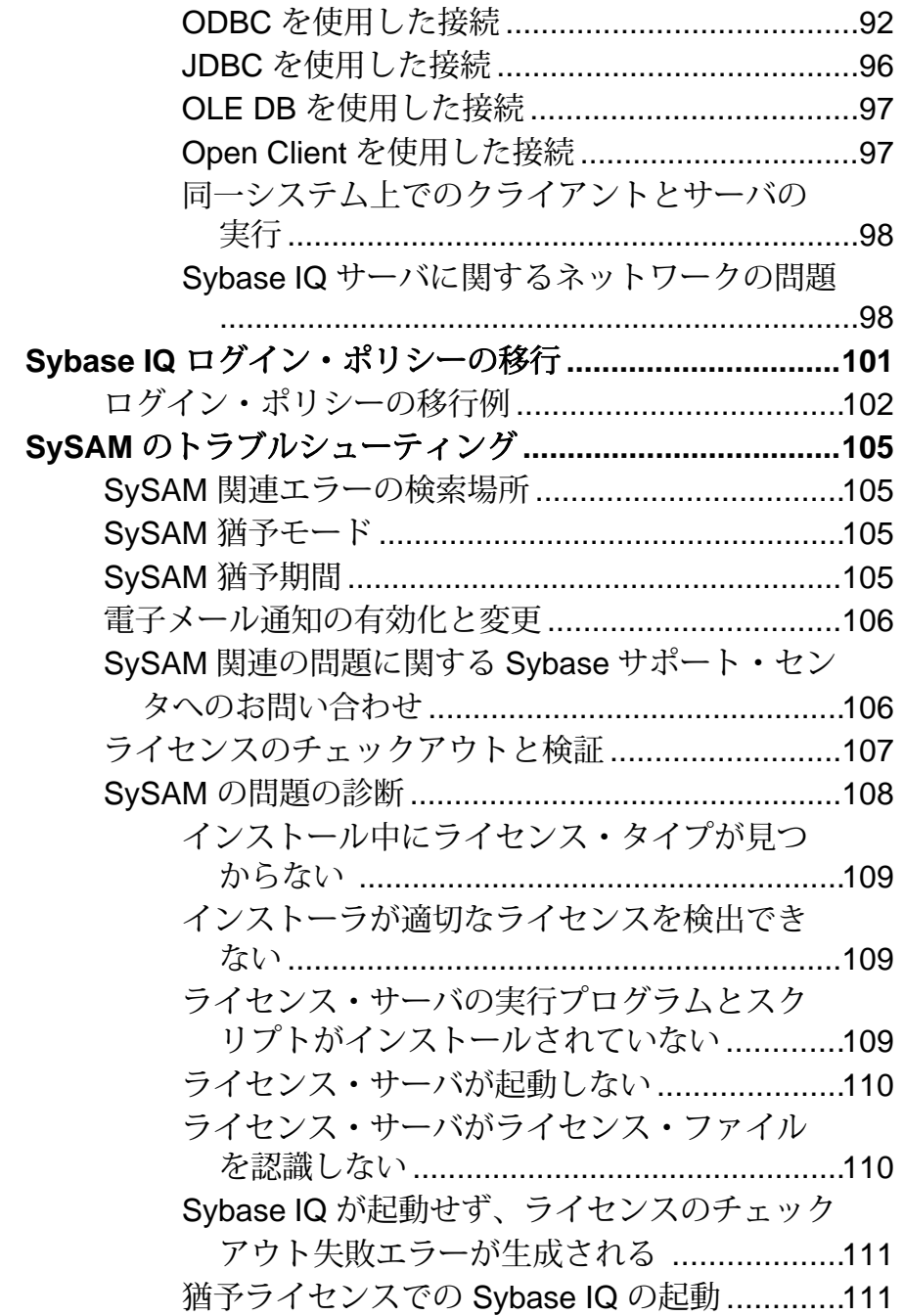

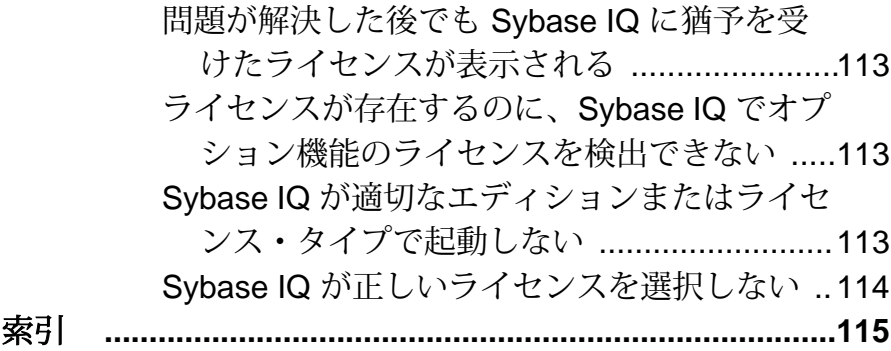

目次

# <span id="page-8-0"></span>インストール前の準備

Sybase® IQ をインストールする前に、この項をお読みください。

# **Sybase IQ** について

Sybase® IQ は、データ・ウェアハウス専用に設計された、高いパフォーマンスの 意思決定支援サーバです。

Sybase IQ は、Sybase 製品ファミリに属します。Sybase 製品ファミリにはこの他 に、Adaptive Server Enterprise と SQL Anywhere があります。 Sybase IQ 内のコン ポーネント統合サービスは、メインフレーム、UNIX、または Windows サーバ上 のリレーショナル・データベースまたは非リレーショナル・データベースへの直 接アクセスを提供します。

## サポート対象のサーバ・プラットフォーム

Sybase IQ は、次のプラットフォームおよびオペレーティング・システムに対応し ています。

- Red Hat Enterprise Linux 5.5 (Linux on POWER、64 ビット) 最小パッチ・レベル Update-2
- Red Hat Enterprise Linux 5.5 x86-64、Advanced Server および Workstation エディ ション - 最小パッチ・レベル Update-2
- Red Hat Enterprise Linux 6.0 (Linux on POWER、64 ビット) 最小パッチ・レベル Update-2
- Red Hat Enterprise Linux 6.0 x86-64、Advanced Server および Workstation エディ ション - 最小パッチ・レベル Update-2
- SuSE Linux Enterprise Server (SLES) 11.0 x86-64 最小パッチ・レベル SP1
- SuSE Linux Enterprise Server (SLES) 11.0 (Linux on POWER, 64 ビット) 最小 パッチ・レベル SP1

# サポート対象のクライアント・プラットフォーム

Sybase IQ には、サポート対象のすべてのサーバ・プラットフォームに対応する ネットワーク・クライアントが含まれています。

• Red HatEnterpriseLinux 5.5 x86、AdvancedServerおよびWorkstationエディション (Sybase IQ クライアントのみ) - 最小パッチ・レベル Update-2

- <span id="page-9-0"></span>• Red HatEnterpriseLinux 6.0 x86、AdvancedServerおよびWorkstationエディション (Sybase IQ クライアントのみ)
- SuSE Linux EnterpriseServer (SLES) 11.0 (32 ビット・システム、Sybase IQ クライ アントのみ) - 最小パッチ・レベル SP1

すべての Sybase IQ UNIX 版および Linux 版インストール・プログラムには、クラ イアントに必要な ODBC ドライバと InteractiveSQL が含まれています。Windows 版 の Sybase IQ ネットワーク・クライアントには、32 ビット ODBC Windows ドライ バが含まれており、サード・パーティ製の 64 ビット Windows アプリケーション や、C++ で記述された 64 ビット Windows アプリケーションから Sybase IQ に接続 できます。

注意: Sybase IQ ネットワーク・クライアントは、IBM Linux on POWER では動作 しません。

## ライセンス条件

評価版以外のすべての製品エディションにライセンスが必要です。オプションの 機能は個々に販売されライセンスが供与されます。

Sybase IQ のライセンス・バージョンまたは評価版のいずれをインストールした場 合でも、30 日間はすべての機能とオプションにアクセスできます。評価版を変換 する場合や、30 日の評価期間以降にオプションを使用する場合は、適切な Sybase ソフトウェア資産管理 (SySAM) ライセンスを購入してインストールする必要があ ります。

Sybase 製品の購入時に受け取る電子メール・メッセージまたは Web キーには、具 体的な製品情報とライセンス情報が含まれています。製品エディションをインス トールして設定する前に、どの機能のライセンスを取得しているかを把握してお いてください。

# インストール・メディア

Sybase IQ には、サーバ・インストールおよびクライアント・インストール用のイ ンストール・メディアが含まれています。

| <b> メディア</b>              | 説明                                                  |
|---------------------------|-----------------------------------------------------|
| Sybase IQ Server<br>Suite | Sybase IQ サーバ・コンポーネントとその他のサポート・ツールをインストールします。       |
| Sybase IQ Client<br>Suite | Sybase IQ サーバへのクライアント接続に必要なコンポーネントをイ<br>- ンストールします。 |

表 **1 : Sybase IQ** のインストール・メディア

# <span id="page-10-0"></span>インストールの計画

Sybase IQ のインストール・プロセスは、Sybase IQ を初めてインストールするか、 以前のバージョンからアップグレードするか、データベースを新しいハードウェ ア・プラットフォームに移行するかによって異なります。

注意: Sybase Control Center は、Sybase IQ シングルノード・サーバとマルチプレッ クス・サーバを含む Sybase サーバを管理およびモニタリングするための Web ベー スのツールです。SCC による Sybase IQ サーバの管理を計画している場合は、イン ストール計画の段階で『Sybase Control Center Installation Guide』を参照して、ハー ドウェアの要件を確認してください。

## **Sybase IQ** の初回インストール

Sybase IQ を初めてインストールする場合は、次の手順に従います。

- リリース・ノートで最新情報を確認します。このマニュアルに含まれていない インストール方法については、特別なインストール手順を参照してください。
- インストール前のすべての作業を完了します。必要なオペレーティング・シス テム・パッチがあれば適用し、十分なディスク領域とメモリがあることを確認 して、必要な設定の変更をすべて更新します。
- 使用するライセンス・モデルを決定します。SySAM は、サーブド・ライセン ス・モデルとアンサーブド・モデルをサポートしています。ご使用の環境に最 も適したモデルを決定するには、『Sybase ソフトウェア資産管理 2 ユーザー ズ・ガイド』を参照してください。
- Sybaseから受け取った製品およびライセンス情報を使用してSybase製品ダウン ロード・センタにログインし、ソフトウェアのライセンス・キーを生成しま す。
- Sybase IQ サーバ・コンポーネントをインストールし、ライセンスをアクティ ブ化してから、サーバを起動してテストします。
- Sybase IQ クライアント・コンポーネントをインストールして設定します。

#### 以前のバージョンからのアップグレード

データベースのアップグレード用の手順とユーティリティが用意されています。 「データベースのアップグレード」の移行の手順を確認し、移行を計画します。 移行するデータベースの種類に応じたワークフローに従います。 シンプレック ス・データベースとマルチプレックス・データベースの移行方法は、それぞれ異 なります。

アップグレードするときは、次のガイドラインに従います。

- <span id="page-11-0"></span>• 適切なインストール・ディレクトリを選択します。Sybase IQ を以前のバー ジョンと同じ親ディレクトリにインストールすることはできません。 システ ムに現在インストールされているバージョンをアンインストールするか、 Sybase IQ を別の親ディレクトリにインストールする必要があります。
- クライアント・ツールをアップグレードします。現在のバージョンのクライア ント・ツールを使用して、以前の 15.x サーバに接続することはできますが、一 部のオプション、ツール、オブジェクトを使用できないことがあります。

## ハードウェア・プラットフォームの変更

32 ビット・データベースは、64 ビット・プラットフォームに移動できます。ま た、データベースをあるプラットフォームから別のプラットフォームに移動する ことができます。

- Sybase IQ Server Suite は、32 ビットプラットフォームでは使用できなくなりま した。Sybase IQ の新しいバージョンへのアップグレードを計画している場合 は、32 ビット・データベースを 64 ビット・ターゲット・プラットフォームに 移動できます。詳細については、「データベースのアップグレード」>「32 ビット・データベースの 64 ビット・プラットフォームへの移動」を参照して ください。
- 両方のプラットフォームが同じエンディアン構造を共有している場合は、ある プラットフォームから別のプラットフォームにデータベースを移動できます。 詳細については、「データベースのアップグレード」>「新しいハードウェ ア・プラットフォームへの変換」を参照してください。

#### 注意:

- Sybase IQ 12.6 ESD #2 より前の Linux 32 ビット・バージョンで Sybase IQ データ ベースを作成した場合は、まず Linux 32 ビット用の IQ 12.6 ESD #2 をインス トールし、新しいデータ・バックアップを作成してから、別のプラットフォー ムに変換してください。
- Sybase IQ 12.6 ESD #2 以降のバージョンでは、Windows と Linux 間の移行をサ ポートしています。

## 分散クエリ処理または高可用性のための計画

オプションの高速相互接続を使用すると、分散クエリ処理が向上します。スケー ラブルな接続技術を使用してマルチプレックス・ノードを接続してください。 Sybase による推奨:

• 高速ネットワーク相互接続によってすべてのマルチプレックス・ノードを接続 する、ローカル・ネットワークを構築する。相互接続には、1GB 以上の帯域幅

<span id="page-12-0"></span>または最高帯域幅を持つ、最も遅延が少ない利用可能な接続を使用してくださ い。

- 次のように、各マルチプレックス・ノード用のネットワーク・インタフェース を物理的に 2 つに分ける。
	- 公開ネットワーク マルチプレックス相互接続トラフィックおよびクライ アント・トラフィック用のネットワーク。
	- プライベート・ネットワーク 外部クライアント・トラフィックを除外し た、マルチプレックス相互接続トラフィック専用のネットワーク。現在、 マルチプレックス相互接続は、TCP/IP 規格にのみ対応しています。 これらの 2 つのネットワークによって、セキュリティ、フォールト・トレラン
	- ス、パフォーマンスが向上します。
- スイッチによってノード間の高速通信を可能にする。
- マルチプレックスがネットワーク障害を回避できるように、ネットワーク・ カードを異なるファブリックに設置する。パブリック・ネットワークと公開 ネットワークを物理的に分離してください。
- プライベート相互接続ファブリックに、マルチプレックスに参加しているマシ ンへのリンクだけを含める。すべてのマルチプレックス・ノードのプライベー ト相互接続を同じスイッチに接続し、他の公開スイッチやルータに接続しない ようにしてください。
- 必要に応じて、プライベートまたは公開ネットワークに冗長ネットワーク・イ ンタフェース・カードを追加する。プライベートおよび公開接続情報によっ て、それぞれが複数の IP アドレスを持つことができます。

# インストール前の作業

Sybase IQ をインストールする前に、次のタスクを実行してください。特定のコマ ンドについては、オペレーティング・システムのマニュアルの参照が必要になる ことがあります。

## オペレーティング・システムのパッチの確認

Sybase IQ をインストールする前に、オペレーティング・システムのパッチがあれ ばすべて適用します。最新のオペレーティング・システムのパッチの詳細につい ては、オペレーティング・システムのベンダに確認してください。

注意: 該当するオペレーティング・システム用に示されているバージョンよりも 古いパッチは使用しないでください。オペレーティング・システムのベンダが推 奨するパッチを使用してください。

## <span id="page-13-0"></span>**32** ビット互換性ライブラリのインストール

Red HatEnterpriseLinux 6は、Sybase IQでJavaベース・アプリケーション(Sybase IQ インストーラを含む) をサポートするために、32 ビット互換性ライブラリを必要 とします。

Sybase IQ を Red Hat Enterprise Linux 6 にインストールするには、次のライブラリが 必要です。

- libXext-devel.i686
- libXtst-devel.i686

これらのライブラリをインストールせずに GUI モードで Sybase IQ を起動すると、 例外が発生し、インストーラは失敗します。

## スワップ領域の増加

Sybase IQを実行するために推奨される最小スワップ領域は1GBです。特定の操作 では、Sybase IQ によって使用されるメモリが動的に増加する場合があります。 Sybase IQ でのバッファの使用方法を変更することによって、メモリの使用方法を 大幅に変えることができます。

負荷によっては、スワップ要件が割り当て領域を上回る場合があります。スワッ プ領域が不足すると、サポートできるユーザ数が減ったり、大規模な処理が十分 なスワップ領域を取得できずオペレーティング・システムによって途中で強制終 了されたりする場合があります。

スワップ領域を拡張する方法については、オペレーティング・システムのマニュ アルを参照してください。

## 新しいライセンス・サーバを必要とする **Sybase IQ**

Sybase IQ には、SySAM ライセンス・サーバ・バージョン v11.6.1 以降が必要です。 これは、Sybase IQ ServerSuite インストール・メディアで配布されています。 古い SySAM サーバを使用すると、Sybase IQ サーバが応答しなくなる可能性がありま す。 Sybase IQ をインストールする前に、ライセンス・サーバをインストールして ください。

現在の SySAM ライセンス・サーバのバージョンを確認するには、コンソールまた はコマンド・プロンプトを開き、\$SYBASE/SYSAM-2\_0/binに移動して、次のよう に入力します。

./lmutil lmver lmgrd

現在使用しているライセンス・サーバで、他の Sybase 製品の SySAM ライセンス をホストしている場合は、次の手順に従います。

- <span id="page-14-0"></span>• 現在のライセンス・サーバをアンインストールします。
- Sybase IQ Server Suite DVD で配布されているライセンス・サーバをインストー ルします。
- ライセンスを再ホストします。

新しいライセンス・サーバをインストールしたら、SySAM ライセンスを再ホスト します。 『Sybase ソフトウェア資産管理 2 ユーザーズ・ガイド』を参照してくだ さい。

## 発生しそうな名前の競合の解決

Red Hat Linux には、Sybase IQ で提供されるコンポーネントと名前の競合を引き起 こす可能性のある unixodbc パッケージが含まれています。 名前の競合を避けるに は、次のようにファイル名を変更します。

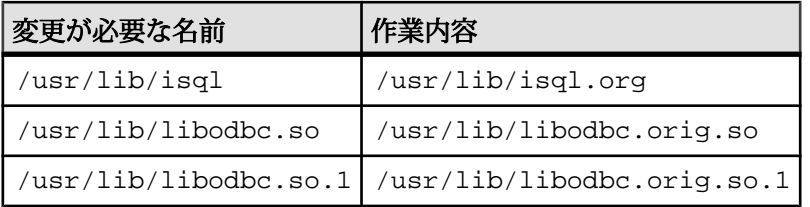

## カーネル・パラメータの設定

有効なセマフォ ID の数を 4096 以上に設定してください。

セマフォ・カーネル・パラメータの現在値を表示するには、次のコマンドを使用 します。

cat /proc/sys/kernel/sem

250 32000 32 4096

表示される 4 つの値は次のとおりです。

- SEMMSL セットごとのセマフォの最大数
- SEMMNS システム全体のセマフォの最大数
- SEMOPM 1 回の semop コールで許可されるオペレーションの最大数
- SEMMNI セマフォ ID (セット) の最大数

これらの値を調整し、サーバの今後の再起動に備えて保存するには、/etc/ sysctl.conf ファイルを編集します。たとえば、セマフォの最大数を 4096 に増 やすときは次の行を追加します。

kernel.sem = 250 32000 32 4096

等号の前後にスペースを 1 つずつ入れてください。

次の再起動までのみ有効な変更を行う場合は、次のコマンドを使用します。

echo 250 32000 32 4096 > /proc/sys/kernel/sem

## <span id="page-15-0"></span>必要なパッケージ・グループのインストール

一部のクライアント・アプリケーションは、Linux x86-64 で実行する際に 32 ビッ ト・ライブラリを必要とします。

Linux x64-86 に Sybase IQ をインストールする前に、次のものもインストールして おく必要があります。

- libncurses so 5 インストール環境の ncurses バージョンを確認するには、シェル・プロンプト で **rpm -q ncurses** と入力します。
- compat-libstdc++-296 インストール環境の互換性バージョンを確認するには、シェル・プロンプトで **rpm -q -a | grep compat** と入力します。

## ネットワーク機能の検証

ネットワーク・デバイスが通信可能であることを確認してから、Sybase IQ をイン ストールしてください。

Sybase IQ では、クライアントおよびサーバ・コンポーネントが異なるシステムに インストールされているときはいつでも、ネットワーク・ソフトウェアを使用し ます。 **ping** コマンドを使用して別のコンピュータとやり取りし、Sybase IQ のイン ストールを計画しているサーバが TCP/IP を使用してネットワーク上の他のデバイ スと通信できることを確認します。

# <span id="page-16-0"></span>ソフトウェアのライセンス

Sybase 製品を購入すると、Sybase 製品ダウンロード・センタ (SPDC:SybaseProduct Download Center) へのログイン方法、および Sybase IQ のライセンス・キーを動的 に生成する方法を示した電子メール・メッセージまたは Web キーが送付されま す。

電子メール・メッセージまたは Web キーには、具体的な製品情報とライセンス情 報も含まれています。この情報はライセンスを生成するときに使用します。

# 使用可能なライセンス

使用可能なライセンスは、購入した製品エディションとオプションによって決ま ります。

#### **Enterprise Edition (EE)**

Sybase IQ Enterprise Edition は CPU ライセンスを必要とし、複数のライセンス・オ プションをサポートしています。

| 注文可<br>能なラ<br>イセン<br>ス | 実際のライセン        | 必<br>須 | オプ<br>ショ | 説明                                                                                     |
|------------------------|----------------|--------|----------|----------------------------------------------------------------------------------------|
| <b>CPU</b>             | <b>IQ_CORE</b> |        |          | IQ サーバが使用できるコア (CPU ではない) の数を制<br>限します。                                                |
| <b>LOMO</b>            | IQ LOB         |        |          | CLOB または LOB カラムを作成して使用できます。<br>LOB ライセンスの数はコアの数と一致する必要があ<br>ります。                      |
|                        |                |        |          | IQ_UDA ライセンスを購入した場合は、IQ_LOB ライ<br>センスが含まれています。IQ_LOB ライセンスは、別<br>途購入オプションとしても提供されています。 |
|                        |                |        |          | このライセンスは、LOB ライセンス (IQ_LOB) を既に<br>お持ちの 12.6 または 12.7 のお客様に必須です。                       |

表 **2 : Enterprise Edition**

#### ソフトウェアのライセンス

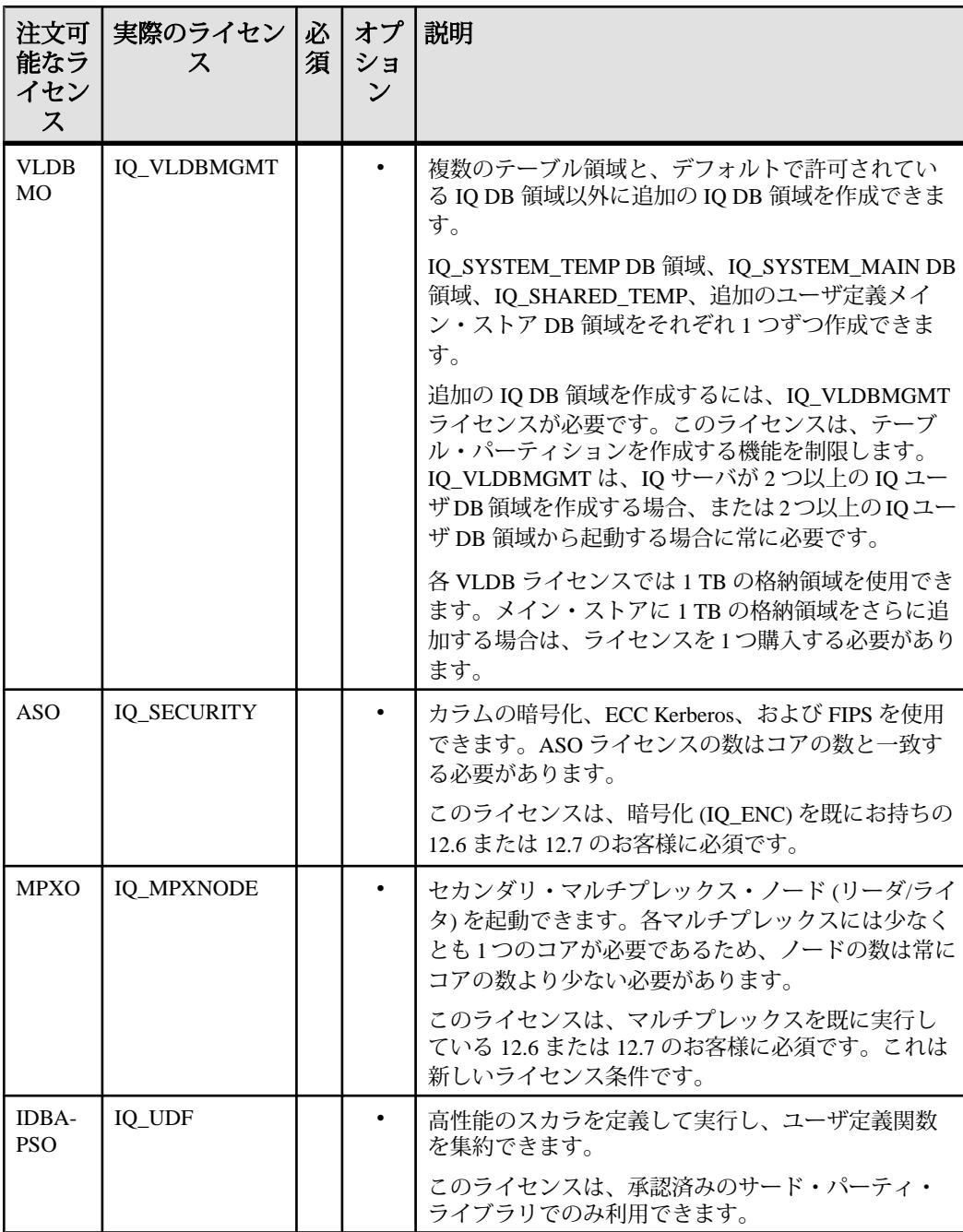

<span id="page-18-0"></span>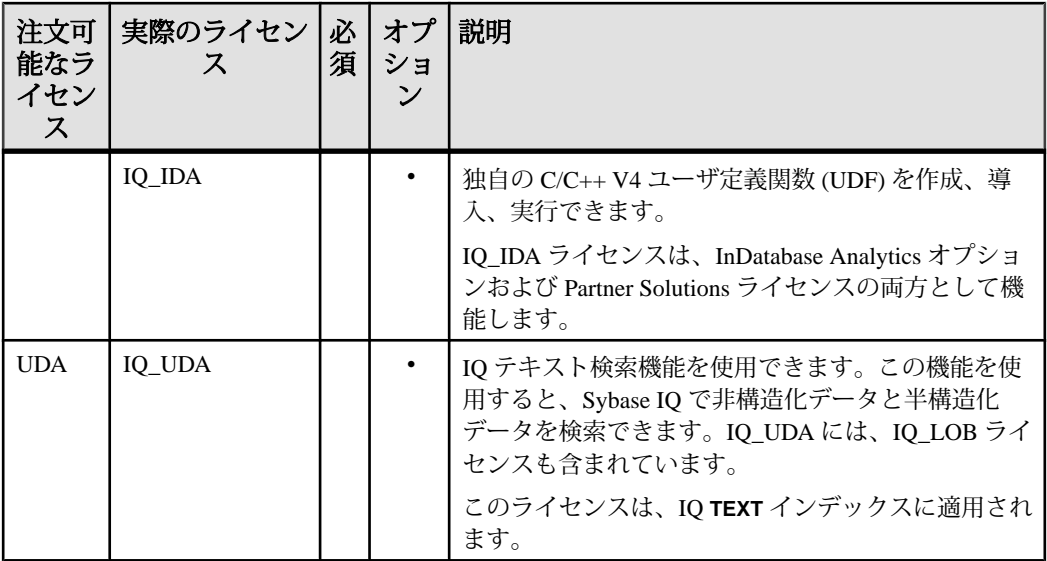

注意: SySAM がオプションの機能ライセンスを検証する時間はさまざまです。 SySAM が、いつどのようなイベントによって、各種ライセンスをチェックするか については、「SySAM のトラブルシューティング」>「ライセンスのチェックア ウトと検証」の表を参照してください。

## **Small Business Edition (SE)**

Sybase IQ Small Business Edition には CPU ライセンスが必要です。

| 注文可能なラ<br>イセンス | 実際のライセン | 必須 オプショ | 説明                                               |
|----------------|---------|---------|--------------------------------------------------|
| <b>CPU</b>     | IO CORE |         | IQ サーバが使用できるソケット<br>(CPU ではない)の数をライセンス管<br>理します。 |

表 **3 : Small Business Edition**

#### 注意:

- サーバはソケット数と同じ数のライセンスをチェックアウトします。1 つのラ イセンスで1つのソケットを使用でき、最大4つのライセンスを所有できます。 コアの総数は 4 つまでです (MAXCP)。
- 同時 IP 接続の総数 <= 25 (MC)
- メイン・ストアの総容量 <= 250GB (MS)

## <span id="page-19-0"></span>**Single Application Edition (SA)**

Sybase IQ Single Application Edition には CPU ライセンスが必要です。

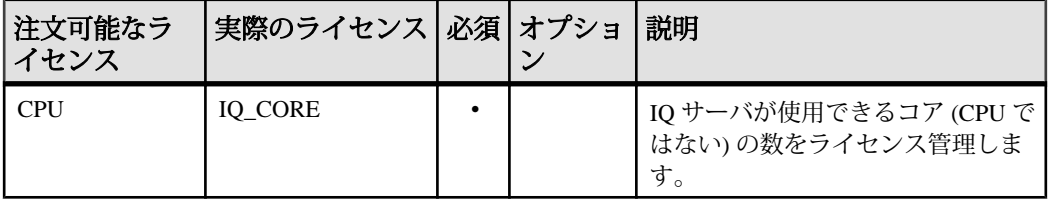

#### 表 **4 : Single Application Edition**

注意: SA ライセンスによって設定されたその他の制限

- サーバごとのコアの総数 <= 64 (MAXCP)
- ユーザ・テーブルの総数 <= 25 (MT)
- カラムの総数 <= 100 (MV)
- mpx ノードの総数 <= 1 (MSN)

### 評価版

評価版にはライセンスが不要です。評価版は、ライセンスされていないサーバで す。評価版のすべての機能とオプションにアクセスできます。ただし、30 日間の 評価期間以降にライセンスされていないデータベースを実行するには、適切なラ イセンスを購入してインストールする必要があります。

## **Express Edition**

評価版とは異なり、Express Edition に有効期限はありませんが、サーバの配備方法 に一部制限があります。

Sybase のお客様が無料で利用できる Sybase IQ Express Edition は、評価版に含まれ るオプションや機能をすべてサポートしています。Express Edition には新しい IQ\_XE SySAM ライセンスが含まれており、Express Edition サーバ・パッケージの 一部としてインストールされます。

サーバ・アクセスが 30 日間の評価期間に制限される評価版とは異なり、IQ\_XE SySAM ライセンスには有効期限がありません。ただし、IQ\_XE ライセンスでは、 すべての IQ メイン DB 領域の合計サイズが 5GB 以下に制限され、その他のライセ ンス・オプションは追加できません。Sybase IQ Express Edition は運用環境には配 備できません。また、Sybase Customer Service & Support (CS&S) によるサポートも ありません。

# <span id="page-20-0"></span>ライセンスを生成する前に

ライセンスを生成する前に、次の手順に従います。

#### **SySAM** マニュアルの確認

SySAM ライセンス、ライセンス・モデル、および手順に関する具体的な情報を SySAM マニュアルで確認します。

- 『Sybase ソフトウェア資産管理 (SySAM) 2 ユーザーズ・ガイド』では、資産管 理の概念について紹介し、SySAM 2 ライセンスを確立して管理する手順につい て説明しています。
- 『SySAM 2 クイック・スタート・ガイド』では、SySAM 対応の Sybase 製品を短 時間で実行する方法について説明しています。
- 『FLEXnet ライセンス・エンド・ユーザ・ガイド』では、管理者およびエン ド・ユーザ向けに FLEXnet ライセンスについて説明し、Sybase から販売される 標準的な FLEXnet ライセンス配布キットに含まれているツールの使用方法につ いて説明しています。

### 使用するライセンス・モデルの決定

ライセンス・モデルとは、ライセンスされたプログラムのライセンス・ファイル の設定方法を指します。ライセンス・ファイルは、サーブド・ライセンス・モデ ル内の一元管理されたネットワーク型ライセンス・サーバ、またはアンサーブ ド・ライセンス・モデル内のライセンス・プログラムを実行しているマシン上に あります。

ライセンス・ファイルを生成する前に、使用するライセンス・モデルを決定しま す。サーブド・ライセンスとアンサーブド・ライセンス、および使用環境に最適 なモデルについては、『Sybase ソフトウェア資産管理 2 ユーザーズ・ガイド』を 参照してください。

#### ホスト **ID** の取得

新しいライセンス・サーバをインストールする場合や、既存のライセンス・サー バを使用する場合は、ライセンス・サーバのホスト ID が必要です。

FLEXnet ライセンスでは、マシンのアーキテクチャごとに異なるマシン ID を使用 します。FLEXnet ライセンス・ユーティリティのコピーがインストールされてい る場合は、lmhostid ユーティリティを使用して、FLEXnet ライセンスが特定の マシンで使用するホスト ID を表示できます。lmutil は製品に付属しています が、FLEXnet Publisher [のダウンロード・ページか](http://www.globes.com/support/fnp_utilities_download.htm#unixdownload)らコピーをダウンロードするこ とも可能です。

<span id="page-21-0"></span>システム・レベル・コマンドを使用して、ホスト ID を検出することもできます。 プラットフォーム固有のコマンドと例については、「[Hostids for FLEXnet](http://www.flexerasoftware.com/products/flexnet-publisher/requirements.htm) [Licensing-Supported Platforms](http://www.flexerasoftware.com/products/flexnet-publisher/requirements.htm)」を参照してください。追加情報については、Sybase 製品ダウンロード・センタ (SPDC) の FAQ を参照してください。

注意: プラットフォームによっては、ネットワーク・アダプタ・アドレスからホ スト ID が派生される場合があります。マシンに複数のネットワーク・アダプタが ある場合は、ホスト ID の取得に使用するコマンドによってネットワーク・アダプ タごとに 1 つのホスト ID が返されることがあります。この場合は、ホスト ID の リストから 1 つだけを選択します。Sybase では、プライマリ有線イーサネット・ア ダプタに関連付けられている値を使用することをおすすめします。内部ループ バック・アダプタに関連付けられた値は、使用しないでください。

#### ホスト名の決定

サーブド・ライセンスではライセンス・サーバのホスト名を指定する必要があり ます。アンサーブド・ライセンス・モデルの場合はホスト名を指定しなくてもか まいませんが、すべてのライセンス・タイプにホスト名を指定しておくと、今後 のランセンス管理作業が容易になります。

#### ポート番号の選択

ライセンス・サーバをインストールする場合や既存のライセンス・サーバを使用 する場合は、ライセンス・サーバがライセンス管理に使用する TCP/IP ポート番号 を知っておく必要があります。

ポート番号を指定しない場合、27000 ~ 27009 の範囲内で最初に使用できるポート 番号が使用されます。3 サーバ冗長性を使用している場合は、この範囲外のポー ト番号を指定します。

## **SySAM** ライセンスの生成

SySAM ライセンスを生成するには、Sybase 製品ダウンロード・センタにログイン します。SPDC アカウントの詳細については、Sybase から受信した Web キーまた は電子メールを参照してください。

#### 前提条件

- ライセンスを生成する前に、Sybase IQ をインストールする予定のサーバのホ スト ID とホスト名が必要です。
- サーブド・ライセンスにはライセンス・サーバが必要です。既存のライセン ス・サーバを使用しない場合は、Sybase IQ をインストールする前にライセン ス・サーバをインストールする必要があります。

#### <span id="page-22-0"></span>手順

- **1.** ブラウザを起動して、Sybase [製品ダウンロード・センタ](https://sybase.subscribenet.com) (SPDC) にログインし ます。
- **2.** [製品リスト] ページから Sybase IQ を選択します。
- **3.** [製品情報] ページからプラットフォームに適した製品バージョンを選択しま す。
- **4.** [ライセンス情報] ページから適切な場所を選択し、必要に応じてライセンス契 約を読んで同意します。
- **5.** [製品ダウンロード] ページから [ライセンス・キー] リンクをクリックします。
- **6.** [ライセンス情報] ページから適切なライセンスを選択し、ページの下部までス クロールし、[選択して生成] をクリックします。
- **7.** [ライセンスの生成] ページで次の操作を行います。
	- [サーブド・ライセンス] または [アンサーブド・ライセンス] を選択し、[次 へ] をクリックします。
	- 生成するライセンスの数を指定し、[次へ] をクリックします。
	- Sybase IQ のインストール先のホスト・マシンを指定します。ホスト ID とラ イセンス数を指定する必要があります。ホスト名はオプションです。[生成] をクリックします。
- **8.** [ライセンス・ファイルのダウンロード] をクリックし、ライセンスをローカ ル・ファイル・システム上の一時ロケーションに保存します。ライセンス・ ファイルは、.lic 拡張子を付けて保存する必要があります。

# 新しいライセンス・サーバのインストール

Sybase IQ Server Suite インストール・メディアには、新しいライセンス・サーバの インストールに使用できる SySAM Network License Server ユーティリティが収録さ れています。

#### 前提条件

• インストール・ディレクトリで現在実行されているサーバを停止します。

#### 手順

**1.** ドライブにインストール・メディアを挿入します。 インストーラが自動的に起動しない場合は、ドライブをマウントし、次のよう に入力します。

<DVD\_mount\_directory>/setup.bin

- <span id="page-23-0"></span>**2.** [ようこそ] 画面で [次へ] をクリックします。
- **3.** インストール・ディレクトリを選択し、[次へ] をクリックします。
- **4.** 実行するインストール・タイプとして [カスタム] を選択し、[次へ] をクリック します。
- **5.** SySAM ライセンス・ユーティリティ以外のインストール・オプションをすべ て選択解除します。
- **6.** [ライセンス・サーバ] を選択し、[次へ] をクリックします。
- **7.** インストール概要を確認し、[インストール] をクリックします。

# ライセンス・サーバの起動

ライセンスをライセンス・ディレクトリにコピーし、コンソールまたはコマン ド・ラインからライセンス・サーバを起動します。

- **1.** コンソールまたはコマンド・ラインを使用して、ネットワーク・ライセンス・ サーバの \$SYBASE/SYSAM-2\_0/licenses ディレクトリに SPDC から取得し たライセンス・ファイルをコピーします。
- **2.** \$SYBASE/SYSAM-2\_0/bin に移動し、ライセンス・サーバをリフレッシュま たは再起動します。

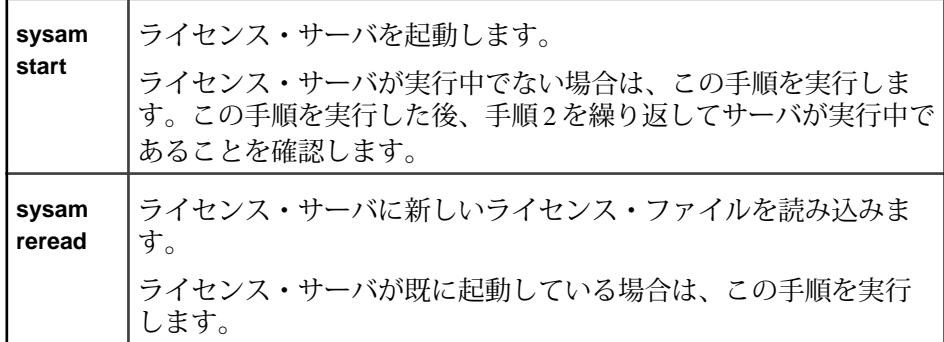

**3.** sysam status と入力して、ライセンス・サーバが実行中であることを確認 します。

注意: SySAM License Server Installer は、インストール中に IPv4 単独および IPv4/IPv6 デュアル・スタックのライセンス・サーバ・バイナリを両方ともイ ンストールし、IPv4 単独のバイナリの使用に関する設定を行います。

**sysam configure**[IPv6 | IPv4] を使用して、ライセンス・サーバの適切なバージョ ンを設定します。たとえば、**sysam configure IPv6** は、IPv4/IPv6 デュアル・ス

タック・バイナリの使用に関する設定を行います。詳細については、 『SySAM ユーザーズ・ガイド』を参照してください。

## ソフトウェアのライセンス

# <span id="page-26-0"></span>サーバのインストール

サーバのインストール手順について、この項の説明をお読みください。

# サーバ・コンポーネント

サーバ・コンポーネントは、機能ごとにグループ化されています。デフォルトの マークが付いている項目は、標準インストールでインストールされます。オプ ションの項目はカスタム・インストールでインストールできます。

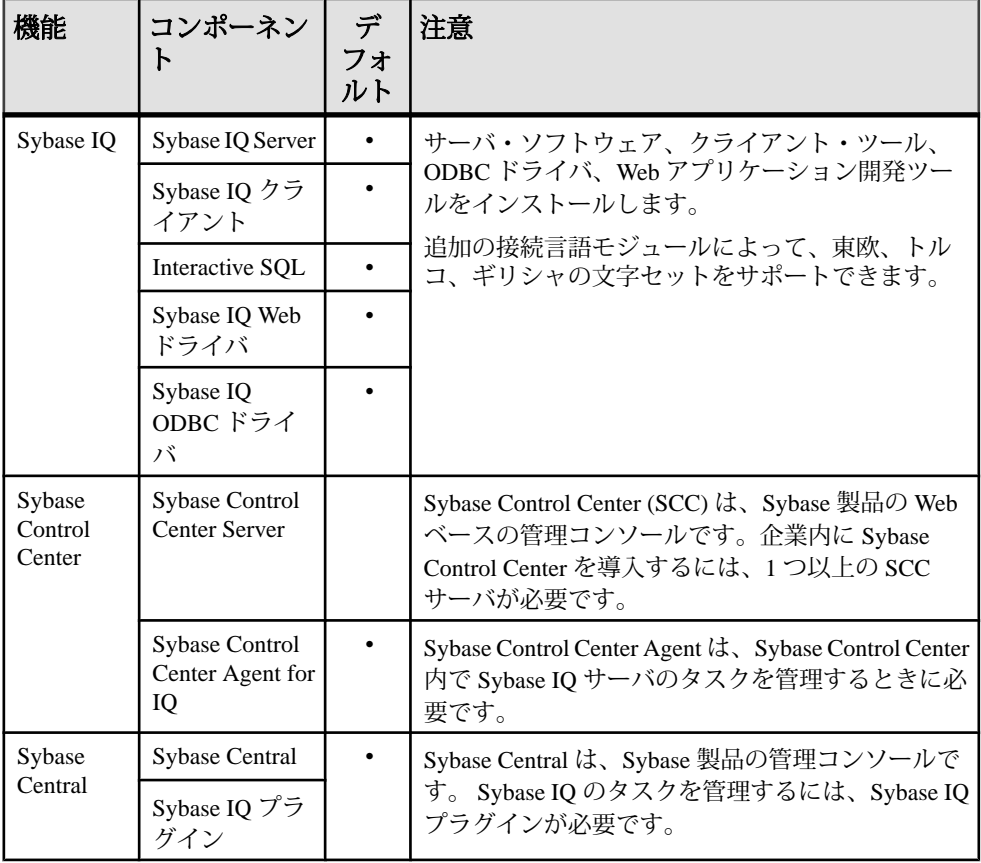

#### 表 **5 : Sybase IQ** サーバ・コンポーネント

<span id="page-27-0"></span>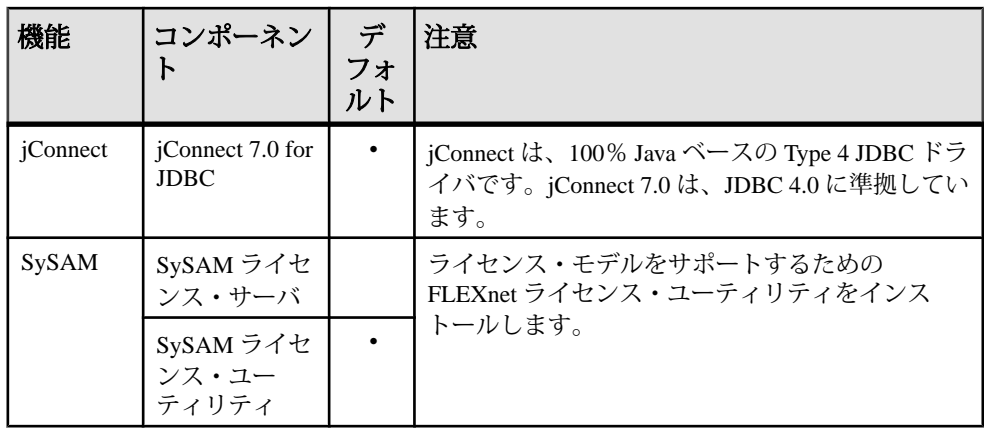

注意: Sybase Central および Sybase Central 用 Sybase IQ プラグインは、デフォルト でインストールされます。これらは、カスタム・インストールでは表示されない オプションです。

# プラグインの互換性

Sybase Central は、Sybase 製品の管理コンソールです。Sybase Central の一部のバー ジョンは、Sybase IQ 15 と互換性がありません。

Sybase Central 用の Sybase IQ Server 15.x プラグインは、12.x サーバと互換性があり ません。Sybase IQ 15プラグインは15.xサーバで使用できますが、それを使用して 12.x サーバに接続することはできません。

| IQ <sup>o</sup><br>ラグ<br>イン | <b>Sybase IQ</b>            | <b>Sybase</b><br>Central ツー<br>ルキット | <b>Agent</b>                     | <b>JRE</b>                                                                                                    |
|-----------------------------|-----------------------------|-------------------------------------|----------------------------------|----------------------------------------------------------------------------------------------------|
| 15.4                        | すべての 15.x サーバと互換性<br>があります。 | 6.1.0.6433                          | 15.2 ESD #3 $\pm$ -<br>ジェント以上が必要 | JRE $-6.0$ が必要<br>Linux IBM およ<br>び AIX は、GUI<br>ツールでは JRE<br>1.6 をサポートし<br>ていますが、<br>サーバ側外部環<br>境では JRE 1.5 が<br>必要です。 |

表 **6 : Sybase IQ** プラグインの互換性

<span id="page-28-0"></span>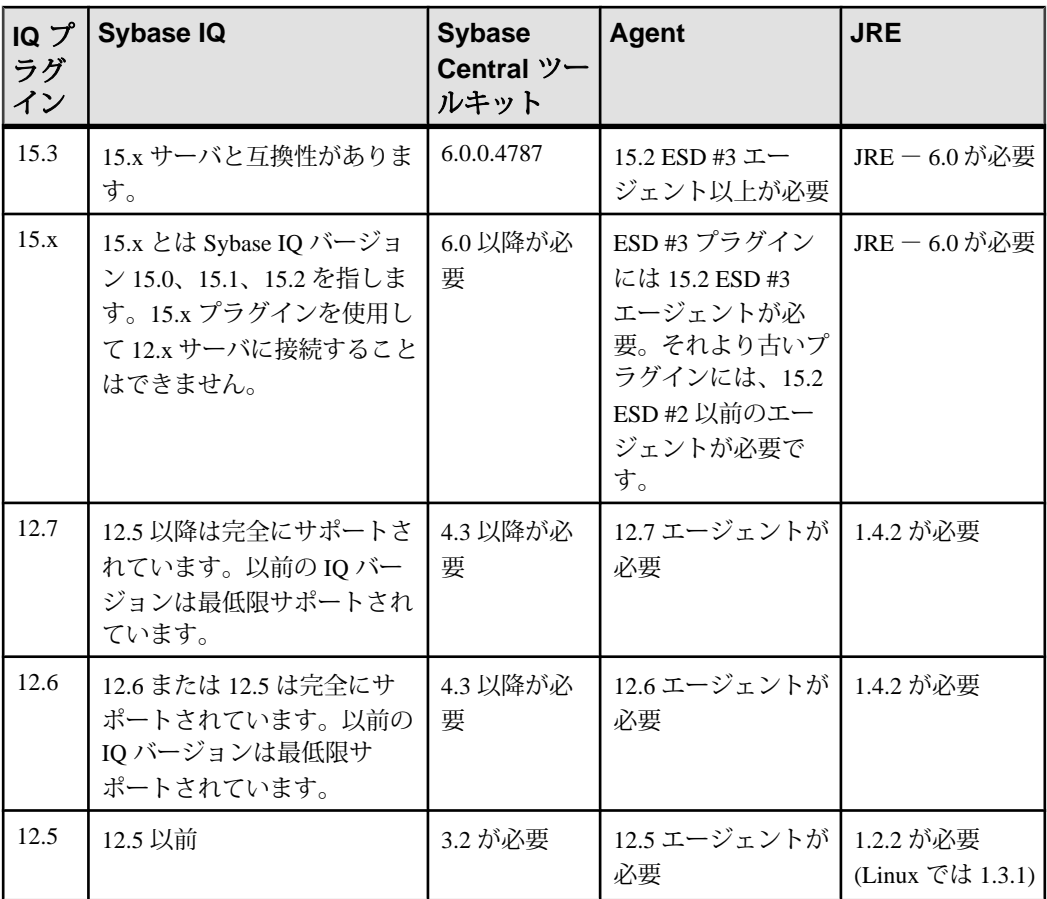

# サーバのインストール内容

標準インストールでは、サーバおよびその他のコンポーネントがホスト・マシン の親ディレクトリにインストールされます。

ディレクトリ変数

Sybase IQ は環境変数を使用して、さまざまなインストール・ディレクトリを示し ます。

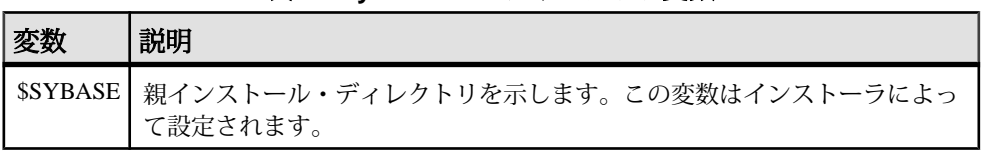

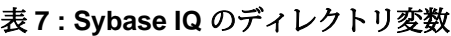

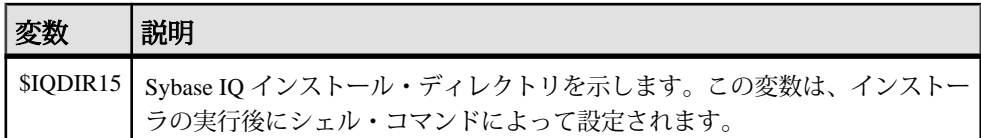

親インストール・ディレクトリ

\$SYBASE ディレクトリには、サーバのサポートに必要なファイル、スクリプト、 およびその他のオブジェクトが含まれています。

| ディレクトリ                       | 内容                                                                                  |
|------------------------------|-------------------------------------------------------------------------------------|
| charsets                     | Adaptive Server で使用可能な文字セット。                                                        |
| collate                      | Adaptive Server で使用可能な照合順。                                                          |
| config                       | さまざまな設定ファイル。                                                                        |
| $IQ-15_4$                    | Sybase IQ サーバの実行に必要なサブディレクトリ、スクリプト、<br>およびプロパティ・ファイル。                               |
| $i$ Connect- $7_0$           | Sybase IQ 用の JDBC 4.0 準拠ドライバ。                                                       |
| jre                          | Java Runtime Environment.                                                           |
| jutils-3 0                   | Ribo (Tabular Data Streams ユーティリティ) など、Version 3.0 Java<br>ベースのユーティリティが含まれています。     |
| locales                      | システム・メッセージおよび日付/時刻フォーマットの言語モ<br>ジュール。                                               |
| log                          | インストール・ログ・ファイル。                                                                     |
| OCS-15 0                     | Open Client のツールとユーティリティ。                                                           |
| $SCC-3$ 2                    | Sybase Control Center の起動ファイルと設定ファイル。                                               |
| shared                       | Sybase Central や Java Runtime Environment (JRE) など、他のコンポー<br>ネントで共有されるオブジェクトとライブラリ。 |
| Sybase Install Reg-<br>istry | インストールされている製品の関連情報を含むサーバ・レジスト<br>リ・ファイル。変更しないでください。                                 |
| sybuninstall                 | IQと SySAMをアンインストールするスクリプトのサブディレクト<br>リ。                                             |

表 **8 : Sybase IQ** の親インストール・ディレクトリ

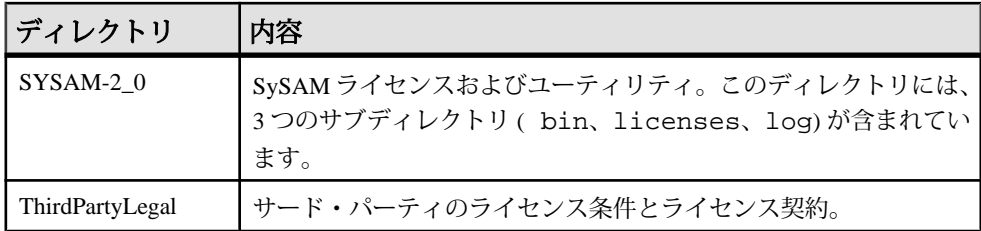

製品インストール・ディレクトリ

\$IQDIR15 は、\$SYBASE のサブディレクトリです。このサブディレクトリには、 サーバの実行に必要なファイル、スクリプト、その他のオブジェクトが含まれて います。

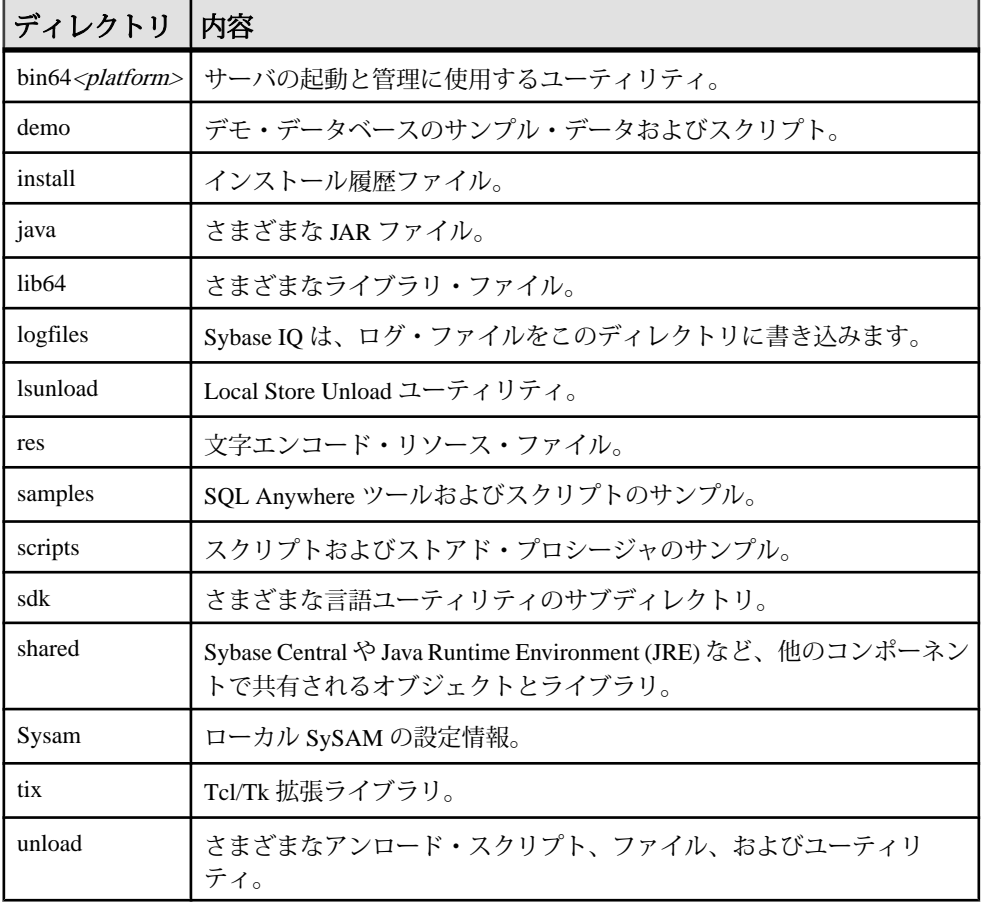

## 表 **9 :** 製品インストール・ディレクトリ

## <span id="page-31-0"></span>サーバ・ソフトウェアのインストール

サーバ・インストール・メディアは、対話型、コンソール、アテンドなし (サイレ ント) の各インストール方式に対応しています。

#### **Sybase** アカウントの設定

sybase アカウントを作成し、すべてのインストール、設定、アップグレード作 業に一貫した所有権と権限を指定します。

sybase ユーザには、ディスク・パーティションの最上位 (ルート) またはオペ レーティング・システム・ディレクトリから、特定の物理デバイスまたはオペ レーティング・システム・ファイルまでのパーミッション権限が必要です。他の Sybase ソフトウェアをすでにインストールしているとき、多くの場合、sybase ユーザはすでに存在しています。この場合、このアカウントを使用してコン ピュータにログインできることを確認してください。

システムに sybase アカウントが存在しない場合は、ご使用のオペレーティン グ・システムのマニュアルを参照し、新しいユーザ・アカウントを作成するため の手順を実行してください。

#### インストーラの実行

インストール・メディアは、GUI、コンソール、アテンドなし (サイレント) の各 インストール方式に対応しています。

#### **GUI** モードでのインストール

このオプションを使用すると、グラフィカル・ユーザ・インタフェース (GUI: Graphical User Interface) 環境でソフトウェアを設定できます。GUI インストーラは ウィザード方式のインストーラであり、すべての製品エディションとインストー ル・タイプに対応しています。

#### 前提条件

LinuxAMD64 イメージを Red Hat マシンにインストールする場合は、ドライブを再 マウントし、インストーラを適切に実行できるように、適切なパーミッションを 設定する必要があります。

#### 手順

**1.** ドライブにインストール・メディアを挿入します。 LinuxAMD64 イメージを Red Hat マシンにインストールするには、次の手順を 実行します。

- a) [キャンセル] をクリックしてインストーラを停止します。
- b) 次のいずれかのコマンドを入力して、ドライブを再マウントします。
	- mount -t iso9660 /dev/hda /mnt/cdrom
	- mount -o exec /dev/cdrom /media
- **2.** インストーラを起動します。 インストーラが自動的に起動しない場合は、次のように入力します。 <DVD\_mount\_directory>/setup.bin
- **3.** 画面に表示される手順に従います。
- **4.** インストール・メディアをマウント解除し (必要な場合)、ドライブから取り出 します。

#### コマンド・ラインからのインストール

ウィンドウ形式ではないインタフェースが適している場合や、カスタム・インス トールのスクリプトを開発する場合は、コマンドライン・インストールを選択し ます。コンソール・モードでのコンポーネントのインストールは、GUI モードで のインストールに似ていますが、コマンド・ラインからインストーラを実行し、 テキストを入力してインストール・オプションを選択します。

#### 前提条件

LinuxAMD64 イメージを Red Hat にインストールする場合は、ドライブを再マウン トし、インストーラを適切に実行できるように、適切なパーミッションを設定す る必要があります。

#### 手順

- **1.** ドライブにインストール・メディアを挿入します。 インストール・プログラムが自動的に起動する場合は、[キャンセル] をクリッ クしてインストーラを停止します。 LinuxAMD64 イメージを Red Hat にインストールするには、次のいずれかのコ マンドを入力してドライブを再マウントします。
	- mount -t iso9660 /dev/hda /mnt/cdrom
	- mount -o exec /dev/cdrom /media
- **2.** コンソールから、セットアップ・ディレクトリに移動します。

セットアップ・ディレクトリは、setup.bin、installer.properties、 その他のインストール・ファイルを含むディレクトリです。

- **3.** 次のように入力します。 setup.bin -i console
- **4.** 画面に表示される手順に従います。

#### アテンドなし **(**サイレント**)** モードでのインストール

アテンドなし (サイレント) インストールは、通常、複数のシステムの更新に使用 されます。GUI 画面がないことを除き、InstallAnywhere の動作はすべて同じです。 サイレント・モードでのインストールの結果は、GUI モードでのインストールと まったく同じであり、同じ応答を示します。

#### 前提条件

応答ファイルは、インストール・オプションを含むテキスト・ファイルです。デ フォルトの応答ファイル installer.properties を上書きまたは編集して、以 降のインストール作業に使用できます。デフォルトのインストール・オプション を上書きするには、**-f** 引数を使用して、カスタム応答ファイルを指定します。

LinuxAMD64 イメージを Red Hat 5.x マシンにインストールする場合は、DVD/CD ドライブを再マウントし、インストーラを適切に実行できるように、適切なパー ミッションを設定する必要があります。

#### 手順

**1.** ドライブにインストール・メディアを挿入します。 インストール・プログラムが自動的に起動する場合は、[キャンセル] をクリッ クしてインストーラを停止します。

LinuxAMD64 イメージを Red Hat 5.x マシンにインストールするには、次のいず れかのコマンドを入力してドライブを再マウントします。

- mount -t iso9660 /dev/hda /mnt/cdrom
- mount -o exec /dev/cdrom /media
- **2.** コンソールから、セットアップ・ディレクトリに移動します。

セットアップ・ディレクトリには、setup.bin、installer.properties、 その他のインストール・ファイルが含まれています。

**3.** 次のように入力します。

```
setup.bin -f <responseFileName> -i silent
-DAGREE_TO_SYBASE_LICENSE=true
-DSYBASE_PRODUCT_LICENSE_TYPE=license
```
応答ファイルを使用する際は、次の引数を考慮してください。

• **-f <responseFileName>**

応答ファイルの絶対パスとファイル名を指定するオプションの引数。この 引数を省略すると、インストーラは、デフォルトで、 installer.properties または同じインストール・ディレクトリにある 他の .properties ファイルを使用します。

- <span id="page-34-0"></span>• **-i silent**
	- サイレント・インストーラを起動するスイッチ。
- **-DAGREE\_TO\_SYBASE\_LICENSE=true** Sybase エンド・ユーザ・ライセンス契約に合意していることを示す引数。
- **-DSYBASE\_PRODUCT\_LICENSE\_TYPE=license** ソフトウェアのライセンス版のインストールに必要。

応答ファイルの作成

コマンド・ラインからインストーラを起動し、-r スイッチを引数として使用して 応答ファイルを作成します。インストーラは GUI インストールを開始し、応答 ファイルに入力した内容を記録します。応答ファイルはテキスト・ファイルです。 このファイルを編集して入力した内容を変更し、以降のインストール作業で使用 できます。

**1.** コマンド・ラインから、次のように入力します。 setup.bin -r <responseFileName>

<responseFileName> には、応答ファイルの絶対パスとファイル名を指定し ます。

**2.** 応答ファイルにインストール時の入力内容を記録するように、GUI モードで、 インストーラを実行します。

必要に応じて、以降のインストール作業のために、エディタを使用して応答を 変更します。

#### 環境変数の設定

サーバの実行に必要な環境変数を設定します。これらの変数を設定するシェル・ スクリプトによって、Open Client に必要な変数も設定します。 次のいずれかを実行します。

- tcsh または C (csh) シェルの場合は、次のように入力します。 source \$SYBASE/IQ-15\_4/IQ-15\_4.csh
- Korn (ksh)、Bash、または Bourne (sh) シェルの場合は、次のように入力します。 \$SYBASE/IQ-15\_4/IQ-15\_4.sh

# <span id="page-35-0"></span>インストールに関する一般的な問題の解決

インストールに関する一般的な問題を解決するには、この項を確認してください。

表 **10 :** インストールに関する問題のトラブルシューティング

| 問題                                       | 考えられる原因と解決策                                                                                                    |
|------------------------------------------|----------------------------------------------------------------------------------------------------|
| インストール<br>の失敗                            | インストーラ・ログを確認します。\$SYBASE/log/IQ_Suite.<br>log                                                                                        |
|                                          | インストール・ログは、インストールの進行状況の追跡と、失敗した<br>インストールのトラブルシューティングに役立ちます。インストーラ<br>は、インストールの一環として格納された個々のコンポーネントにつ<br>いても、このディレクトリにログを記録します。      |
| インストーラ<br>による報告:<br>qzip: "Not<br>Found" | インストーラが gzip ファイルのパスを検出できません。インストー<br>ラが進むパスに gzip をインストールして、参照できるようにする必<br>要があります。                                                  |
|                                          | インストーラは、/usr/bin ディレクトリに gzip ファイルがあると<br>想定しています。一部のマシンでは、gzipは/usr/contrib/<br>bin/ディレクトリにあります。その場合は、パスを更新してからイン<br>ストーラを実行してください。 |
| \$SYBASE 変数<br>が未定義                      | 次のシェル・コマンドを使用して、Sybase IQ 親インストール・ディレ<br>クトリのパスを SSYBASE環境変数に設定します。                                                                  |
|                                          | tcsh または C (csh) シェルの場合は、次のように入力します。<br>seteny SYBASE <directory name=""></directory>                                                |
|                                          | Korn (ksh) シェル、Bash シェル、または Bourne (sh) シェルの場合は、次<br>のように入力します。                                                                      |
|                                          | SYBASE= <directory name="">; export SYBASE</directory>                                                                               |

# **UNIX** サーバのアンインストール

UNIX 系オペレーティング・システムで Sybase IQ をアンインストールするには、 コンソールまたは端末からアンインストーラを実行します。

- **1.** 端末を開き、次のディレクトリに移動します。 \$SYBASE/sybuninstall/IQSuite
- **2.** 次のように入力します。 ./uninstall
**3.** 画面に表示される手順に従います。

# インストールされた製品のテスト

この項では、Sybase IQ を起動し、デモ・データベースを使用して、インストール された製品をテストする方法について説明します。

## デモ・データベース

このマニュアルでは、多くの例で Sybase IQ デモ・データベース (iqdemo.db) を データ・ソースとして使用しています。 デモ・データベースは Sybase IQ Server Suite の一部としてインストールされ、サーバに格納されます。クライアント・ア クセスは、Sybase IQ Client Suite の一部としてインストールされるツールによって 行うことができます。

### デモ・データベースの作成と起動

デモ・データベースを使用してインストール環境をテストするには、次の手順で デモ・データベースを作成してロードします。

- **1.** デモ・データベースを作成するには、端末を開きます。
- **2.** 次のディレクトリに移動します。 \$IQDIR15/demo
- **3.** 次のように入力します。 mkiqdemo.sh
- **4.** デモ・データベースを起動するには、次のように入力します。 start\_iq @iqdemo.cfg iqdemo.db

## テーブル名

Sybase IQ15.4 デモ・データベースのテーブル名は、ソフトウェアのバージョン 12.<sup>x</sup> とは異なります。

次の表には、現在および以前の iqdemo テーブル名が記載されています。 以前の バージョンからアップグレードする場合は、この表を使用して、スクリプトまた はアプリケーションのテーブル名またはパーミッションを更新してください。

| 12.7 での名前 |          | 15.x での名前 15.x での所有者 |
|-----------|----------|----------------------|
| contact   | Contacts | <b>GROUPO</b>        |

表 **11 :** デモ・データベースのテーブル名

インストールされた製品のテスト

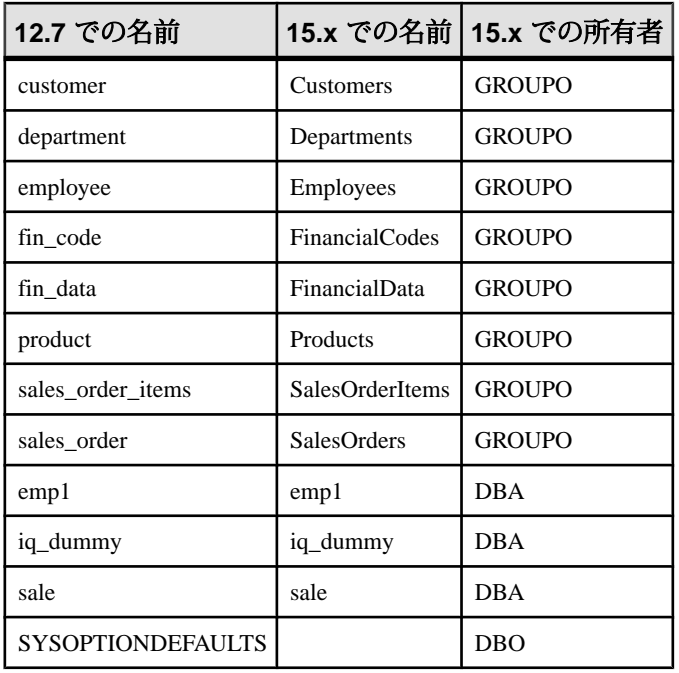

注意: 古い asiqdemo バージョンのデモ・データベースを作成するには、コマン ド・ウィンドウを開いて \$IQDIR15/demo に移動し、 **mkiqdemo.sh -old** コマンド を実行します。追加のオプションを表示するには、 **mkiqdemo.sh -help** コマンドを 使用します。

## **Sybase IQ** サーバの実行

起動ユーティリティ **start\_iq** を使用して、サーバを起動してください。**start\_iq** は、 すべてのプラットフォームで動作するコマンド・ライン・ユーティリティです。 このユーティリティを使用すると、すべての必須パラメータを適切に設定できま す。

サーバまたはデータベースの起動 start ig を使用してサーバまたはデータベースを起動するには、書き込み権限があ るディレクトリに移動して、次のコマンド・フォーマットを使用します。

start\_iq [ server-options ] [ database-file [ database-options ], ...]

• server-options には、サーバで実行されているすべてのデータベースに対する、 データベース・サーバ名およびサーバの動作を制御するオプションを指定しま す。

- database-file は、カタログ・ストアのファイル名です。コマンド・ラインに、1 つまたは複数のデータベース・ファイル名を入力するか、このオプションを省 略できます。これらのデータベースはそれぞれロードされ、アプリケーション で使用できます。データベースを起動したディレクトリにデータベース・ファ イルが含まれている場合、パスを指定する必要はありません。データベース・ ファイルが含まれていない場合は、パスを指定してください。.db ファイル拡 張子を指定する必要はありません。
- database-options は、起動するデータベース・ファイルごとに指定できるオプ ションです。このオプションによって、データベース・ファイルの動作の特定 部分を制御します。

デフォルトの起動パラメータ

**start iq** は、デフォルトの設定ファイル (\$IODIR15/scripts/default.cfg) を 使用して、デフォルトの起動パラメータを設定します。

| パラメータ | 値    | 説明                                                                       |
|-------|------|--------------------------------------------------------------------------|
| -c    | 48MB | カタログ・ストアのキャッシュ・サイズ。                                                      |
| $-qc$ | 20   | チェックポイント間隔。                                                              |
| $-qd$ | all  | すべてのユーザに、接続によるデータベースの起動を許可します。                                           |
| $-gl$ | all  | すべてのユーザに、テーブルのロードまたはアンロードを許可し<br>ます。                                     |
| -gm   | 10   | デフォルトの同時接続数。                                                             |
| $-qp$ | 4096 | カタログ・ストアのページ・サイズ。                                                        |
| -ti   | 4400 | クライアントのタイムアウトを72時間に設定します。したがって、<br>長いクエリを実行するユーザは週末から週明けまでログオフされ<br>ません。 |

表 **12 : start\_iq** によって設定されるパラメータ

起動パラメータの完全なリストについては、『ユーティリティ・ガイド』の 「start iq データベース・サーバ起動ユーティリティ」>「start iq の server options」 を参照してください。

注意: SQL Anywhere が Sybase IQ と同じサブネット上にインストールされている 場合は、サーバに一意の名前を指定する必要があります。デフォルトでは、SQL Anywhere サーバと Sybase IQ サーバはどちらもポート 2638 を使用します。

各サーバに新しいポート番号を使用します。それぞれの新しいポート番号は、 \$IQDIR15/scripts/default.cfg ファイルで設定します。 各 IQ データベース 設定ファイル(\$IQDIR15/demo/iqdemo.cfgなど)の次の行を変更して、ポート 番号を更新します。

–x tcpip{port=2638}

設定ファイル

デフォルトの起動パラメータを上書きするには、独自に指定したオプションを設 定ファイルに保存します。

設定ファイルを指定してサーバを起動するには、次の構文を使用します。 start ig @configuration filename.cfg dbname.db

このコマンドを実行すると、データベースが起動し、オプションの設定ファイル (.cfg) で指定されているパラメータが設定されます。

start ig コマンド・ラインでは、最後に指定されたオプションが優先されます。し たがって、設定ファイルを上書きする場合は、変更するオプションを設定ファイ ル名の後にリストします。次に例を示します。

start ig @igdemo.cfg –x 'tcpip{port=1870}' igdemo.db

この例では、**–x** パラメータによって iqdemo.cfg ファイルの接続情報が上書きさ れます。

サンプルとして、デモ・データベースの設定ファイル (iqdemo.cfg) が \$IQDIR15/demo ディレクトリにインストールされています。

サーバのデフォルト・ディレクトリ サーバを起動するディレクトリが、Sybase IQ によって作成されたすべてのサー バ・ファイルのデフォルト・ディレクトリになります。

注意: \$IODIR15/bin64 から start iq ユーティリティを実行すると、スクリプト によってディレクトリが "./.." に変更されます。これは、/bin ディレクトリ内 にデータベース・ファイルが作成されないようにするためです。

起動ログとサーバ・ログ

Sybase IQ では、起動ログとサーバ・ログを \$IQDIR15/logfiles ディレクトリ に書き込みます。

- 起動情報は、servername.nnnn.stderr ファイルに保存されます。
- サーバ・ステータスは、servername.nnnn.srvlog ファイルに記録されま す。

ファイル名の nnnn 変数は、サーバを起動した回数を示します。 たとえば、 localhost.0004.srvloglocalhost\_iqdemo.0006.srvlogのようになりま す。

Sybase Central での Sybase IQ の起動

Sybase Central を使用している場合は、**start\_iq** ではなく、Start Database Server ウィ ザードを使用してデータベースを起動できます。

注意: Sybase Central と **dbisql** を実行するときは、必ず Common Desktop Environment のデフォルト・カラーを使用してください。これらの製品を Open Windows で実行したり、デフォルト・カラーを変更したりすると、適切に表示さ れない場合があります。

## サーバの停止

新しい Sybase IQ バージョンをインストールする場合、サーバ全体に適用される サーバのデータベース・オプションを変更する場合、またはオペレーティング・ システムのセッションを終了する場合は、サーバの停止と再起動が必要になるこ とがあります。

サーバの停止に必要なパーミッション・レベルは DBA ですが、**-gk** 起動オプショ ンを使用して、デフォルトを ALL または NONE に変更できます。パーミッショ ン・レベルを ALL に設定すると、すべてのユーザがサーバを停止できます。 NONE に設定すると、DBA を含め、誰もサーバを停止できなくなります。運用環 境では、DBA のみがデータベース・サーバを停止できるように設定することをお すすめします。

サーバが 1 つ以上のクライアントに接続している間はサーバを停止しないでくだ さい。この状態でサーバを停止しようとすると、コミットされなかったトランザ クションが失われることを知らせる警告が表示されます。すべてのクライアント を切断するか閉じ、再度実行してください。

サーバの停止コマンド

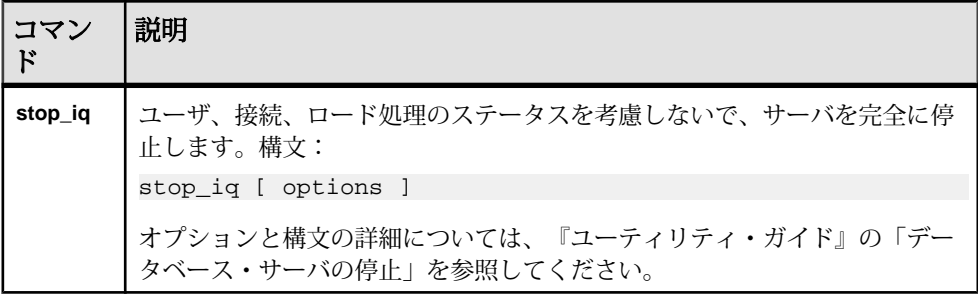

複数のコマンドによってデータベース・サーバを停止できます。

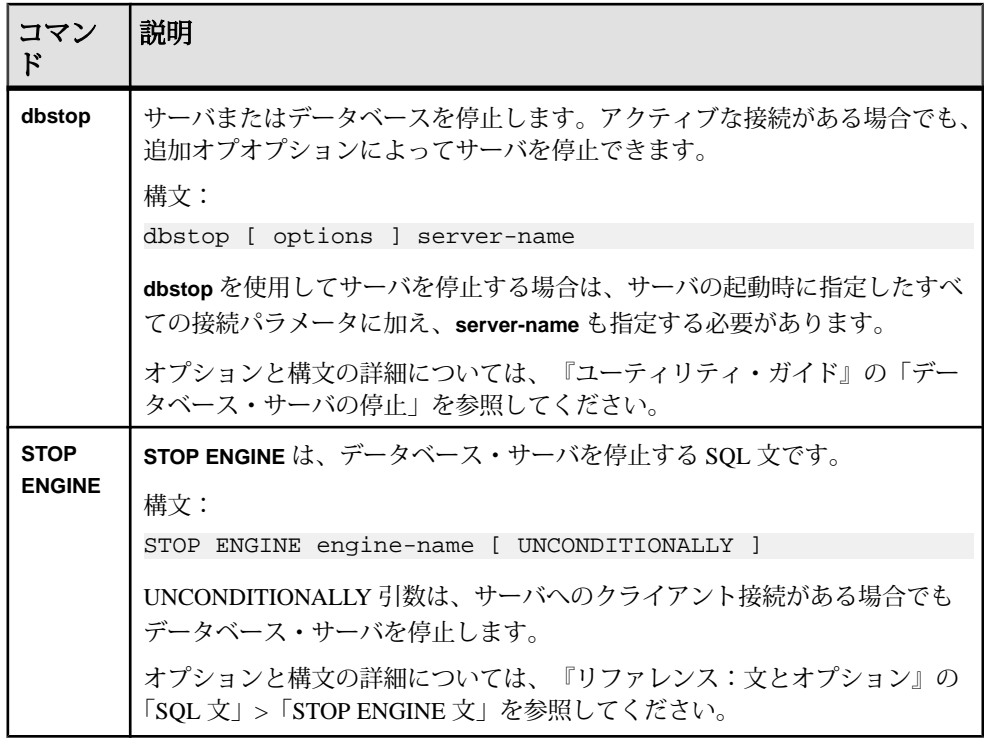

サーバの停止方法

複数の方法でサーバをシャットダウンまたは停止できます。

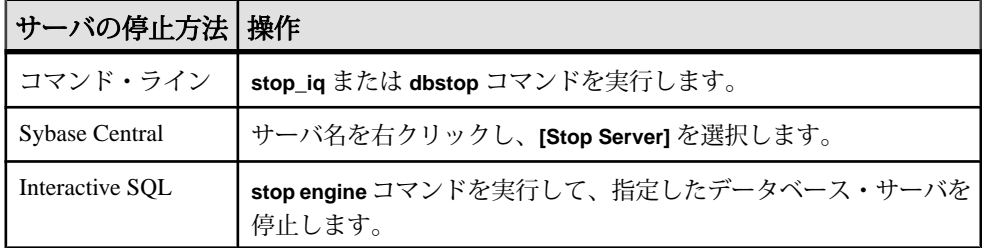

プロセスの管理

**stop\_iq –agent** コマンドは IQ Agent を停止します。

cron または at ジョブでのサーバの停止 **stop\_iq** を **cron** または **at** ジョブで使用するには、**stop\_iq** 実行プログラムのフル・ パス名と適切な **–stop** オプションを指定します。

stop\_iq –stop one

**cron** または **at** ジョブを開始するユーザ ID によって起動されているサーバが 1 台し かない場合、**–stop one** を設定すると、1 台のサーバが停止します。これによって、 複数のサーバが実行されている場合、対象と異なるサーバを誤って停止すること がなくなります。

stop\_iq –stop all

次の例のように、**stop\_iq** を使用して IQ Agent を停止することもできます。 stop\_iq –agent –stop all

**–stop all** を設定すると、**cron** または **at** ジョブを起動するユーザ ID によって起動さ れたすべてのサーバが停止されます。

注意: その他の管理上の問題については、『システム管理ガイド:第1巻』の 「Sybase IQ の起動」>「データベース・サーバの停止」を参照してください。

## **Sybase Control Center** エージェントの起動と停止

(オプション) Sybase IQ サーバに同梱されている、Sybase Control Center エージェン トを起動または停止します。

Sybase Control Center は、Sybase IQ シングルノード・サーバとマルチプレックス・ サーバを含め、Sybase サーバを管理およびモニタリングするための Web ベースの ツールです。1 つの SCC サーバで企業内のすべての Sybase IQ サーバを管理および モニタリングできます。SCC は、各 Sybase IQ サーバにインストールされている SCC エージェントを使用して管理タスクを実行します。

SCC のインストール方法については、『Sybase Control Center Installation Guide』を 参照してください。SCC エージェントをサービスとして実行するための設定方法、 SCC エージェント・サービスの起動方法と停止方法、およびコマンド・ラインか らの SCC エージェントの実行方法については、Sybase Control Center のオンライン ヘルプを参照してください。Sybase Control Center のマニュアル (インストール・ガ イド、オンライン・ヘルプなど) は、[http://sybooks.sybase.com/nav/summary.do?](http://sybooks.sybase.com/nav/summary.do?prod=10680) [prod=10680](http://sybooks.sybase.com/nav/summary.do?prod=10680) から入手できます。

- **1. scc** スクリプトを使用して、SCC エージェントを起動します。 \$SYBASE/SCC-3\_2/bin/scc.sh
- **2.** Sybase Control Center サーバに接続します。Web ブラウザで、https://scchostname:8283/scc と入力します。
- **3.** ログインします。 新しくインストールした Sybase Control Center にセキュアな認証が設定されて いない場合は、ログインするときに sccadmin アカウント (デフォルトでは、パ

スワードなし) を使用してください。詳細については、『Sybase Control Center Installation Guide』を参照してください。

- **4.** SCC で、使用している Sybase IQ サーバの SCC エージェントを登録して認証を 得ます。
- **5.** (オプション) SCC エージェントを停止します。scc-console> プロンプトか ら停止するには、shutdown と入力します。

SCC を使用して Sybase IQ サーバを管理する場合、Sybase IQ が実行していると きは常に、SCC エージェントも実行するようにしてください。これを実現する 最も簡単な方法は、自動的に再開するサービスとして SCC エージェントを実 行することです。

## **Interactive SQL** の実行

Sybase IQ には Interactive SQL が同梱されています。このユーティリティにより、 SQL 文の実行、スクリプトの作成、データベース・データの表示ができます。 Interactive SQL を使用してサーバに接続し、サンプル・クエリを実行します。

- **1.** コンソールを開き、\$IQDIR15/bin64 ディレクトリから **dbisql** を実行しま す。
- **2.** [接続] ダイアログで、次を入力します。

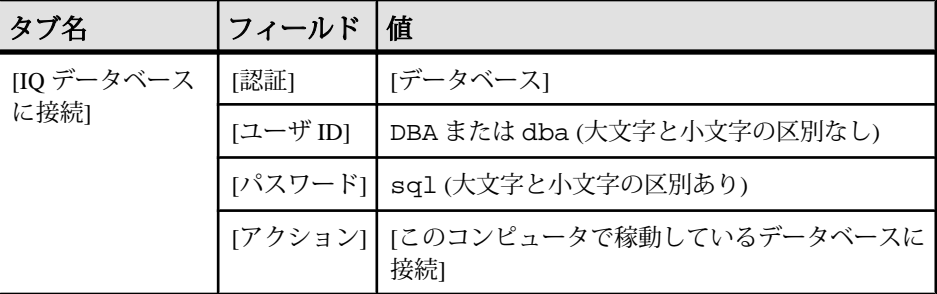

**3.** [SQL Statements] ウィンドウで、次のように入力します。

SELECT \* FROM Employees

**4.** [F9] を押し、クエリを実行します。

### 注意:

• Sybase Central および InteractiveSQL では、jConnect がサポートされていません。 代わりに SQL Anywhere JDBC ドライバを使用してください。Sybase IQ 15 には、 顧客アプリケーションの下位互換性を維持するために jConnect が用意されてい ます。

• 一般に、jConnect ドライバは ODBC データ・ソースを使用できません。 ただ し、Sybase Central と InteractiveSQL は例外です。 このどちらかで jConnect ドラ イバを使用する場合は、接続を確立するときに ODBC データ・ソースを指定で きます。

## インストール後の作業

Sybase IQ をインストールしてテストした後に、以下の作業を実行することをおす すめします。

### ライセンスの確認

ライセンスを確認するには、サーバに接続し、**sp\_iqlmconfig** を実行します。

ライセンスを確認するには、サーバを起動し、Interactive SQL (**dbisql**) で **sp\_iqlmconfig** ストアド・プロシージャを実行します。 カスタム・ライセンス・イ ンストールでライセンスを確認するには、\$SYBASE/SYSAM-2\_0/log/ SYBASE.log ファイルをチェックします。 この作業は、iqdemo.db を使用して行 うことができます。

"Checked out license..." から始まる行は、ライセンスの設定が成功したこ とを示しています。 "Sysam: FLEXnet Licensing error:" というメッセー ジが表示された場合は、Sybase 担当者に連絡して問題を解決してください。

ライセンスの問題の詳細については、「SySAM のトラブルシューティング」およ び『SySAM 2 ユーザーズ・ガイド』を参照してください。

## デフォルトの接続パラメータの変更

デフォルトの接続パラメータを変更し、システムを不正なアクセスから保護しま す。

デフォルトの接続パラメータでは、不正なアクセスからデータベースを保護でき ません。データを保護するために、次のパラメータを変更します。

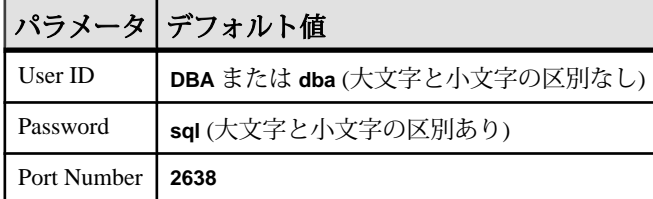

#### 表 **13 :** デフォルトの接続パラメータ

インストールされた製品のテスト

詳細については、『システム管理ガイド:システム管理ガイド 第1巻』の 「Sybase IQ システム管理の概要」>「セキュリティの概要」を参照してください。

## データベースのアップブレード

Sybase IQ の以前のバージョンからデータベースをアップグレードするには、 「データベースのアップグレード」の項を参照してください。 アップグレード方 法は、現在使用している IQ データベースのバージョンに応じて異なります。 シン プレックス・データベースとマルチプレックス・データベースは、それぞれアッ プグレード手順が異なります。

## サンプル・アプリケーション・ファイルの削除

運用環境にサーバを導入する前に、サンプル・クライアント・アプリケーション を削除します。

Sybase IQ Server Suite インストールに含まれる一部のディレクトリには、サンプ ル・クライアント・アプリケーションが格納されています。 これらのサンプル・ アプリケーションはトレーニングのみを目的としており、運用環境へのインス トールは想定されていません。 次の場所からサンプル・ディレクトリを削除する ことをおすすめします: \$IQDIR15/samples および \$IQDIR15/sdk。

# クライアント・インストール

クライアント・コンポーネントをインストールすると、クライアントをネット ワーク・サーバに接続できます。

## クライアント・コンポーネント

クライアント・コンポーネントは機能別にグループ分けされています。デフォル ト・カラムのマークが付いている項目は、標準インストールでインストールされ ます。オプションの項目はカスタム・インストールでインストールできます。

| 機能        | コンポーネン<br>Ь                                  | デ<br>フォ<br>ルト | 注意                                                                                     |  |
|-----------|----------------------------------------------|---------------|----------------------------------------------------------------------------------------|--|
| Sybase IQ | Sybase IQ クライ<br>アント                         |               | クライアント・ソフトウェア、Web アプリケー<br>ション開発ツール、および ODBC ドライバをイ                                    |  |
|           | Interactive SQL                              |               | ンストールします。                                                                              |  |
|           | Sybase IQ Web $\ddot{\triangleright}$<br>ライバ |               |                                                                                        |  |
|           | Sybase IQ ODBC<br>ドライバ                       |               |                                                                                        |  |
| Sybase    | <b>Sybase Central</b>                        |               | Sybase Central は、Sybase 製品の管理コンソール                                                     |  |
| Central   | Sybase IQ プラグ<br>イン                          |               | です。 Sybase IQ のタスクを管理するには、<br>Sybase IQ プラグインが必要です。                                    |  |
| iConnect  | jConnect 7.0 for<br><b>JDBC</b>              |               | jConnect は、100% Java ベースの Type 4 JDBC ド<br>ライバです。jConnect 7.0 は、JDBC 4.0 に準拠し<br>ています。 |  |

表 **14 : Sybase IQ** クライアント・コンポーネント

注意: Sybase Central および Sybase Central 用 Sybase IQ プラグインは、デフォルト でインストールされます。これらは、カスタム・インストールでは表示されない オプションです。

## クライアント・インストールの機能

標準クライアント・インストールでは、ネットワーク・クライアント・コンポー ネントがクライアント・マシンの親ディレクトリにインストールされます。

ディレクトリ変数

Sybase IQ は環境変数を使用して、さまざまなインストール・ディレクトリを示し ます。

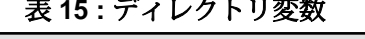

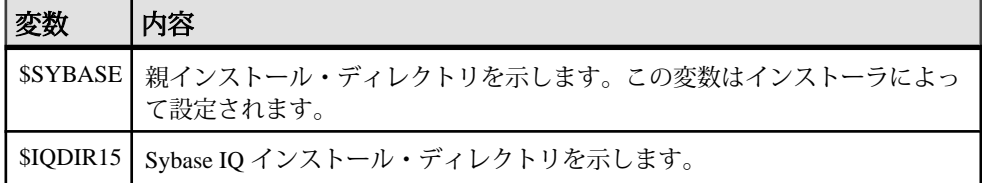

親インストール・ディレクトリ

\$SYBASE ディレクトリには、クライアントのサポートに必要なファイル、スクリ プト、およびその他のオブジェクトが含まれています。

| 表 16 : 親インストール・ティレクトリ   |                                                                                 |  |
|-------------------------|---------------------------------------------------------------------------------|--|
| ディレクトリ                  | 内容                                                                              |  |
| $IQ-15_4$               | Sybase IQ クライアント・コンポーネント。                                                       |  |
| $i$ Connect- $7_0$      | Sybase IQ 用の JDBC 4.0 準拠ドライバ。                                                   |  |
| shared                  | 共有ソフトウェア・コンポーネント。                                                               |  |
| Sybase_Install_Registry | クライアント・コンポーネントのレジストリ・ファイル。                                                      |  |
| jre                     | Java Runtime Environment ディレクトリ。                                                |  |
| jutils- $3_0$           | Ribo (Tabular Data Streams ユーティリティ) など、Version 3.0 Java<br>ベースのユーティリティが含まれています。 |  |
| log                     | クライアント・ログ・ファイル用のディレクトリ。                                                         |  |
| ThirdPartyLegal         | サード・パーティのライセンス契約。                                                               |  |
| sybuninstall            | IQ と SySAMをアンインストールするスクリプトのサブディレク<br>トリ。                                        |  |

表 **16 :** 親インストール・ディレクトリ

製品インストール・ディレクトリ

\$IQDIR15 は、\$SYBASE のサブディレクトリです。このサブディレクトリには、 クライアントの実行に必要なファイル、スクリプト、その他のオブジェクトが含 まれています。

| ディレクトリ                    | 内容                                                                                |
|---------------------------|-----------------------------------------------------------------------------------|
| bin <i>plaintext</i>      | サーバの起動および管理に使用するユーティリティ。 <platform>値は、<br/>インストールに応じて 64 または 32 になります。</platform> |
| install                   | インストール履歴ファイル。                                                                     |
| java                      | さまざまな JAR ファイル。                                                                   |
| lib <platform></platform> | さまざまなライブラリ・ファイル。 <platform>値は、インストールに応<br/>じて 64 または 32 になります。</platform>         |
| res                       | 文字エンコード・リソース・ファイル。                                                                |
| samples                   | SQL Anywhere ツールおよびスクリプトのサンプル。                                                    |
| sdk                       | さまざまな言語ユーティリティのサブディレクトリ。                                                          |
| shared                    | さまざまな共有コンポーネントのサブディレクトリ。                                                          |
| tix                       | Tcl/Tk 拡張ライブラリ。                                                                   |

表 **17 :** 製品インストール・ディレクトリ

## クライアント・ソフトウェアのインストール

クライアント・インストール CD は、対話型、コンソール、アテンドなしの各イ ンストール方式に対応しています。インストール前の作業をすべて完了してから、 クライアントをインストールしてください。

- インストール・ディレクトリで現在実行されているサーバを停止します。
- 必要に応じて、ドライブをマウントします。

## インストーラの実行

インストール・メディアは、GUI、コンソール、アテンドなし (サイレント) の各 インストール方式に対応しています。

### **GUI** モードでのインストール

このオプションを使用すると、グラフィカル・ユーザ・インタフェース (GUI: Graphical User Interface) 環境でソフトウェアを設定できます。GUI インストーラは クライアント・インストール

ウィザード方式のインストーラであり、すべての製品エディションとインストー ル・タイプに対応しています。

- **1.** ドライブにインストール・メディアを挿入します。 LinuxAMD64 イメージを Red Hat マシンにインストールするには、次の手順を 実行します。
	- a) [キャンセル] をクリックしてインストーラを停止します。
	- b) 次のいずれかのコマンドを入力して、ドライブを再マウントします。
		- mount -t iso9660 /dev/hda /mnt/cdrom
		- mount -o exec /dev/cdrom /media
- **2.** インストーラを起動します。 インストーラが自動的に起動しない場合は、次のように入力します。 <DVD\_mount\_directory>/setup.bin
- **3.** 画面に表示される手順に従います。
- **4.** インストール・メディアをマウント解除し (必要な場合)、ドライブから取り出 します。

#### コマンド・ラインからのインストール

ウィンドウ形式ではないインタフェースが適している場合や、カスタム・インス トールのスクリプトを開発する場合は、コマンドライン・インストールを選択し ます。コンソール・モードでのコンポーネントのインストールは、GUI モードで のインストールに似ていますが、コマンド・ラインからインストーラを実行し、 テキストを入力してインストール・オプションを選択します。

#### 前提条件

LinuxAMD64 イメージを Red Hat マシンにインストールする場合は、ドライブを再 マウントし、インストーラを適切に実行できるように、適切なパーミッションを 設定する必要があります。

#### 手順

- **1.** ドライブにインストール・メディアを挿入します。 インストール・プログラムが自動的に起動する場合は、[キャンセル] をクリッ クしてインストーラを停止します。 LinuxAMD64 イメージを Red Hat マシンにインストールするには、次のいずれ かのコマンドを入力してドライブを再マウントします。
	- mount -t iso9660 /dev/hda /mnt/cdrom
	- mount -o exec /dev/cdrom /media
- **2.** コンソールから、セットアップ・ディレクトリに移動します。

セットアップ・ディレクトリは、setup.bin、installer.properties、 その他のインストール・ファイルを含むディレクトリです。

- **3.** 次のように入力します。 setup.bin -i console
- **4.** 画面に表示される手順に従います。

#### アテンドなし **(**サイレント**)** モードでのインストール

アテンドなし (サイレント) インストールは、通常、複数のシステムの更新に使用 されます。GUI 画面がないことを除き、InstallAnywhere の動作はすべて同じです。 サイレント・モードでのインストールの結果は、GUI モードでのインストールと まったく同じであり、同じ応答を示します。

#### 前提条件

応答ファイルは、インストール・オプションを含むテキスト・ファイルです。デ フォルトの応答ファイル installer.properties を上書きまたは編集して、以 降のインストール作業に使用できます。デフォルトのインストール・オプション を上書きするには、**-f** 引数を使用して、カスタム応答ファイルを指定します。

LinuxAMD64 イメージを Red Hat マシンにインストールする場合は、DVD/CD ドラ イブを再マウントし、インストーラを適切に実行できるように、適切なパーミッ ションを設定する必要があります。

#### 手順

- **1.** ドライブにインストール・メディアを挿入します。 インストール・プログラムが自動的に起動する場合は、[キャンセル] をクリッ クしてインストーラを停止します。 LinuxAMD64 イメージを Red Hat マシンにインストールするには、次のいずれ かのコマンドを入力してドライブを再マウントします。
	- mount -t iso9660 /dev/hda /mnt/cdrom
	- mount -o exec /dev/cdrom /media
- **2.** コンソールから、セットアップ・ディレクトリに移動します。

セットアップ・ディレクトリには、setup.bin、installer.properties、 その他のインストール・ファイルが含まれています。

**3.** 次のように入力します。

setup.bin -f <responseFileName> -i silent -DAGREE TO SYBASE LICENSE=true -DSYBASE\_PRODUCT\_LICENSE\_TYPE=license

応答ファイルを使用する際は、次の引数を考慮してください。

• **-f <responseFileName>**

応答ファイルの絶対パスとファイル名を指定するオプションの引数。この 引数を省略すると、インストーラは、デフォルトで、 installer.properties または同じインストール・ディレクトリにある 他の .properties ファイルを使用します。

- **-i silent** サイレント・インストーラを起動するスイッチ。
- **-DAGREE\_TO\_SYBASE\_LICENSE=true** Sybase エンド・ユーザ・ライセンス契約に合意していることを示す引数。
- **-DSYBASE\_PRODUCT\_LICENSE\_TYPE=license** ソフトウェアのライセンス版のインストールに必要。

#### 応答ファイルの作成

コマンド・ラインからインストーラを起動し、-r スイッチを引数として使用して 応答ファイルを作成します。インストーラは GUI インストールを開始し、応答 ファイルに入力した内容を記録します。応答ファイルはテキスト・ファイルです。 このファイルを編集して入力した内容を変更し、以降のインストール作業で使用 できます。

**1.** コマンド・ラインから、次のように入力します。 setup.bin -r <responseFileName>

<responseFileName> には、応答ファイルの絶対パスとファイル名を指定し ます。

**2.** 応答ファイルにインストール時の入力内容を記録するように、GUI モードで、 インストーラを実行します。

必要に応じて、以降のインストール作業のために、エディタを使用して応答を 変更します。

### 環境変数の設定

端末を開き、Sybase IQ を実行するために必要な環境変数を設定します。 これらの 変数を設定するシェル・スクリプトによって、Open Client に必要な変数も設定し ます。

\$IQDIR15 変数を、Sybase IQ 製品ディレクトリに設定します。

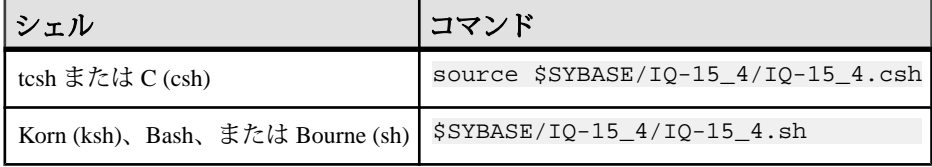

注意: 環境変数の詳細については、『リファレンス:ビルディング・ブロック、 テーブル、およびプロシージャ』の「ファイル・ロケーションとインストール設 定」>「環境変数」を参照してください。

## **UNIX** クライアントのアンインストール

UNIX 系オペレーティング・システムで Sybase IQ をアンインストールするには、 端末からアンインストーラを実行します。

- **1.** 端末を開き、次のディレクトリに移動します。 \$SYBASE/sybuninstall/IQClientSuite
- **2.** 次のように入力します。 ./uninstall
- **3.** 画面に表示される手順に従います。

## **Windows** クライアントのアンインストール

Sybase IQ をアンインストールするには、[コントロール パネル] からアンインス トーラを実行します。

- **1.** [コントロール パネル] で [アプリケーションの追加と削除] を選択します。
- **2.** プログラム一覧から Sybase IQ Network Client を選択します。
- **3.** [変更と削除] をクリックします。
- **4.** 画面に表示される手順に従います。

### クライアント・インストール

# データベースのアップグレード

以下の項では、既存の Sybase IQ データベースをバージョン 15.4 にアップグレード する方法について説明します。アップグレード方法は、現在使用している Sybase IQ データベースのバージョンに応じて異なります。

## アップグレード前の作業

Sybase IQをインストールした後、次の手順を実行してから、既存のSybase IQデー タベースをバージョン 15.4 にアップグレードしてください。

- 時間要素を含む DATE カラムで定義されたパーティションすべてに影響する問 題があります。そのようなパーティションがあるデータベースをアップグレー ドする場合は、その前に次の手順を実行してください。
	- **1. ALTER TABLE MERGE** を使用して、そのパーティションと隣のパーティショ ンを結合します。
	- **2. ALTER TABLE SPLIT** を使用し、結合したパーティションを同じ順位を持つ時 刻要素を含まない定義に分割します。
- バージョン 15.2 ESD へアップグレードする際に、Sybase IQ 15.2 GA で作成され た **TEXT** インデックスを削除し再作成していない場合は、Sybase IQ 15.2 GA で 作成されたすべてのインデックスを削除して、再作成します。 Sybase IQ 15.2 GA で作成された **TEXT** インデックスは、以降の Sybase IQ バージョンと互換性 がありません。

## **Sybase IQ 15.x** データベースのアップグレード

この項では、データベースを Sybase IQ 15.x から Sybase IQ15.4 にアップグレードす る方法について説明します。シンプレックス・データベースとマルチプレック ス・データベースは、それぞれアップグレード手順が異なります。

## シンプレックスのアップグレード

シンプレックス・データベースを 15.x から 15.4 にアップグレードするには、次の 手順に従います。

- **1.** すべてのユーザをサーバから切断します。
- **2.** 現在使用している Sybase IQ バージョンのデータベースをバックアップします。

**3.** サーバを停止します。 停止処理中にサーバがアボートまたはハングアップした場合は、作業を中断し て、次の手順に進まないでください。代わりに、現在使用しているバージョン のデータベースを再起動し、サーバを停止します。正常に停止できた場合にの み、次の手順に進んでください。

**4.** Sybase IQ15.4 を使用し、起動フラグ **-gm 1** および **-iqro 1** を指定してサーバを再 起動します。

**-gm** スイッチは、接続数を制御します。SCC が起動している場合は、**-gm 2** を 使用してください。使用しないと、アップグレードが失敗することがありま す。

- **5.** Interactive SQL を起動して、データベースに接続します。
- **6. ALTER DATABASE UPGRADE** 文を使用して、データベースをアップグレードし ます。 詳細については、『リファレンス:文とオプション』の「SQL 文」>「ALTER DATABASE 文」を参照してください。
- **7. sp\_iqcheckdb ('allocation database')** を実行し、エラーがないことを確認します。
- **8.** サーバを停止し、通常の方法で (起動フラグ **-gm 1** と **-iqro 1** を指定せずに) 再起 動します。
- **9.** データベースをバックアップします。

## マルチプレックスのアップグレード

マルチプレックス・データベースを 15.x から 15.4 にアップグレードするには、次 の手順を実行します。

- **1.** すべてのユーザをサーバから切断します。
- **2.** 現在使用している Sybase IQ バージョンのデータベースをバックアップします。
- **3.** マルチプレックス内のすべてのノードを停止します。 停止処理中にサーバがアボートまたはハングアップした場合は、作業を中断し て、次の手順に進まないでください。代わりに、現在使用している Sybase IQ バージョンのデータベースを再起動し、サーバを停止します。正常に停止でき た場合にのみ、次の手順に進んでください。
- **4.** Sybase IQ15.4 を使用し、起動フラグ **-iqmpx\_sn 1**、**-gm 1**、**-iqro 1** を指定して、 コーディネータを再起動します。 **-gm** スイッチは、接続数を制御します。SCC が起動している場合は、**-gm 2** を 使用してください。使用しないと、アップグレードが失敗することがありま す。
- **5.** Interactive SQL を起動して、データベースに接続します。
- **6. ALTER DATABASE UPGRADE** 文を使用して、データベースをアップグレードし ます。

詳細については、『リファレンス:文とオプション』の「SQL 文」>「ALTER DATABASE 文」を参照してください。

- **7. sp\_iqcheckdb ('allocation database')** を実行し、エラーがないことを確認します。
- **8.** コーディネータを停止し、通常の方法で (起動フラグ **-iqmpx\_sn 1**、**-gm 1**、**-iqro 1** を指定せずに) 再起動します。

**9.** すべてのマルチプレックス・セカンダリ・サーバを同期させて再起動します。 **10.** データベースをバックアップします。

注意: IQ では論理サーバの概念が導入されました。論理サーバは 1 つ以上のマル チプレックス・サーバで構成されます。アップグレード・プロセスでは、適切な 論理サーバの割り当てによって、データベース構成が変更され、ログイン・ポリ シーが修正がされます。これによってユーザは、アップグレード前にアクセスし ていたマルチプレックス・サーバに引き続きアクセスできます。 更新した設定を 再検討し、必要に応じて、各自の要件に合うように修正してください。

## **32** ビット・データベースの **64** ビット・プラットフォームへの 移動

Sybase IQ Server Suite は、32 ビットプラットフォームでは使用できなくなりまし た。この項では、32 ビット・データベースを 64 ビット・プラットフォームに移動 する手順を説明します。

#### 前提条件

- バックアップおよびリストア手順を確認します。
	- シンプレックス・サーバについては、『システム管理ガイド:第1巻』の 「データのバックアップ、リカバリ、アーカイブ」を参照してください。
	- マルチプレックス・サーバについては、『Sybase IQ Multiplex の使用』の 「マルチプレックスでのバックアップ操作とリストア操作」を参照してくだ さい。
- 32 ビット・サーバ上のロー・デバイスおよび IQ ストア・パスについての情報 をメモします。64 ビット・ターゲットでのロー・デバイスおよび IQ ストア・ パス名は、32 ビット・マシンでのものと一致する必要があります。

#### 手順

- **1.** 32 ビット・サーバにログインし、データベースをバックアップします。
- **2.** バックアップを 64 ビット・マシンにコピーし、データベースをリストアしま す。

ロー・デバイスおよびパス名を一致させるために、リストア中にこれらの名前 の変更が必要になる場合があります。詳細については、『Sybase IQ Multiplex

の使用』の「マルチプレックスでのバックアップ操作とリストア操作」を参照 してください。

**3.** 64 ビット・マシンで、次のいずれかを実行します。

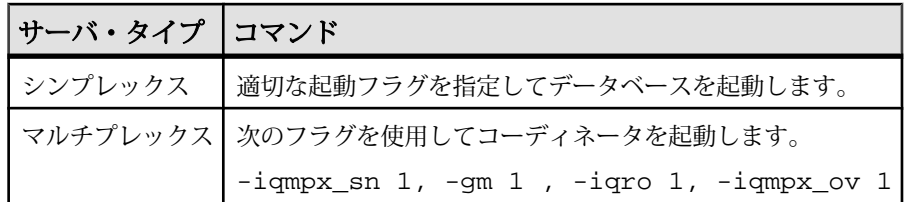

- **4.** Interactive SQL を起動して、データベースに接続します。
- **5. DROP MULTIPLEX SERVER** 文を使用して、すべての既存のセカンダリ・ノード を削除します。
- **6. ALTER DATABASE UPGRADE** 文を使用して、データベースをアップグレードし ます。

詳細については、『リファレンス:文とオプション』の「SQL 文」>「ALTER DATABASE 文」を参照してください。

**7. sp\_iqcheckdb ('allocation database')** を実行し、データベースにエラーがないこと を確認します。

**sp\_iqcheckdb** は、現在のデータベースの妥当性をチェックするストアド・プロ シージャです。詳細については、『リファレンス:ビル ディング・ブロック、 テーブル、およびプロシージャ』の「システム・プロシージャ」> 「sp\_iqcheckdb プロシージャ」を参照してください。

- **8.** 次の手順は、マルチプレックス・サーバに対してのみ実行します。
	- a) コーディネータを停止し、通常の方法で (-qm 1、-iqro 1、-iqmpx\_ov 起動フラグを指定せずに) 再起動します。
	- b) **CREATE MULTIPLEX SERVER STATEMENT** を使用して、セカンダリ・ノードを 再作成します。

## **Sybase IQ 12.6/12.7** データベースのアップグレード

Sybase IQ 12.6/12.7 データベースからのアップグレードは、Sybase IQ 15 データベー スからのアップグレードとは大幅に異なります。このアップグレードでは、カタ ログのアンロード/再ロードが必要です。次の作業フローに従って、12.6/12.7 データベースを Sybase IQ15.4 に移行してください。

• Sybase IQ リリース・ノートで最新情報を確認します。 このマニュアルに記載 されていないインストール手順については、『リリース・ノート』の特別なイ ンストール手順の項を参照してください。

- Sybase IQ 12.7 ESD #5 にアップグレードします。すべての移行パスは、Sybase IQ 12.7 ESD #5 以上からの移行を前提としています。
- **SORTKEY** 関数は、Sybase Unicode Infrastructure Library (Unilib® ) の代わりに、 International Componentsfor Unicode (ICU) ライブラリを使用します。 15.0 より前 のバージョンを使用して作成されたソート・キー値には、15.0 以降のバージョ ンを使用して作成された値と同じ値は含まれていません。 Sybase IQ の 15 より 前のバージョンを使用して生成されたデータベースのソート・キー値を再生成 してください。
- Sybase IQ 15 では、カスタム照合の作成はサポートされなくなりました。 カス タム照合を使用するデータベースを 1 ステップで再構築する場合、照合は保持 されます。 データベースをアンロードし、作成したデータベースにスキーマ およびデータをロードする場合、用意されている照合のうちのいずれかを使用 する必要があります。
- 現在のインストール環境をバックアップして、デフォルトのログイン・スクリ プトとポスト・ログイン・スクリプトに加えた変更のコピーを保存します。 バックアップは、テープ、DVD、CD などリムーバブル・メディア上に作成し ます。作成したバックアップが読み取れることを確認してから先に進みます。
- 移行を効率的に計画するために、データベース移行ユーティリティを確認し、 理解します。 Sybase IQ 15 には、**iqunload** ユーティリティが搭載されています。 このユーティリティを使用すると、データベースのスキーマを再作成したり、 データベースを 12.x から 15 に簡単に移行したりできます。**iqlsunload** ユーティ リティを使用できるのは、ローカル・ストアを移動する必要がある 12.7 マルチ プレックス・ユーザです。
- 移行する前に、発生しそうな移行エラーを解決しておきます。Sybase IQ 15 で は、12.x の一部の機能とオブジェクトはサポートされなくなりました。 移行 ユーティリティが正常に機能するように、これらのオブジェクトを更新してか ら移行を開始します。
- 実行する移行のワーク・フローに従います。シンプレックス・データベースと マルチプレックス・データベースに対して、それぞれ異なる移行方法がありま す。

## データベース・ファイルの移行

Sybase IQ 12.6/12.7 から Sybase IQ に移行する場合は、単にデータベースをアップグ レードするのではなく、データベース・ファイルを移行する必要があります。 15.4 Sybase IQ15.4 には、エラーのないスムーズな移行を支援するツールが付属し ています。

**iqunload** は、Sybase IQ15.4 に付属している完全自動化された移行ツールです。こ のツールは、カタログ・ストアを再作成し、既存のデータベース・スキーマ・メ タデータとともに再ロードします。 再作成されるのはカタログのみです。IQ デー タとテンポラリ DB 領域は変更されません.

データベースのアップグレード

移行プロセスは完全に自動化され、自己完結しています。既存の Sybase IQ 12.6 ま たは 12.7 ソフトウェアは必要ありません。 エラーのないスムーズな移行を実現す るために、移行前にいくつかの手順を実行する必要があります。

#### 移行モード

**iqunload** には、2 種類の動作モード (スキーマ・アンロードと移行) があります。

移行モードでは、Sybase IQ15.4 に付属している特別なエンジンが使用されます。 Sybase IQ の以前のバージョンは必要ありません。 スキーマ・アンロード・モード では、既存のサーバ Sybase IQ 12.7 ESD #5 以降でデータベースを実行する必要があ ります。 スキーマ・アンロード・モードは、Sybase IQ 15 以降のサーバではサポー トされていません。

#### **Embedded Sybase IQ 12.7** エンジン

**iqunlspt** は Sybase IQ 12.7 (ESD #5) データベース・エンジンの自己完結型サブセッ トです。これによって、従来のデータベースのアンロードをサポートできます。 **iqunlspt** は、Sybase IQ 15 とともにインストールされます。

**iqunlspt** はバックグラウンドで実行し、コンソールや GUI ウィンドウがありませ ん。この移行ツールを実行すると、**iqunlspt** プロセスが実行されます。

**iqunlspt** は、データベースが特別なスイッチまたはメモリ設定を必要とする場合 に、起動引数を受け取ります。これによって、トラブルシューティングの際に、 **z** や -**zr** などの診断スイッチを提供できます。移行プロセスはデータベース・ス キーマのみを再作成するため、アンロード・サポート・エンジンに対してコマン ド・ライン引数を設定する必要はほとんどありません。

#### **iqunload** の使用

**iqunload** は、他の Sybase IQ コマンド・ライン・ツールと見た目や操作感が同じで す。 また、同じ形式のコマンド・ライン引数を受け取ります。

**ALTER DATABASE UPGRADE** とは異なり、**iqunload** はデータベース・オプションを 移行させます。 移行中は、値がデフォルト値ではない既存のデータベース・オプ ションがすべて保存され、Sybase IQ15.4 のオプションによって新しいデータベー スが作成されます。 その後、保存したオプションが適用され、Sybase IQ15.4 のオ プションに上書きされます。 Sybase IQ15.4 で使用できなくなった Sybase IQ 12.7/12.6 オプションは無視されます。 再作成されるのはカタログのみです。IQ データ・ストア内の既存のデータは影響を受けず、変更されません。移行プロセ ス中は DB 領域が読み取り専用モードで開かれることに、特に注意してください。

これによって、エラーが発生した場合に Sybase IQ 12.7/12.6 を元に戻す機会が提供 されます。

注意: Sybase IQ 15 では、データベース・オプションの以前の設定が保持され、新 しい 15 データベースの作成後に再適用されます。アップグレード前に SELECT \* from SYS.SYSOPTIONS を実行する必要はありません。

スキーマ・アンロード・モード

iqunload をスキーマ・アンロード・モードで実行すると、再ロード SQL ファイル が生成されます。このファイルには、従来のデータベース・スキーマの再作成に 必要なすべての SQL 文が含まれています。

スキーマ・アンロード・モードを使用して、空のデータベースを作成できます。 スキーマ・アンロード専用モードで、コマンド・ライン引数 **-n** を使用して **iqunload** を実行すると、データベース・スキーマの作成に必要なすべての SQL を 含むファイルが作成されます。

スキーマ SQL ファイルが生成された後は、手動で新しいデータベースを作成し て、その生成された SQL ファイルを実行できます。データは移行されません。新 しいデータベースにデータを移行するには、手動で、古いデータベースからデー タを抽出して、新しいデータベースにロードします。

スキーマ・アンロード・モードでは、Sybase IQ15.4 に付属している特別なアン ロード・サポート・エンジンは使用されません。 スキーマ・アンロード・モード を実行するには、既存の Sybase IQ データベース・サーバに接続する必要がありま す。

データベース移行モード

データベース移行モードで **iqunload** を実行すると、従来のデータベースが起動さ れ、Sybase IQ 15 サーバを使用してカタログ・ストアが再作成されます。

**iqunload** は、以下の移行作業を実行します。

- **1.** アンロード・データベース・エンジンによって、Sybase IQ 12.7/12.6データベー スを起動します。
- **2.** さまざまな内部データベース・チェックを実行します。
- **3.** データベースが、マルチプレックス・ライト・サーバかどうかを確認し、該当 する場合は、別の手順によってそのライタを IQ 15.4 コーディネータに移行し ます。
- **4.** スキーマを生成します (スキーマ・アンロード・モードと同様)。
- **5.** Sybase IQ15.4 サーバを起動します。
- **6.** 新しいデータベースを作成します。
- **7.** 生成されたスキーマを適用します。
- **8.** さまざまな内部データベース・チェックを実行し、移行したオブジェクトのメ タデータを検証します。

**9.** オペレーティング・システムのファイルをバックアップします。このバック アップでは、SQL バックアップ・コマンドは使用されません。

#### データ記憶領域の変更とスキーマの再ロードについて

Sybase IQ15.4 に移行すると、新しいカタログ・ストアが作成され、Sybase IQ 12.7/12.6 オプションの一部が変更されます。

dbspace

Sybase IQ15.4 では、ユーザ・データはすべて 1 つ以上のファイルで構成される ユーザ DB 領域内に存在する必要があります。 移行によって、メイン DB 領域は、 Sybase IQ メイン・ストアの 1 つのユーザ DB 領域である IQ\_MAIN 配下のファイル に変換されます。また、テンポラリ DB 領域は、1 つの Sybase IQ テンポラリ・ス トアの1つのテンポラリ DB 領域である IO SYSTEM TEMP 配下のファイルに変換 されます。 既存のカタログ・ストア DB 領域は、ファイルを 1 つ備えた DB 領域と して残ります。 古いメイン DB 領域はすべて、新しい iq\_main ユーザ・メイン DB 領域内のファイルになります。 移行によって、オプション PUBLIC.default\_dbspace の値は iq\_main に設定されます。

変換された DB 領域から作成されたファイルの論理名は、DB 領域名の後にアン ダースコアとファイル ID が続きます。たとえば、ファイル ID が 16384 であるメ イン DB 領域は、IO SYSTEM\_MAIN 16384 になります。

メイン・ストア

移行によって、テーブルが存在しない IO SYSTEM MAIN DB 領域の新しいシステ ム・ファイルが作成されます。デフォルトでは、このファイルの名前は new\_main\_store.iq ですが、**ms\_filename** 引数を使用して別のファイル名を指 定できます。**iqunload** ユーティリティは、既存データベースのサイズに基づいて 新しい IO SYSTEM MAIN のサイズを計算します。

**iqunload -au -c** のデフォルト設定を受け入れた場合、MAIN とマーキングされた新 しいストアは、DBSpaceName = IQ\_SYSTEM\_MAIN、DBFileName =

IQ\_SYSTEM\_MAIN、path = new\_main\_store.iq になります。マルチプレックス移行 の場合、新しいメイン・ストアのロケーションは、マルチプレックス上のすべて のノードから見える必要があります。また、パスのデフォルト値は

new\_main\_store.iq ですが、これ以外のパスを指定するには、**-ms\_filename** 引 数を使用する必要があります。

データベースを移行するときに、新しい IQ\_SYSTEM\_MAIN DB 領域に使用する ファイル、その名前、ロー・デバイスを使用するかどうか、およびメイン・スト アとその予備のサイズを指定することがあります。

スキーマのアンロード

スキーマをアンロードすることによって、スキーマの正しさを確認し、移行の所 要時間を見積もることができます。

- 必要なスクリプトを Sybase IQ 12.x サーバに確実にコピーします。
- **iqunload -n** を実行して空のスキーマを作成します。これにより、スキーマ全体 を格納する現在のディレクトリに、reload.sql という SQL ファイルが作成 されます。reload.sql ファイルには、テンプレートの **CREATE DATABASE** コ マンドも含まれます。これはコメント・アウトされます。

注意: 生成された reload.sql には、チェックポイントは含まれません。ス キーマが非常に大きい場合は、reload.sql を編集し、チェックポイントを 追加できます。チェックポイントを追加しない場合、IQ は特別なメイン・ キャッシュ・メモリ (**-iqmc**) を必要とする追加のメタデータ・オブジェクトを 生成します。

• Interactive SQL または Sybase Central を使用して、IQ SIZE 句と TEMPORARY SIZE 句で Sybase IQ15.4 データベースを新規作成し、10GB の IQ SYSTEM MAIN と 5GB の IQ SYSTEM TEMP を作成します。

```
次に例を示します。
CREATE DATABASE 'test.db'
IQ PATH 'test.iq'
IQ SIZE 10240
TEMPORARY PATH 'test.iqtmp'
TEMPORARY SIZE 5120
```
• 新しいデータベースを起動して接続し、**iqunload -n** を実行して生成された reload.sql ファイルを、新規データベースに対して実行します。この実行 時間によって、実際のデータベース移行 (検証チェックを除く) の所要時間を見 積もることができます。

IQ\_SYSTEM\_MAIN の移行

IQ SYSTEM MAIN のサイズは、データベースのマイグレーション・コマンドで 指定できます。**-ms\_size** パラメータには、GB ではなく MB 単位で指定した値が必 要です。ロー・デバイスを指定する場合は、**-ms\_size** と **-ms\_reserve** を省略しま す。ロー・デバイスの場合、未使用のロー・パーティションを指定してください。

次の文は、ロー・デバイス上に IQ SYSTEM MAIN を作成します。

iqunload -au -ms\_filename /dev/rdsk/c1t0d1 -c "UID=DBA;PWD=SQL;DBF=latest.db"

#### 移行前後のファイル

移行によって、以前のデータベースからファイル・セットが生成されます。IQ 12.7 デモ・データベースを Sybase IQ15.4 に移行すると、次のような対応するファ イル・セットが作成されます。

| 移行前            | 移行後                                         | 説明                                                                                                    |
|----------------|---------------------------------------------|----------------------------------------------------------------------------------------------------|
| asiqdemo.db    | asigdemo.db.be-<br>fore schema re-<br>load  | 12.7 カタログ・データベース。このファイル<br>は、移行が成功すると OS レベルでコピーさ<br>れます。SQL バックアップ・コマンドによる<br>ものではありません。                                            |
| asiqdemo.loq   | asiqdemo.loq                                | このデータベース・ログ・ファイルは、移行<br>したデータベースが 15.4 サーバで使用された<br>ときに再生成されます。                                                                      |
| asiqdemo.iq    | asigdemo.ig                                 | 古い Sybase IQ 12.7 IQ_SYSTEM_MAIN DB 領<br>域。このファイルとその他のユーザ DB 領域<br>すべては、移行処理の影響を受けません。こ<br>の DB 領域は、ファイルとしてユーザ・メイ<br>ン DB 領域に追加されます。 |
| asiqdemo.iqtmp | asiqdemo.iqtmp                              | IQ_SYSTEM_TEMP DB 領域。移行中、この<br>DB 領域に対して操作は行われません。この<br>ファイルは、IQ 15.4 データベースのテンポラ<br>リ・ストアになります。                                     |
| asiqdemo.iqmsq | asiqdemo.iqmsg.<br>before_schema_<br>reload | IO 12.7 メッセージ・ファイル。このファイル<br>は、移行が成功すると OS レベルでコピーさ<br>れます。                                                                          |
|                | asigdemo.db                                 | 移行された新しい 15.4 カタログ・データベー<br>ス。                                                                                                    |
|                | new main store.<br>iq                       | 移行されたデータベースの新しい<br>IQ_SYSTEM_MAIN DB 領域。                                                                                             |

表 **18 :** 移行前後のファイル

### **iqunload** について

**iqunload** は完全自動化された移行ツールであり、カタログ・ストアを再作成し、 既存のデータベース・スキーマ・メタデータとともに再ロードします。 再作成さ れるのはカタログのみです。データとテンポラリ DB 領域は変更されません。

**iqunload** には 2 種類の動作モードがあります。

- **schema unload** 12.x データベース・スキーマをアンロードします。
- **migration** 12.x データベースを Sybase IQ15.4 に移行する。

構文

**iqunload** [ options ] directory [ @data ]

data:[ environment variable | file ]

パラメータ

**iqunload** ユーティリティは、パラメータを 1 つ以上取ります。

| オプション                          | 説明                                                                                                    |
|--------------------------------|----------------------------------------------------------------------------------------------------|
| -ap $\langle size \rangle$     | (オプション)新しいカタログ・ストアのページ・サイズを設定す<br>る。                                                                                                    |
| -au                            | (必須、ただし-n 指定時を除く)データベースを移行する。                                                                                                    |
|                                | 引数として-au または-n のいずれかを指定できるが、両方の指定<br>はできない。                                                                                                    |
| $-c$ " <i>keyword=value</i> ;" | (必須)データベース接続パラメータを指定する。DBF パラメータ<br>を指定して、移行用のデータベース・ファイルの名前を指定する。<br>ファイルのパスは、絶対パスかサーバ起動ディレクトリに対する<br>相対パスのどちらか。                                                                                |
| -dc                            | (オプション)データベース内の算出されたカラム数を再計算する。                                                                                                    |
| -ms filename                   | -ms_filename は、シンプレックス移行ではオプションだが、マル<br>チプレックス移行では必須。<br>データベース移行時に作成された新しい空の IQ_SYSTEM_MAIN<br>ストアのファイル名を指定する。指定しない場合、デフォルトの<br>新しいメイン・ストアは、new_main_store.iqという名前の<br>ファイル・システム・ファイルになる。       |
| -ms_reserve                    | (オプション) 新しい IQ_SYSTEM_MAIN 予備のサイズ (単位は<br>MB)。指定しない場合、デフォルトでゼロ。                                                                                                    |
| -ms size                       | (オプション) 新しい IQ_SYSTEM_MAIN ストアのサイズ (単位は<br>MB)。このサイズは、データベース・サイズに基づく。 デフォル<br>トのページ・サイズと仮定すると、最小値は 200MB。 計算値を下<br>回る <b>–ms_size</b> 値をユーザが指定すると、Sybase IQ は計算値を使用<br>する。それ以外の場合は、ユーザ指定値が使用される。 |

表 **19 : iqunload** のパラメータ

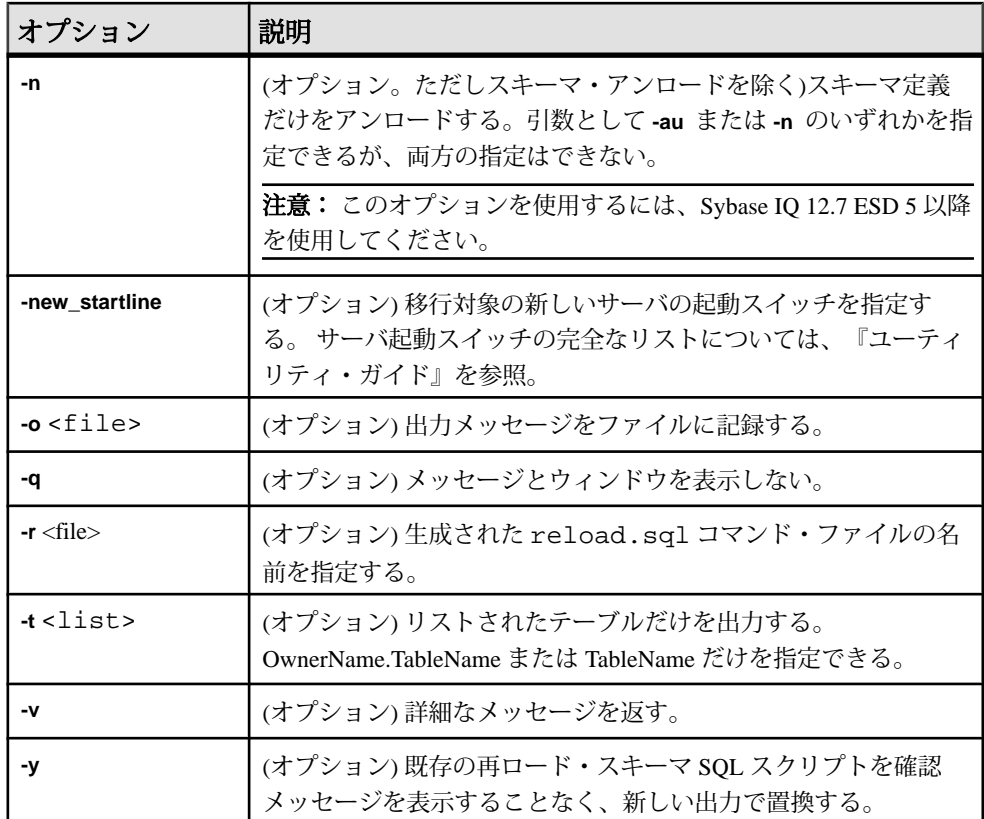

例 1

シンプレックス・データベースを 15.x サーバに移行します。

iqunload –au –c "UID=DBA;PWD=SQL;DBF=/mydevice/test\_dir/test2.db"

例2

データベースからスキーマをアンロードして、reload.sql ファイルの名前を test2\_reload.sql に変更します。

iqunload –n -c "UID=DBA;PWD=SQL;DBF=/test\_dir/test2/test2.db;ENG= myserver\_test2" –r "/test\_dir/unload\_dir/test2\_reload.sql"

例3

test3.db データベースを移行します。**START** 接続パラメータは、再ロードされ るデータベースを起動するためのスイッチを指定します。**–new\_startline** パラメー タは、新しいカタログ·ストアを作成するために utility\_db を起動するスイッ チを指定します。

データベースのアップグレード

iqunload –au –c "UID=DBA;PWD=SQL;DBF=test3.db;START=–ch 128M –iqmc 50" –new\_startline "–ch 256M –iqtc 400"

新しい開始行に -**iqnotemp** XYZ を含めないでください。含めた場合は、移行に失 敗します。移行プロセスの一環で、テンポラリ・ファイルが IQ\_SYSTEM\_TEMP に追加されます。サーバを iqnotemp で起動している場合は、iqunload でこれらの テンポラリ・ファイルを追加できません。

例 4

新しい IO SYSTEM MAIN ストア用のロー・デバイスを使用して、データベース asiqdemo.db を移行します。

iqunload –au –c "UID=DBA;PWD=SQL;DBF=asiqdemo.db" –ms\_filename "/ dev/rdsk/c4t0d0s3"

iqunload –au –c "UID=DBA;PWD=SQL;DBF=asiqdemo.db" -ms\_filename ¥¥¥ ¥.¥¥PhysicalDrive2

#### 使用法

スキーマ・アンロードの場合、**iqunload** では最低でも次のサーバ・バージョンが 必要です。

- Sybase IQ バージョン 12.6 ESD #11
- Sybase IQ バージョン 12.7 ESD #5

スキーマ・アンロードの場合、既存の 12.6 または 12.7 サーバを起動して、 **iqunload** コマンドで **-n** パラメータを指定します。スキーマ・アンロードによって、 スキーマ・アンロード・スクリプトと出力ファイルがカレント・ディレクトリに 作成されます。

パーミッション DBA 権限が必要です。

#### 移行スイッチの指定

場合によっては、データベースを移行するためにスイッチの設定が必要になるこ とがあります。

**-au** パラメータは、次の 2 つのサーバを起動します。

- **iqunlspt** Sybase IQ 12.7 ESD 5 に基づく特殊なアンロード・エンジン。
- **iqsrv15** 新しい Sybase IQ15.4 サーバ。

起動時間を最短にするために、サーバが IQ 12.6 または 12.7 で確実に起動すること をまず確認してください。

#### デフォルトの iqunlspt 引数

デフォルトでは、次のコマンド・ライン引数によって、Sybase IQ 12.6 または 12.7 データベース上で **iqunlspt** が起動します。

iqunlspt -iqnotemp 100 -iqro 1 -c 48MB -gc 20 -gd all -gk all -gl all -gm 1 -gu all -ti 4400 -x shmem

**iqunlspt** には **-n** パラメータも含まれており、ランダムに生成された特殊なサーバ 名がその後に続きます。

これらのキャッシュ設定で大半の移行ケースに十分に対応できます。ただし、値 を増やさなければならないこともあります。 移行時に、データ・クエリが IQ デー タではなくシステム・カタログに対して実行されます。そのため、**iqunlspt** エンジ ンが必要とするキャッシュ・レベルは、複雑なクエリや複数の同時接続ユーザよ り低くなります。 既存の Sybase IQ 12.6 または 12.7 データベースを起動するため に必要な時間は、**iqunlspt** プロセスを起動するために必要な時間と同じです。この 時間は、**iqunload** の起動時間に含まれます。

デフォルトの iqsrv15 引数

**iqsrv15** は、次のコマンド・ライン引数によって起動します。 iqsrv15 -gp 4096 -c 40p -gc 20 -gd all -gk all -gl all -gm 1 -gu all -qi -qs -ti 4400

**iqsrv15** には **-n** パラメータも含まれており、ランダムに生成された特殊なサーバ名 がその後に続きます。 **-c 40p** 設定によって、カタログ・ストア用に比較的大きな キャッシュが指定されます。その結果、Sybase IQ 15 エンジンは多くのスキーマ DDL 文を実行できます。 両方のサーバ起動コマンドで、**-iqmc** および **-iqtc** のデ フォルト値が使用されます。起動時のパフォーマンスをアップするために Sybase IQ 12.6/12.7 サーバでより大きい値が必要な場合には、その値を START= パラメー タ (下記を参照) に追加することを検討してください。

#### iqunload の結果

**iqunload** ユーティリティを実行すると、スクリプト・ファイルと出力ファイルが \$IQTMP15 ディレクトリに生成されます。これらのファイルは完了時に削除され ます。

デフォルトでは、Sybase IQ は 256MB と物理メモリの 40% のうち少ない方をカタ ログ・ストアのキャッシュ・サイズの上限値に割り付けます。 キャッシュ・サイ ズが不十分だと、**iqunload** エラー (Tried to allocate 4167598080 bytes, failed など) が発生します。 カタログ・ストアのキャッシュ・サイズの上限値と 下限値を制御できます。そのためには、StartLine [START] 接続パラメータによっ て **–ch** と **-cl** の各起動スイッチを設定します。 『ユーティリティ・ガイド』を参照 してください。

ワイド・テーブル (カラムや NULL 値が多数あるテーブル) がある場合、データ ベース移行用のカタログ・ストアのページ・サイズを縮小しないでください。

移行中のデータベースに無効なビューが含まれる場合、Sybase IQ は移行を完了し ますがユーザ警告を発行します。たとえば、ビューに関係するテーブルが削除さ れている場合などです。

IQTMP15 環境変数を設定する場合、有効なディレクトリ名に設定してください。

移行中のデータベースが暗号化されている場合、DBKEY 接続パラメータを指定 して、データベースの暗号化キーを指定します。移行されたデータベースで同じ 暗号化キーが使用されます。

**iqunload**ユーティリティは、古いバージョンのサーバ(12.6または12.7)を自動的に 起動してカタログの.dbファイルをアップグレードし、アンロードの完了後に古い サーバを停止します。このユーティリティでは、さまざまなキャッシュ・サイズ (カタログ・キャッシュ、メイン・キャッシュ、テンポラリ・キャッシュ) に対し てデフォルト値が使用されます。移行中のデータベースが普段からより大きい値 で実行されている場合、それらの値を START 接続パラメータの一部として指定し ます。これは、アンロード中のデータベースに適したキャッシュ (カタログ・ キャッシュ、メイン・キャッシュ、テンポラリ・キャッシュ) をサーバが確保でき るようにするためです。

現在のデフォルト値は、カタログ・キャッシュ・サイズが 48MB、メイン・ キャッシュ・サイズが 32MB、テンポラリ・キャッシュ・サイズが 24MB です。

エラーの記録と修正

データベース・エンジンの出力ログをチェックして、移行に関する問題を特定し ます。 Sybase IQ 15.4 と Sybase IQ 12.7 のデータベース・エンジンに対して、個々 にログが出力されます。

Sybase IQ 15 エンジン・ログ

追加のロギングを指定して Sybase IQ 15 サーバを起動するには、**iqunload** コマンド で **-new\_startline** パラメータを使用して、診断パラメータ **-z** および **-zr all** を指定し ます。

次に例を示します。

iqunload -au -c "UID=DBA;PWD=SQL;DBF=/iq-15/ unload/127/db/ iq127db.db" -new\_startline "-z -zr all" -o iq15db.out

この文では、新しい iqsrv15 データベース・エンジンによって、さらに詳細なロ ギング出力が iq15db.out ファイルに生成されます。

Sybase IQ 12.7 エンジン・ログ

追加のロギングを指定して、バンドルされている Sybase IQ 12.7 エンジンを起動す るには、START= 接続プロパティを使用して、パラメータ **-z** と **-zr all** を指定しま す。次に例を示します。

iqunload -v -au -c "UID=DBA;PWD=SQL;DBF=/iq-15/ unload/127/db/ iq127db.db;START=-z -zr all -o iq127db.out"

この文では、バンドルされている Sybase IQ 12.7 エンジンによって、さらに詳細な ロギング出力が生成されます。出力ファイル iq15db.out または iq127db.out にサーバ・エラー・メッセージがないかどうかを調べます。

**-z** 診断パラメータの詳細については、『ユーティリティ・ガイド』を参照してく ださい。 要求ロギングの詳細については、『[SQL Anywhere](http://dcx.sybase.com/index.html#1201/en/dbusage/performance-s-5753386.html) サーバ - SQL の使用 法』>[「データベース・パフォーマンスのモニタリングと改善」](http://dcx.sybase.com/index.html#1201/en/dbusage/performance-s-5753386.html)>「パフォーマン スに関する問題の診断」>[「その他の診断ツールと方法の使用」](http://dcx.sybase.com/index.html#1201/en/dbusage/performance-s-5753386.html)を参照してくだ さい。

サーバが見つからない

次のようなメッセージは、**iqunload** がデータベースを起動したが接続できなかっ たことを示します。

SQL error:Database server not found

iqunlspt プロセスが実行されているかどうかを確認して、プロセスを停止して から **iqunload** を再試行します。

たとえば、**top** 出力は次のようになります。

load averages: 1.45, 1.19, 0.80; up 3+16:22:31 10:2 172 processes: 168 sleeping, 2 zombie, 2 on cpu CPU states: 79.1% idle, 18.9% user, 1.9% kernel, 0.0% iowait, 0.0% swap Memory: 16G phys mem, 13G free mem, 16G swap, 16G free swap PID USERNAME LWP PRI NICE SIZE RES STATE TIME CPU COMMAND 21223 ybrown 1 59 0 2908K 1844K cpu 0:00 0.12% top 21172 ybrown 476 59 0 319M 264M sleep 0:01 0.05% iqunlspt 24890 ybrown 14 29 10 79M 43M sleep 0:49 0.03% java 20103 ybrown 1 59 0 7916K 2080K sleep 0:00 0.00% sshd

プロセスを停止するには、コマンド **kill –9** を入力してプロセス ID を指定します。 次に例を示します。 kill –9 21172

[タスク マネージャ] で [プロセス] タブをクリックして、イメージ名 iqunlspt を 検索します。iqunlspt を右クリックして、[プロセスの終了] を選択します。
孤立した iqunlspt プロセスを停止せずに **iqunload** を実行しようとした場合、次 のメッセージが表示されることがあります。

SQL error: Unable to start specified database: autostarting database failed.

旧式のストアド・プロシージャ

移行プロセスでは、新しい Sybase IQ 15 ログイン管理機能をサポートするため、 12.7 のログイン・プロシージャが置き換えられます。

プロシージャ sp\_login\_environment がデフォルトの 12.7 ログイン・プロシー ジャ DBA.sp\_iq\_process\_login と置き換わり、

dbo.sa\_post\_login\_procedure がデフォルトの 12.7 ポスト・ログイン・プロ シージャ DBA.sp\_iq\_process\_post\_login と置き換わります。一般に、旧式 のオプションは **iqunload** ユーティリティによって新しいデフォルト値に置き換え られますが、特定のユーザに対して PUBLIC (デフォルト) ではなく 12.7 のオプ ションが設定されている場合、ログ・ファイルに次のようなエラーが記録される 可能性があります。

E. 10/31 16:53:40. Login procedure 'DBA.sp\_iq\_process\_login' caused SQLSTATE '52W09' E.  $10/31$   $16:53:40$ . Procedure 'sp\_iq\_process\_login' not found

注意: ログイン管理機能の概要については、『SQL Anywhere サーバ – [データベー](http://dcx.sybase.com/index.html#1201/en/dbadmin/da-permissi.html) [ス管理』の「データベースの設定」](http://dcx.sybase.com/index.html#1201/en/dbadmin/da-permissi.html)>「ユーザ ID、権限、パーミッションの管理」 を参照してください。

#### 大規模スキーマの使用

スキーマが大規模な場合、デフォルトのキャッシュ設定では小さすぎて Sybase IQ15.4 サーバが動的メモリを使い果たしてしまう可能性があります。**-c** サーバ・ スイッチを使用してサーバのキャッシュ・メモリを増やし、**-new\_startline** を使用 してスイッチをサーバに渡します。

診断例として、次のスイッチが含まれているとします。 -ca 1 -c 1000m -o /iq15outputdir/iq15console.out

注意: **-c** に対して示されている値は任意であり、バイト単位です。システムに適 したスイッチを設定してください。メガバイトを指定するには、次のように接尾 辞 m を使用します。

この例のスイッチは、次のように実行されます。

- **-ca 1** 動的なカタログ・キャッシュ・サイズ設定を有効にし、メモリ・ キャッシュ統計値をコンソールに記録する。
- **-c 1000m** 初期カタログ・キャッシュを 1GB に設定する。

• **-o /outputdir/iq15console.out**- コンソール出力用のログ・ファイルを指定する。

以上で、-o /outputdir/iq15console.out をエディタにロードして、ログ・ エントリを調査できます。カタログ・ストアがキャッシュを調整する方法を観察 して、設定値が適切かどうかを判断できます。

## 超大規模スキーマの使用

再ロード・スキーマ (**iqunload -n**) を生成すると、スキーマ全体が 1 つの reload.sql ファイルに配置されます。場合によっては、非常に大規模な reload.sql ファイルを細かく分割して、順序どおりに実行できるようにする必 要があります。これは、サーバがキャッシュを管理するときにも役立ちます。

キャッシュ設定をハードウェアとオペレーティング・システムの上限値いっぱい にまで設定していたのに、動的メモリが使い果たされて移行 (**iqunload -au**) できな い場合には、Sybase までお問い合わせください。

## **Sybase IQ12.7** ローカル・ストア・ユーティリティ

Sybase IQ15.4 マルチプレックス設定では、複数のノードをメイン・ストアに書き 込むことができます。これによって、ローカル・ストアが不要になります。 **iqlsunload** は、Sybase IQ 12.7 ローカル・ストアのアンロードに使用できる移行 ツールです。

**iqlsunload** は、12.7 ESD5 以降のすべてのバージョンの Sybase IQ に搭載され、 \$IQDIR15/lsunload ディレクトリに格納されています。

## **iqlsunload**

**iqlsunload** は Sybase IQ 12.7 ローカル・ストアをアンロードします。

構文

**iqlsunload** [ *options* ] directory [ @ data ]

data:[ environment variable | file ]

#### パラメータ

**directory** は、**iqlsunload** によってデータ・ファイルをアンロードするファイル・シ ステム上のディレクトリを示す必須パラメータです。このディレクトリは、デー タベース・サーバ上のデータベースの相対パスとして指定する必要があり、 **iqlsunload** を実行する前に存在していなければなりません。

**iqlsunload** は、オプション・パラメータを 1 つ以上取ります。

| パラメータ                          | 説明                                                                                                    |
|--------------------------------|----------------------------------------------------------------------------------------------------|
| -al                            | IQ ローカル・ストア・スキーマとデータをアンロードする。                                                                                                    |
| $-c$ " <i>keyword=value</i> ," | データベース接続パラメータを指定する。                                                                                                    |
| -h                             | ユーティリティの構文(ヘルプ)を出力する。                                                                                                    |
| $-$ o $\langle$ file $\rangle$ | エラーも含め、出力メッセージをファイルに記録する。                                                                                                    |
| -q                             | メッセージとウィンドウを表示しない。                                                                                                    |
| $-r \langle directory \rangle$ | SQL スクリプトの生成先ディレクトリを指定する。デフォルトの<br>再ロード・コマンド・ファイルは、現在のディレクトリ内の<br>reload.sql 。ディレクトリは、サーバではなく、クライアン<br>ト・アプリケーションのカレント・ディレクトリに対する相対パ<br>ス。 |
| $-t$ < list>                   | リストされたテーブルだけを出力する。OwnerName.TableName ま<br>たは TableName だけを指定できる (-al との同時指定は不可)。                                                          |
| -v                             | 詳細メッセージを出力する。                                                                                                    |
| -v                             | 既存の再ロード・スキーマ SQL スクリプトを確認メッセージを表<br>示することなく置換する。                                                                                           |

表 **20 : iqlsunload** のコマンド・ライン・スイッチ

使用法

- **iqlsunload** では、サーバのバージョンが Sybase IQ 12.7 ESD #5 以上である必要 があります。
- 指定ディレクトリは、 **iqlsunload** の実行場所のパスへの相対パスではなく、 データベース・サーバ上のデータベースへの相対パスです。
- **iqlsunload** は、『ユーティリティ・ガイド』 に記載されている他のツール (**dbping** や **dbisql** など) と整合性が取れた方法で、接続パラメータ **-c** を使用して データベースに接続します。
- Windows では、すべてのパスとファイル名に、単一スラッシュではなく、二重 スラッシュを指定する必要があります。
- **iqlsunload** は \$IQDIR15/lsunload ディレクトリから実行してください。こ れは、最新のライブラリをピックアップしてから IQ 12.7 ライブラリを解決す るためです。

アンロードされるオブジェクト

ローカル・ストアをアンロードしても、そのローカル・ストアの一部ではない データベース・オブジェクトはアンロードされません。

**-al** パラメータは、次の永続オブジェクトをアンロードします。

- ベース・テーブル
- グローバル・テンポラリ・テーブル
- インデックス
- ドメイン (ユーザ定義データ型)
- 制約 (カラム検査制約、テーブル制約、プライマリ・キー、外部キー、ユニー ク、デフォルト、IQ UNIQUE、NOT NULL)
- ビュー
- ストアド・プロシージャと関数
- メッセージ
- リモート・サーバと外部ログイン
- イベント

#### 空のユーザ名

Sybase IQ15.4 では、ユーザ名が空のユーザを受け入れなくなりました。 ユーザ名 が空のユーザは、12.6 または 12.7 サーバで削除できず、移行もできません。 ス キーマ再ロード操作を行うと、空のユーザ名が見つかったためにユーザは再作成 されないという警告が表示されます。 再ロード操作では、そのようなユーザおよ び関連オブジェクトは無視されます。

#### テーブルのアンロード

**iqlsunload** は、システム・テーブルや存在しないテーブルの指定を無視します。 テーブルをアンロードするときは、次の点に注意してください。

- ジョイン・インデックスは、ローカル・ストアに存在しませんが、ユーザが テーブル・リスト (**-t**) のスキーマとデータのアンロードを指定した場合にのみ アンロードされます。このインデックスに関係するテーブルはすべて、**-t** パラ メータで指定してください。
- テーブル・スキーマとデータだけを抽出するときには、再ロード・スクリプト の実行対象データベースの照合が、初回の **iqlsunload** コマンドで指定された データベースの照合と一致していることを確認してください。
- テーブル名を所有者名で修飾しない場合、**iqlsunload** はそのテーブル名を持つ テーブルすべてからテーブル・データを抽出します。

例

mpxtest2 という名前のデータベースからローカル・ストアをアンロードして、 テーブル・データをディレクトリ /mydevice/test\_dir/unload\_dir に抽出 します。 iqlsunload -o iqunload\_624.out -al -c "UID=DBA;PWD=SQL;ENG=myserver\_mpxtest02" /mydevice/test\_dir/

```
unload_dir
```
このコマンドによって、現在のディレクトリに次のスクリプトが生成されます。

- reload schema.sql アンロードされたオブジェクト(ローカル・ストアの オブジェクトかユーザが選択したテーブルのどちらか) のためにスキーマを再 作成します。このスクリプトは、マルチプレックスに書き込むノードに対して 実行されます。スキーマの再作成先に応じて、このノードは移行後のマルチプ レックスのライタかコーディネータになるか、または既存の書き込みノードに なります。
- extract data.sql アンロードされたテーブル用のテーブル・データを ローカル・ストアから抽出します。スクリプトの作成元であるクエリ・ノード に接続している間に、このスクリプトを Interactive SQL で実行します。このス クリプトを実行すると、データ・ファイルがディレクトリ・データに作成され ます。このスクリプトの内容は、『Sybase IQ システム管理ガイド』の「デー タベースへのデータの入出力」で設定されたガイドラインに沿っています。
- reload data.sql 抽出されたテーブル・データをロードします。このス クリプトは、reload\_schema.sql を実行したノードで実行され、 extract\_data.sql ファイルから抽出されたデータを再ロードします。

パーミッション DBA 権限が必要です。

## 移行トラブルの防止

Sybase IQ15.4 では、Sybase IQ 12.7/12.6 の一部の機能とオブジェクトがサポートさ れなくなりました。 問題の発生を防止するために、これらのアイテムを修正して からデータベースを移行してください。

注意: 移行中、Sybase IQ 15.4 サーバは生成されたスキーマを再ロードするとき に、メッセージ・ファイル(\*.iqmsg.R)を作成します。移行が成功した場合、こ のファイルはクリーンアップ・オペレーションの一環として通常は削除されま す。 再ロードの段階で移行に失敗した場合、クリーンアップは行われないので、 \*.iqmsg.Rはunload ディレクトリに残されたままになります。\*.iqmsg.Rに は、移行の問題を解決する際に役立つ情報が含まれていることがあります。

#### サポート対象外オブジェクトへの対処

Sybase IQ15.4 でサポートされていないオブジェクトのスキーマを確認してくださ い。

従来のサーバに対して、**iqunload** をスキーマ・アンロード・モード (**iqunload -n)** で 実行し、すべてのデータベース・スキーマを含むスクリプト (reload.sql) を生 成します。 このスクリプトの内容を次の表と比較すると、Sybase IQ15.4 でサポー トされていないオブジェクトを特定できます。

| オブジェクト                                          | 詳細                                                                                                    | 対処法                                                                                                    |
|-------------------------------------------------|----------------------------------------------------------------------------------------------------|----------------------------------------------------------------------------------------------------|
| 無効なデータ<br>ベース、テーブ<br>ル、またはユー<br>ザ名              | テーブル名に二重引用符は使用できま<br>せん。ユーザ名とデータベース名に二<br>重引用符、一重引用符、セミコロンは<br>使用できません。ユーザ名およびデー<br>タベース名の先頭または末尾にスペー<br>スは使用できません。                                              | 名前を変更します。                                                                                                    |
| ジョイン・イン<br>デックス                                 | 移行するデータベースにジョイン・イ<br>ンデックスが含まれる場合、iqunload<br>は実行されません。                                                                                                    | Sybase Central を使用して、<br>ジョイン・インデックスの定<br>義を表示します。それらを1<br>つのファイルにコピーしま<br>す。ジョイン・インデックス<br>を削除してからデータを移行<br>します。データの移行後、<br>ジョイン・インデックスを再<br>作成します。 |
| <b>BLANK</b><br>PADDING OFF<br>を指定された<br>データベース | iqunload は、移行後に無効になるイン<br>デックスがBLANKPADDINGOFFデー<br>タベースにないかどうか探します。削<br>除する必要があるインデックスと制約<br>があった場合、iqunload は停止してそ<br>れらを削除する順序どおりに一覧表示<br>します。                | スキーマの再ロードの前にこ<br>れらのインデックスと制約を<br>削除します。スキーマの再<br>ロードが完了したら、イン<br>デックスと制約を再作成しま<br>す。                                                                |
| 強制力のない制<br>約                                    | 削除する必要がある強制力のない制約<br>があった場合、iqunload は停止してそ<br>れらを一覧表示します。                                                                                                    | 強制力のない制約を削除して<br>から移行を続行します。                                                                                                    |
| 古い1バイトFP<br>または古い2バ<br>イト FP のイン<br>デックス        | IQ 12.4.2 以前のバージョンで作成され<br>たデータベースには、これらのイン<br>デックスが存在する可能性がありま<br>す。これらのインデックスは Sybase IQ<br>によって自動的に作成されたので、<br>ユーザがいったん削除してから再作成<br>することはできません。再構築してく<br>ださい。 | iqunload にこれらがないかど<br>うかをチェックさせ、あれば<br>一覧表示させます。移行前に<br>sp_iqrebuildindex を使用して<br>これらのインデックスを再構<br>築します。再構築されたイン<br>デックスは、アップグレード<br>されます。          |

表 **21 :** サポート対象外メタデータのトラブルシューティング

## 無効な **SQL** 構文の修正

Sybase IQ15.4 の一部の SQL 構文は以前のバージョンと異なっており、**iqunload** エ ラーを生じる場合があります。

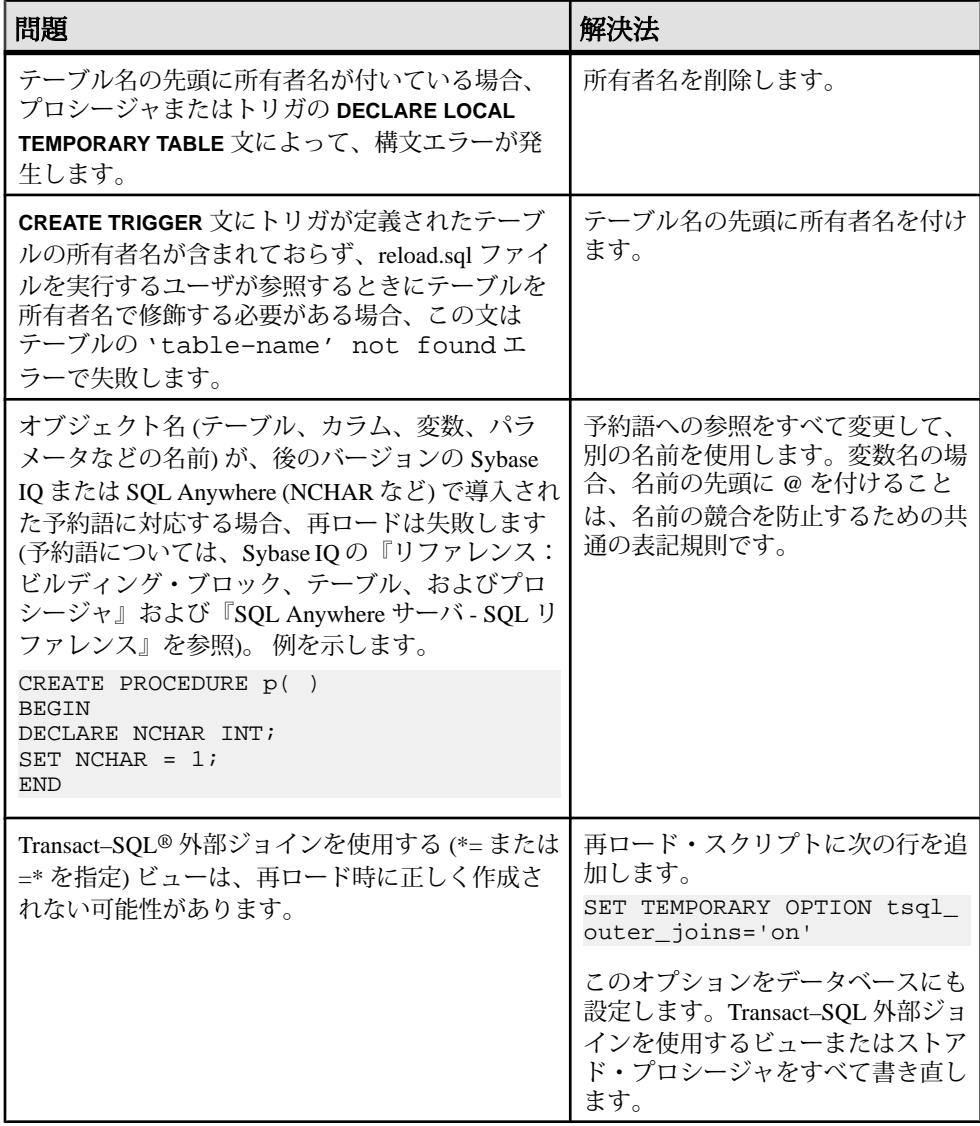

## 表 **22 :** スキーマ問題のトラブルシューティング

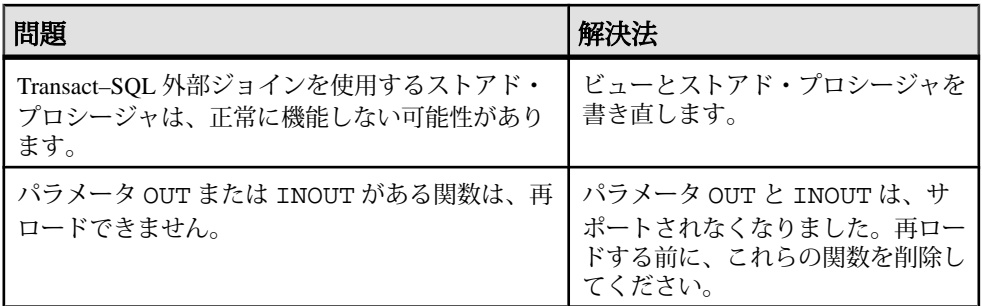

#### iqunload –n の実行

この手順を実行して、エラーの原因となる SQL 構文問題を置換することをお勧め します。

- **1.** 次のスクリプトを \$IQDIR15/unload から \$ASDIR/scripts にコピーしま す。
	- unloadold.sql
	- unload.sql
	- optdeflt.sql
	- opttemp.sql
- **2.** 12.x サーバを使用して、移行するデータベースを起動します。
- **3. iqunload** ユーティリティを使用して、スキーマのアンロードを実行します。

次に例を示します。

iqunload –n –c "UID=DBA;PWD=SQL;ENG=my\_eng;DBN=my\_dbname".

スキーマのアンロードによって、アンロードを実行したディレクトリに reload.sql スクリプトが生成されます。このスクリプトには移行するデー タベースのスキーマが含まれます。

生成された reload.sql ファイルにはサンプルの **CREATE DATABASE** 文が含ま れています。次に例を示します。

-- CREATE DATABASE command: CREATE DATABASE '/iq-15/unload/127/db/iq127db.db' LOG ON '/iq-15/unload/127/db/iq127db.log' CASE IGNORE ACCENT IGNORE PAGE SIZE 4096 COLLATION 'ISO\_BINENG' BLANK PADDING ON JCONNECT OFF CHECKSUM OFF IQ PATH 'iq127db.iq' IQ SIZE 50 TEMPORARY PATH 'iq127db.iqtmp' TEMPORARY SIZE 25 MESSAGE PATH 'iq127db.iqmsg' IQ PAGE SIZE 131072 BLOCK SIZE 8192

reload.sql スクリプトを実行してもサンプル文は実行されません。しかし、 生成されたこの文を、Sybase IQ15.4 でデータベースを作成するときのテンプ レートとして使用できます。

- **4.** Sybase IQ 15.4 サーバを使用してユーティリティ・データベースを起動し、新し い空の Sybase IQ15.4 データベースを作成します。
- **5.** Interactive SQL を使用して、アンロードされたスキーマを含む reload.sql ス クリプトを、新しい Sybase IQ15.4 データベースに対して実行します。これによ り、古いデータベースのスキーマが Sybase IQ15.4 データベースにロードされま す。SQL 構文エラーがある場合、SQL スクリプト実行時に警告を受けます。 問題点をすべて列挙したリストを得るには、エラーを無視します。見つかった エラーがなくなるまで、移行するデータベースを修正します。
- **6.** 移行するデータベースからアンロードされたスキーマを確実に再ロードできる ようになるまで、必要に応じてこの手順を空の Sybase IQ15.4 データベースに対 して繰り返し実行します。

## シンプレックス・データベースの移行

この作業フローのすべての手順に従って、Sybase IQ 12.7/12.6 シンプレックス・ データベースを Sybase IQ15.4 に移行します。

#### **Sybase IQ 12.7/12.6** データベースの確認

Sybase IQ 12.7/12.6 を起動し、**sp\_iqcheckdb** を使用して、データベースがクリーン でエラーがないことを確認します。

- **1.** Sybase IQ 12.7/12.6 データベースを起動して接続します。
- **2. CHECKPOINT** コマンドを発行します。
- 3. sp iqcheckdbストアド·プロシージャを次のようにverifyモードで実行します。 sp\_iqcheckdb 'verify database' Interactive SQL からこの手順を実行する場合は、次 のように入力して、出力をファイルにリダイレクトします。dbisql -c "..." "sp\_iqcheckdb ('verify database')" >& filename ("..." はデータベースの起動パラ メータ)
- **4. COMMIT** 文を発行します。
- **5. sp\_iqcheckdb** の結果を確認してエラーがないかどうかを調べます。インデック スと割り付けに問題があれば、修正します。
- **6.** SQL バックアップ・コマンドを使用して、Sybase IQ 12.7/12.6 データベースを バックアップします。
- **7.** Sybase IQ 12.7/12.6 サーバを停止します。

注意: sp\_iqcheckdb の結果の解釈と対処については、『システム管理ガイド:第 1巻』の「システムのリカバリとデータベースの修復」を参照してください。 Sybase サポート・センタに連絡する必要がある場合は、**sp\_iqcheckdb** の出力を提 出してください。

### **Sybase IQ 12.7/12.6** データベースの移行

データベース・ファイルが使用中でないことを確認し、**-au** (データベースの移行) および **-c** (接続パラメータ) を付けて **iqunload** ユーティリティを実行し、データ ベースを移行します。

このコマンドは、シンプレックス・データベース mytest を移行して、出力をカ レント・ディレクトリの unload.out に保存します。

iqunload –au –c "uid=DBA;pwd=SQL;dbf=mytest" –o unload.out

データベースと **iqunload** ユーティリティは、データベースを移行する同じマシン 上に存在している必要があります。存在しない場合、**iqunload** はエラーを返しま す。**-o** はオプションのスイッチであり、コンソール出力のコピーを指定されたロ グ・ファイル (この例では、unload.out) に送信します。

```
この例では DBF=mytest.db が指定されているので、iqunload ユーティリティは
カレント・ディレクトリにあるこのデータベースに接続しようとします。また、
次の例に示すように、データベースへのフル・パスを指定することもできます。
iqunload -au -c 
"dbf=/ybrown/iq-15/unload/iq127db.db;uid=DBA;pwd=SQL"
Output:
    Sybase IQ Unload Utility Version 15.0.0.5533
    Connecting and initializing
    Unloading user and group definitions
    Unloading table definitions
    Unloading index definitions
    Unloading functions
    Unloading view definitions
    Unloading procedures
    Unloading triggers
    Unloading SQL Remote definitions
    Creating new database
    Creating indexes for (1/14)
         "DBA"."sales_order"
    Creating indexes for (2/14)
         "DBA"."sales_order_items"
    Creating indexes for (3/14) "DBA"."contact"
    Creating indexes for (4/14) "DBA"."customer"
    Creating indexes for (5/14) "DBA"."fin_code"
    Creating indexes for (6/14) "DBA"."fin_data"
    Creating indexes for (7/14) "DBA"."product"
    Creating indexes for (8/14) "DBA"."department"
    Creating indexes for (9/14) "DBA"."employee"
    Creating indexes for (10/14)"DBA"."alt_sales_order"
   Creating indexes for (11/14) "DBA". "alt sales_order_items"
    Creating indexes for (12/14) "DBA"."iq_dummy"
    Creating indexes for (13/14) "DBA"."emp1"
    Creating indexes for (14/14) "DBA"."sale"
```
Successfully backed up file "/ybrown/iq-15/ unload/127/db/iq127db.db" by renaming it to "/ybrown/iq-15/unload/ 127/db/iq127db.db.before\_schema\_reload". Successfully backed up file "/ybrown/iq-15/unload/127/db/ iq127db.iqmsg" by renaming it to "/ybrown/iq-15/unload/127/ db/iq127db.iqmsg.before\_schema\_reload" Successfully reloaded schema of database "/ybrown/iq-15/unload/127/ db/iq127db.db".

移行後の作業を実行します。移行が正常に完了したことを確認します。新しい データベースをバックアップします。

#### 移行済みシンプレックス・データベースの確認

移行したデータベースを読み取り専用モードで起動し、移行後の作業を実行して 移行を確認します。

1. Sybase IQ15.4 データベースを読み込み専用モードで起動します。start\_iq -iqro 1

Sybase IQ15.4 でコーディネータを起動するときに、Sybase IQ 12.6/12.7 のライ タ・サーバと同じサーバ・ポートを使用します。

- **2. CHECKPOINT** コマンドを発行します。
- **3.** Sybase IQ 15.4 バージョンの **sp\_iqcheckdb** を verify モードで実行します。 sp\_iqcheckdb ('verify database')

Interactive SQL からこの手順を実行する場合は、次のように入力して、出力を ファイルにリダイレクトします。

dbisql -c "..." "sp\_iqcheckdb ('verify database')" >& filename

"..." はデータベースの起動パラメータを表します。

- **4. COMMIT** 文を発行します。
- **5. sp\_iqcheckdb** の結果を確認してエラーがないかどうかを調べます。

エラーがあった場合は、データベースを書き込みモードで再起動しないかぎ り、以前のデータベースに戻すことができます。 Sybase IQ 12.7 カタログに戻 すには、すべての
.before schema reload ファイル を.before\_schema\_load file 拡張子を付けずに同じファイルにコピーし ます。

**6.** 読み取り専用モードでのチェックが正常に完了した場合は、データベース・ サーバを停止して、書き込みモードで再起動できます。

注意: **sp\_iqcheckdb** の結果の解釈と対処については、『システム管理ガイド:第 1巻』の「システムのリカバリとデータベースの修復」を参照してください。 Sybase サポート・センタに連絡する必要がある場合は、**sp\_iqcheckdb** の出力を提 出してください。

## マルチプレックス・データベースの移行

このワークフローに従って、マルチプレックス・データベースを移行します。作 業の概要を確認して、すべての手順を順序どおりに実行します。

#### マルチプレックス・クエリ・ノードの同期と停止

SQL Remote サーバとマルチプレックス・サーバのログ・ファイルに同期トラブル がないかどうかを確認します。

- **1.** マルチプレックス・サーバを起動します。
- **2.** SQL Remote がまだ起動していない場合は、マルチプレックス内のすべての ノードで起動します。これらは通常は、サーバ起動時に Sybase Central によっ て起動されます。
- **3.** マルチプレックス全体に変更内容を伝達する時間を与えます。そのためには、 ライト・サーバのコンソール・ログ・ファイルを見て、ev\_iqmpx で始まる イベントが正常に実行されたことを確認します。デフォルトでは、サーバのコ ンソール・ログ・ファイルは \$ASDIR/logfiles に作成されます。

次に例を示します。

```
Now accepting requestsOS Available: 933096K, Working Set: 83988K,
Cache Target: 11483K
OS Available: 860680K, Working Set: 83996K, Cache Target: 11483K
Next time for 'ev_iqmpxq2w' is 2008/11/23 22:03:00.000
Next time for 'ev_iqmpxstatus' is 2008/11/23 22:03:00.000
OS Available: 859232K, Working Set: 84112K, Cache Target: 11489K
OS Available: 861052K, Working Set: 84424K, Cache Target: 11489K
OS Available: 860972K, Working Set: 84428K, Cache Target: 11489K
OS Available: 850248K, Working Set: 85540K, Cache Target: 11579K
OS Available: 850104K, Working Set: 85568K, Cache Target: 11579K
Next time for 'ev_iqmpxq2w' is 2008/11/23 22:04:00.000
Next time for 'ev_iqmpxstatus' is 2008/11/23 22:04:00.000
OS Available: 850120K, Working Set: 85600K, Cache Target: 11579K
Next time for 'ev_iqmpxq2w' is 2008/11/23 22:05:00.000
Next time for 'ev_iqmpxstatus' is 2008/11/23 22:05:00.000
OS Available: 852668K, Working Set: 85604K, Cache Target: 11579K
```
**4.** SQL Remote がログ・ファイルを数回スキャンするのを待ってから、ログを表 示します。Sybase Central からこれらのログ・ファイルを表示するには、マルチ プレックス・サーバを右クリックして、[SQL Remote] - [View SQL Remote Log] を選択します。

```
コンソールには、SQL Remote がアクティブなログの末尾で待機していること
が示されます。SQL Remote がメッセージを処理するまで待ちます。次に例を
示します。
I. 11/23 22:06:10. Scanning logs starting at offset 0001787252
I. 11/23 22:06:10. Hovering at end of active log
```
**5.** SQL Remote サーバとマルチプレックス・サーバを停止します。

マルチプレックス・サーバを単に停止する場合、SQL リモート・サーバは待機 します。そして、マルチプレックス・サーバが実行されておらず停止されたこ とを検出します。デフォルトでは、SQL リモート・サーバは 60 秒以内に停止 します。

- **6.** マルチプレックス内のクエリ・サーバを停止します。それらは必要ありませ  $h_{\alpha}$
- **7.** ログにエラーが報告されていない場合、データベースを確認します。

#### ローカル・ストアの移行

データを Sybase IQ15.4 に移行する前に、12.x マルチプレックス・クエリ・ノード 用のローカル・ストアをすべて移動します。**iqlsunload** は、Sybase IQ ローカル・ ストアのある Sybase IQ 12.7 データベースに接続して、スキーマとデータをアン ロードするスクリプトを作成します。

ローカル・ストアを移行するには、ノード固有の情報を既存の 12.7 ライタまたは 新しい Sybase IQ15.4 メイン・ストアに統合します。 データ要件に合わせてこのプ ロセスをカスタマイズしてください。

クエリ・ノードにノード固有または部署固有の情報がある場合は、テーブルス ペースとパーティショニングを使用して同じ結果を得ることができます。

クエリ・ノード全体で情報が重複している場合には、1 つのクエリ・サーバの ローカル・ストアを移行するだけで十分です。その他のクエリ・サーバに存在す る重複した情報は、冗長になるので、マルチプレックス移行では無視できます。

クエリ・サーバ・データの分割

同じテーブルが複数のクエリ・ノードに存在し、各ノードに独自のデータのサブ セットがある場合、ローカル・ストアの移行スクリプトを手動で編集してくださ い。

各クエリ・サーバに存在する部署固有の employee テーブルの場合、次の基本的 な手順に従います。

**1.** クエリ・ノードからスキーマとデータをアンロードします。

各クエリ・ノード用に生成された reload\_schema.sql スクリプトに、 employee の同じスキーマ定義が格納されます。

- **2.** 既存の 12.7 ライタか新しい Sybase IQ15.4 メイン・ストアのどちらかに対して、 クエリ・ノードの 1 つから reload\_schema.sql を実行します。
- **3.** 前の手順で使用された同じサーバに対して reload\_data.sql スクリプトを 各クエリ・ノードから実行します。

employee テーブルがいったん作成されますが、クエリ・ノードの各データ・ セットがロードされます。

重複しているクエリ・サーバ・データの解決

各クエリ・ノードに同じテーブルが存在して、データ・セットが重複している場 合、この問題を解決してください。抽出データ・ファイルを編集してデータ・ セットのユニーク性を確保するか、またはテーブルの名前を変更してからユニー クなテーブルをすべて再ロードします。

- **1.** 統合するデータを保管したローカル・ストアがあるクエリ・サーバすべてに対 して **iqlsunload** を実行します。
- **2.** reload\_schema.sql ファイルと reload\_data.sql ファイルを変更して、 新しいテーブル名を使用するようにします。extract\_data.sql; は変更し ないでください。このファイルは、クエリ・サーバのローカル・ストアにある テーブルを参照します。
- **3.** 各ノードから extract data.sql を実行します。

```
次の例は、手順 2 を実行するために、iqlsunload の出力に加えた変更内容を示しま
す。reload schema.sql スクリプトには、次の内容が含まれていると仮定しま
す。
```

```
CREATE TABLE "DBA"."sales_order"
```

```
 "id" unsigned int NOT NULL IQ UNIQUE (648),
     "cust_id" unsigned int NOT NULL IQ UNIQUE (111),<br>"order_date" "datetime" NOT NULL IQ UNIQUE (376),<br>"fin_code_id" char(2) NULL IQ UNIQUE (1),
                                   "datetime" NOT NULL IQ UNIQUE (376),
                                  char(2) NULL IQ UNIQUE (1),
     "region" char(7) NULL IQ UNIQUE (5),<br>"sales_rep" unsigned int NOT NULL IO UN
                                   unsigned int NOT NULL IQ UNIQUE (75),
PRIMARY KEY ("id"),
```

```
reload schema.sql を次のように修正します。
```
CREATE TABLE "DBA"."q1\_sales\_order"

```
 "id" unsigned int NOT NULL IQ UNIQUE (648),
 "cust_id" unsigned int NOT NULL IQ UNIQUE (111),
 "order_date" "datetime" NOT NULL IQ UNIQUE (376),
 "fin_code_id" char(2) NULL IQ UNIQUE (1),
                   char(7) NULL IQ UNIQUE (5),
 "sales_rep" unsigned int NOT NULL IQ UNIQUE (75), 
 PRIMARY KEY ("id"),
```
extract\_data.sql は次のようになります。

```
---- Extract Table Data for table sales_order
-- NOTE: Approximately 57672 bytes of storage space.
-- will be required to extract the data for this table.
--
-- The following will unload the data for table
sales order, row group 1, column group 1
```

```
データベースのアップグレード
```

```
SET TEMPORARY OPTION temp extract namel =
'DBA_sales_order_1_1_DATA_1.inp';
SET TEMPORARY OPTION temp extract name2 =
'DBA_sales_order_1_1_DATA_2.inp';
SET TEMPORARY OPTION temp extract name3 =
'DBA_sales_order_1_1_DATA_3.inp';
SET TEMPORARY OPTION temp extract name4 =
'DBA_sales_order_1_1_DATA_4.inp';
SET TEMPORARY OPTION temp_extract_name5 =
'DBA_sales_order_1_1_DATA_5.inp';
SET TEMPORARY OPTION temp_extract_name6 =
'DBA_sales_order_1_1_DATA_6.inp';
SET TEMPORARY OPTION temp_extract_name7 =
'DBA_sales_order_1_1_DATA_7.inp';
SET TEMPORARY OPTION temp_extract_name8 =
'DBA_sales_order_1_1_DATA_8.inp';
```

```
SELECT id, cust_id, order_date,
IFNULL(fin_code_id, @null_string, fin_code_id),
IFNULL(region, @null_string, region), sales_rep 
FROM "DBA"."sales_order" 
WHERE rowid( "sales order" ) >= 1
AND rowid( "sales_order" ) <= 648;
```

```
SET TEMPORARY OPTION temp_extract_name1 = '';
SET TEMPORARY OPTION temp extract name2 = '';
SET TEMPORARY OPTION temp extract name3 = '';
SET TEMPORARY OPTION temp_extract_name4 = '';
SET TEMPORARY OPTION temp_extract_name5 = '';
```

```
extract data.sql コードは変更しません。これは、クエリ・サーバから
sales_order テーブルを抽出するためです。
```
reload\_data.sql に次の内容が含まれていると仮定します。

```
-- Reload Table Data for table "sales_order" 
                                                 - ALTER TABLE
"DBA"."sales_order" MODIFY cust_id NULL; ALTER TABLE 
"DBA"."sales_order" MODIFY order_date NULL; ALTER TABLE 
"DBA"."sales_order" MODIFY sales_rep NULL; SET @max_row_id = 
( SELECT MAX( rowid( "sales_order" ) )+1 FROM "DBA"."sales_order" );
SET @load_statement = 'LOAD TABLE "DBA"."sales_order" (id, cust_id,
```
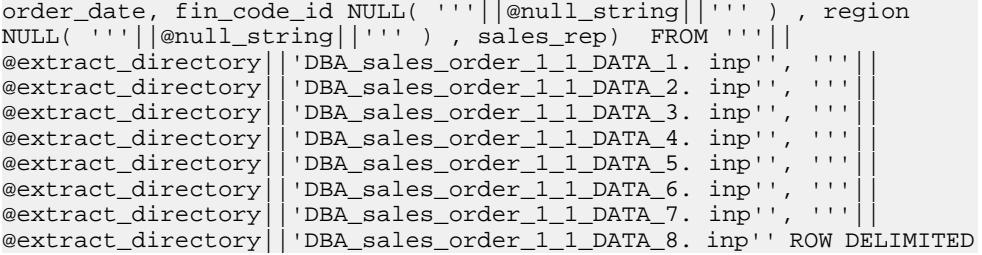

BY ''¥n'' QUOTES ON ESCAPES OFF DEFAULTS OFF FORMAT ASCII IGNORE CONSTRAINT ALL 0 START ROW ID '||@max\_row\_id;

CALL IqExecuteCommand( @load\_statement ); ALTER TABLE "DBA"."sales\_order" MODIFY cust\_id NOT NULL; ALTER TABLE "DBA"."sales\_order" MODIFY order\_date NOT NULL; ALTER TABLE "DBA"."sales\_order" MODIFY sales\_rep NOT NULL;

reload\_data.sql を次のように変更します。

-- Reload Table Data for table "q1 sales order"  $---$  ALTER TABLE "DBA"."q1\_sales\_order" MODIFY cust\_id NULL; ALTER TABLE "DBA"."q1\_sales\_order" MODIFY order\_date NULL; ALTER TABLE "DBA"."q1\_sales\_order" MODIFY sales\_rep NULL; SET @max\_row\_id = ( SELECT MAX( rowid( "q1\_sales\_order" ) )+1 FROM "DBA"."q1\_sales\_order" );

SET @load statement = 'LOAD TABLE "DBA"."q1 sales order" (id, cust\_id, order\_date, fin\_code\_id NULL( '''||@null\_string||''' ) , region NULL( '''||@null\_string||''' ) , sales\_rep) FROM '''||<br>@extract\_directory||'DBA\_ql\_sales\_order 1 1 DATA 1.inp''. '''| @extract\_directory||'DBA\_q1\_sales\_order\_1\_1\_DATA\_ 1.inp'', '''|| @extract\_directory||'DBA\_q1\_sales\_order\_1\_1\_DATA\_\_2.inp'',  $@{\texttt{extract\_directory}}||'$ DBA\_q $1\_sales\_order\_1\_1\_DATA\_$   $3.$   $\texttt{inp''}$  , ''' $||$  $@{\text{extract\_directory}}||'$ DBA\_q $1\_sales\_order\_1\_1\_DATA\_$   $4.$   $\text{inp''}$  , ''' $||$ @extract\_directory||'DBA\_q1\_sales\_order\_1\_1\_DATA\_5.inp'', '''|| @extract\_directory||'DBA\_q1\_sales\_order\_1\_1\_DATA\_ 6.inp'', '''|| @extract\_directory||'DBA\_q1\_sales\_order\_1\_1\_DATA\_ 7.inp'', '''|| @extract\_directory||'DBA\_q1\_sales\_order\_1\_1\_DATA\_ 8.inp'' ROW DELIMITED BY ''¥n'' QUOTES ON ESCAPES OFF DEFAULTS OFF FORMAT ASCII IGNORE CONSTRAINT ALL 0 START ROW ID '||@max\_row\_id;

CALL IqExecuteCommand( @load\_statement );ALTER TABLE "DBA"."q1\_sales\_order" MODIFY cust\_id NOT NULL; ALTER TABLE "DBA"."q1\_sales\_order" MODIFY order\_date NOT NULL; ALTER TABLE "DBA"."q1\_sales\_order" MODIFY sales\_rep NOT NULL;

上記の例は、移行時に介入が必要なクエリ・サーバのスキーマとデータを示して います。実際の状況はさまざまに異なるかもしれませんが、最後の reload schema.sql と reload data.sql ファイルで内容で完全にコント ロールできます。

#### iqlsunload によるローカル・ストアの移動

12.7 IQ ローカル・ストアに存在するローカル・オブジェクトのスキーマとデータ をアンロードし、移行用の別のノードに移動します。

#### 前提条件

ローカル・ストアを移行する前に、Sybase IQ 12.7 ESD #5 以上にアップグレードし てください。

手順

- **1. iqlsunload** ユーティリティを実行する前に、ファイル ASIQ-12\_7.sh また は .csh を読み込みます。
- **2.** ローカル・ストアがある各クエリ・サーバに対して、12.7 **iqlsunload** ユーティ リティを実行します。
- **3.** reload schema.sql を次のように編集します。
	- 不要なオブジェクトを削除します。
	- 再ロードするオブジェクトのうち、reload schema.sql スクリプトでコ メントされているオブジェクトを変更します。
	- **sp\_mpxcfg\_**<servername> プロシージャで定義したオブジェクトを定義す るコマンドを追加します。
- **4.** extract\_data.sql スクリプトを編集して、移行しないオブジェクトを削除 します。通常は、reload schema.sql から削除したものと同じオブジェク トです。
- **5.** Interactive SQL を使用して、12.7 ローカル・ストアから extract\_data.sql を実行します。

以上で、12.7 ローカル・ストアに存在するローカル・オブジェクトのスキーマ とデータがアンロードされました。

**6.** 12.7 ライト・サーバに対して reload\_schema.sql と reload\_data.sql の 各スクリプトを実行します。

注意: ライト・サーバが 15 に移行されるまで待ち、reload\_schema.sql と reload\_data.sql の各スクリプトを新しい 15 コーディネータに対して実行 することもできます。

移行前のレガシ・データベースの確認 移行前に、Sybase IQ 12.7/12.6 データベースの一貫性を確認します。

- **1.** バージョン 12.6 か 12.7 を起動して、データベースに接続します。
- **2. CHECKPOINT** コマンドを発行します。
- **3. sp\_iqcheckdb** を verify モードで実行します。

```
sp_iqcheckdb 'verify database'
```
Interactive SQL からこの手順を実行する場合は、次のように入力して、出力を ファイルにリダイレクトします。

sp\_iqcheckdb 'verify database' >& filename

**4. COMMIT** 文を発行します。

注意: **sp\_iqcheckdb** の結果の解釈と対処については、『システム管理ガイド:第 1巻』の「システムのリカバリとデータベースの修復」を参照してください。

Sybase サポート・センタに連絡する必要がある場合は、**sp\_iqcheckdb** の出力を提 出してください。

#### シングル・ノード・モードでのマルチプレックス・ライト・サーバの起動

マルチプレックス移行をスムーズに実行できるようにするため、ライト・サーバ をシングル・ノード・モードで起動して、ステータス情報を消去します。そのた めには、ライタ・ノードをシングル・ノード・モードで起動してから停止して、 通常どおりに再度起動した後に停止します。

サーバ引数 **gm 1** と **-iqmpx\_sn 1** を付けてライタ・ノードを起動します。 -gm 1 -iqmpx\_sn 1

管理起動スクリプトを使用する場合、start\_server スクリプトのコピーを作 成して、移行するライト・サーバを起動します。たとえば、既存のファイル start server を start server single node という名前の新しいファイル にコピーします。

start\_server に次の起動コマンドが含まれるとします。

start asig -STARTDIR /work/iq-127/mpx/main @/work/iq- 127/mpx/main/ params.cfg -n mpx\_main \$readonly \$nomain - x tcpip{port=62631} /work/ iq-127/mpx/main/main.db \$dbkey

start\_server\_single\_node に示されているように、2 つのシングル・ノード 起動引数を追加して、上記コマンドを変更します。

start\_asiq -STARTDIR /work/iq-127/mpx/main @/work/iq- 127/mpx/main/ params.cfg -n mpx\_main -gm 1 -iqmpx\_sn 1 \$readonly \$nomain -x tcpip{port=62631} /work/iq-127/ mpx/main/main.db \$dbkey

スクリプト・ファイルは、start\_server と start\_server\_single\_node の 2 つが存在するようになりました。これらを使用して、サーバを移行に適した状 態に整えます。

- 1. start server single node を使用して、ライタ・ノードを起動します。
- **2.** ライタ・ノードを停止します。
- **3.** start server を使用して、ライタ・ノードを起動します。
- **4.** ライタ・ノードを停止します。
- **5.** Sybase IQ 12.7/12.6 サーバを停止します。

#### **iqunload** を使用したデータベースの移行

適切なパラメータを付けて **iqunload** を実行し、データベースを移行します。

マルチプレックス・ライタに最低限必要なパラメータは、**-au** (データベースの移 行)、**-c** (接続パラメータ)、**ENG=** 接続パラメータ、 **-ms\_filename** です。 **ENG=** 値は Sybase IQ 12.7 で使用される既存のサーバ名と一致している必要があります。 **ms\_filename** は、移行済みライタ用の新しいメイン・ストアを指定します。 この パスは、マルチプレックス内のすべてのノードで同一である必要があります。

マルチプレックスの場合、**iqunload** ユーティリティの実行方法には相違点が 2 つ あります。

- **-c** 接続パラメータでエンジン名を指定します。この名前は、<mpx\_dir>/ <writer\_node>/start\_server スクリプト・ファイルでライタ・ノードの 起動に使用する名前と同じです。**iqunload** ユーティリティは、データベース・ サーバを最初はシンプレックスとして起動しようとします。この起動では、 サーバ名がマルチプレックス・ノードの命名規則に一致している必要がありま す。**iqunload** は、サーバがマルチプレックス・ノードであることを検出する と、そのノードを停止してから **-iqmpx\_sn 1** オプションで再起動します。
- 新しいメイン・ストアの名前は、マルチプレックス内のすべてのノードから見 えて、アクセスできる必要があります。 メイン・ストアのファイル名は、デ フォルトで new system main.iqになるので、この点は重要です。このパス は、カタログ・データベース・ファイル (.db) に対する相対パスです。 後で、 Sybase IQ15.4 マルチプレックスが同期されたときに、カタログはセカンダリ・ ノード (旧称はクエリ・ノード) に複写されます。メイン・ストアのデフォルト 名を変更しないでおいた場合、パスは new\_system\_main.iq のままなので、 セカンダリ・ノードは共有メイン・ストアを見つけられません。

マルチプレックス・ライタの場合、必要な引数は **ENG=**、**DBF=**、**-ms\_filename** で す。

- **ENG=** 引数は、マルチプレックスのメイン・エンジン名を指定します。これは、 **iqunload** ユーティリティがデータベースの起動を試みて、データベースがシン プレックスなのかマルチプレックスなのかを判断するためです。マルチプレッ クスである場合、サーバ名が強制的に適用されます。サーバ名が不明の場合に は、データベース・ディレクトリにある管理スクリプト start\_server を確 認してください。
- **DBF=** 引数では、マルチプレックスの作成に使用した実際のパスを指定してく ださい。不明な場合には、12.7 サーバの SYSIQFILE テーブルを調べてデータ ベース・パスを確認します。
- **-ms\_filename** 引数は、新しいメイン・ストアのロケーションを指定します。こ のパスは、マルチプレックスのすべてのサーバから見えて、アクセスできる必 要があります。

次に例を示します。

```
iqunload -au -v -c "uid=DBA;pwd=SQL;dbf=/sunx5prod/users/marshall/
mpx127/ w1/w1.db;eng=w1_1234" -ms_filename ../shared/
new_main_store.iq
```

```
 Sybase IQ Unload Utility Version 15.2.0.5533 
Connecting and initializing
     2008-11-23 22:32:07 Unloading user and group
         definitions
     2008-11-23 22:32:08 Unloading table definitions
```

```
 2008-11-23 22:32:09 Unloading index definitions
 2008-11-23 22:32:09 Unloading functions
 2008-11-23 22:32:09 Unloading view definitions
 2008-11-23 22:32:09 Unloading procedures
 2008-11-23 22:32:09 Unloading triggers
 2008-11-23 22:32:09 Unloading SQL Remote definitions
 2008-11-23 22:32:09 Unloading MobiLink definitions
 2008-11-23 22:32:10 Creating new database
 2008-11-23 22:32:48 Reloading user and group
   definitions 2008-11-23 22:32:48 Reloading table definitions
 2008-11-23 22:32:53 Reloading index definitions
 2008-11-23 22:32:53 Reloading functions
 2008-11-23 22:32:53 Reloading view definitions
 2008-11-23 22:32:53 Reloading procedures
 2008-11-23 22:32:53 Reloading triggers
 2008-11-23 22:32:53 Reloading SQL Remote
     definitions
 2008-11-23 22:32:53 Reloading MobiLink definitions
```

```
 Successfully backed up file "/sunx5prod/users/marshall/
mpx127/w1/w1.db" by
renaming it to
"/sunx5prod/users/marshall/mpx127/w1/w1.db.before_schema_reload".
Successfully backed up file
"/sunx5prod/users/marshall/mpx127/main.db" by renaming it to
"/sunx5prod/users/marshall/mpx127/main.db.before_schema_reload".
Successfully backed up file
/sunx5prod/users/marshall/mpx127/main.iqmsg" by renaming it to
"/sunx5prod/users/marshall/mpx127/main.iqmsg.before_schema_reload".
Successfully reloaded schema of database
"/sunx5prod/users/marshall/mpx127/main.db".
```
マルチプレックスの移行のトラブルシューティング

この時点までの手順に従ってマルチプレックス・データベースを移行できなかっ た場合は、次の代替方法を試してください。

- すべてのクエリ・ノードを削除して、Sybase IQ 12.6/12.7マルチプレックスをシ ンプレックス (非マルチプレックス)・データベースに変更します。
- シンプレックス・データベース専用の手順に従って、データベースを Sybase IQ15.4 に移行します。
- 『Sybase IQ Multiplex の使用』の「データベースのマルチプレックスへの変換」 の手順に従い、シンプレックス Sybase IQ 15.4 データベースをマルチプレック スに変換して、マルチプレックスを再作成します。

## 移行済みマルチプレックス・データベースの確認

移行したデータベースを読み込み専用モードで確認し、エラーを修正します。

**1.** 読み込み専用スイッチ **-iqro 1** を使用して、データベースを起動します。**-iqro 1** とシングル・ノード・モードの **-iqmpx\_sn 1** の両方を使用して、コーディネー タ (12.6 または 12.7 のライト・サーバ) を起動します。

15.4 でコーディネータを起動するときに、12.6 または 12.7 のライタ・サーバと 同じサーバ・ポートを使用します。

- **2. CHECKPOINT** コマンドを発行します。
- **3. sp igcheckdb** を verify モードで実行します。

sp\_iqcheckdb 'verify database'

Interactive SQL からこの手順を実行する場合は、次のように入力して、出力を ファイルにリダイレクトします。

dbisql -c "..." "sp\_iqcheckdb ('verify database')" >& filename

```
"..." はデータベースの起動パラメータを表します。
```
**4. COMMIT** 文を発行します。

サーバは現在読み込みモードで実行されているため、移行後の一部のタスクを完 了できません。また、検証によって Block Count Mismatch、Blocks Leaked、 Unallocated Blocks in Use に問題があることが報告されます。verify database のその 他すべてのセグメントではエラーは報告されないはずです。

次に例を示します。

'\*\* Block Count Mismatch','79','\*\*\*\*\*' '\*\* Blocks Leaked','25','\*\*\*\*\*' '\*\* Unallocated Blocks in Use','104','\*\*\*\*\*'

**sp\_iqcheckdb** レポートにエラーがないかどうかを確認します。Sybase サポート・ センタに連絡する必要がある場合は、**sp\_iqcheckdb** の出力を提出してください。

#### コーディネータの起動と確認

前の項では、初回データベース検査を実行するために、マルチプレックス・コー ディネータがシングル・ノード・モード (**-iqmpx\_sn**) かつ読み込み専用モード ( **iqro**) で起動されました。コーディネータの場合、サーバは ID クッキーをリセット しないとマルチプレックスを使用できません。

**iqro 1** と **iqmpx\_sn 1** を使用してコーディネータを正常に再起動したら、いったん停 止してから、特殊なスイッチを指定せずに再起動します。

次に例を示します。

start\_iq @params.cfg -n mpx\_main -iqmpx\_ov 1 -x 'tcpip{port=62631}' / workserver/work/iq-127/mpx/main.db

#### セカンダリ・ノードの手動同期

セカンダリ・ノードを起動するには、Sybase IQ15.4 をインストールしてから、 コーディネータ・ノードから同期します。クエリ・ノードを移行すると、リー ダ・ノードになります。

**1.** クエリ・ノード・ファイルをバックアップします。最低でも既存のカタロ グ .db、カタログ .log、および iqmsg の各ファイルをバックアップするこ とをおすすめします。

次に例を示します。

rename /sunx5prod/users/work/iq-127/mpx/q1/q1.db /sunx5prod/ users/work/iq-127/mpx/q1/q1.db.before\_schema\_reload rename / sunx5prod/users/work/iq-127/mpx/q1/q1.log /sunx5prod/users/work/ iq-127/mpx/q1/q1.log.before\_schema\_reload rename /sunx5prod/ users/work/iq-127/mpx/q1/q1.iqmsg /sunx5prod/users/work/iq-127/ mpx/q1/q1.iqmsg.before\_schema\_reload

**2. dbbackup** コマンドを発行して、サーバを同期します。実際の設定によっては、 クエリ・ノードのカタログ・ファイルの名前が異なる可能性があります。次の 例では、q1.db がクエリ・ノード上のカタログ・ファイルの名前です。

```
dbbackup -v -x -c"uid=dba;pwd=sql;eng=mpx_main;dbf=/sunx5prod/users/
work/iq-127/mpx/main/main.db"
/sunx5prod/users/work/iq-127/mpx/q1
```

```
SQL Anywhere Backup Utility Version 11.0.1.5533 Debug
(702 of 699 pages, 100% complete)
Transaction log truncated
Database backup completed
```
**3.** お使いのクエリ・ノードで別のカタログ・データベース名を使用していない場 合、手順 4 に直接進んでください。

手順 2 では、コーディネータからカタログ・データベース・ファイルを同期し ました。コーディネータと同じカタログ・データベース・ファイル名を使用す るには、その新しい名前を使用するセカンダリ・ノード上のサーバ起動/停止 管理スクリプトを調整します。

同じカタログ・データベース・ファイル名を維持するには、次の手順に従いま す。

• 同期済みのコーディネータ・カタログ・データベース・ファイル名を変更 します。たとえば、コーディネータ・ファイル名が main.db、セカンダ リ・サーバ名が q1.db であった場合は、次のように入力します。 mv main.db q1.db

```
rename main.db q1.db
```
- クエリ・ノードのログ・ファイル名を変更します。この手順が必要なのは、 上で名前を変更されたファイルに main.log への内部ポインタが引き続き含 まれるからです。 dblog -t q1.log q1.db
- **4.** セカンダリ・サーバをノーマル・モードで起動します。

```
start_iq @params.cfg -n mpx_q1 -x
'tcpip{port=62632}' -o /worksrver/work/
iq-127/mpx/q1/o.out -Z -zr all -zo /worksrver/
iq-127/mpx/q1/zo.out /workserver/work/
iq-127/mpx/q1/main.db
```
上記のコマンド・ラインは、既存のクエリ・サーバ start\_server 管理スク リプトから派生したものです。

**5.** 移行する残りのセカンダリ・ノードについても上記の手順を繰り返します。

#### セカンダリ・ノードの起動

セカンダリ・ノードを起動するには、マルチプレックスのノードをすべて起動し て実行する必要があります。

コマンド・ライン起動ユーティリティを使用して、セカンダリ・サーバを起動し ます。

次に例を示します。

start\_iq @params.cfg -n <server\_name> database\_file.db

<server\_name> は、セカンダリ・サーバを指定します。この名前は、既存の起動 サーバ管理スクリプトから取得できます。指定された database\_file.db は、 セカンダリ・ノードの同期手順を実行した結果として得られる名前です。

## フェールオーバ・ノードの設定

マルチプレックス・データを移行した後、コーディネータに接続して、フェール オーバ・ノードを設定します。

次のようなコマンドを使用して、フェールオーバ・ノードを設定します。ALTER MULTIPLEX SERVER servername ASSIGN AS FAILOVER SERVER

このコマンドの servername はセカンダリ・ノードのいずれかです。

## 移行後の作業

データベースの移行後、以下の項目を確認してください。

#### EUC TAIWAN データ用インデックスの再作成

Sybase IQ 15 では、EUC-TAIWAN 照合の文字エンコード指定で EUC\_TW 文字セッ トが使用されるようになりました。EUC TAIWAN照合を使用するバージョン12.7 以前のデータベースのデータについてインデックスを再作成し、Sybase IQ 15 で機 能できるようにする必要があります。

設定ファイルの更新

既存の params.cfg ファイルと、インストールによって作成された新しい default.cfg ファイルを比較してください。インストールによって既存の params.cfg ファイルが更新されたり、上書きされたりすることはありません。 各 params.cfg ファイルで、default.cfg ファイルのデフォルト値とは異なる パラメータのデフォルト値を更新し、一方でカスタム・パラメータ設定をシステ ムに適切になるようにします。default.cfg の新しい起動パラメータを params.cfg ファイルに追加します。たとえば、バージョン 12.5 以降でのサーバ の起動には **-gl** パラメータが必要です。

データベース・オプションの保持

Sybase IQ では、Sybase IQ 15 で依然として有効な 12.7 データベース・オプション すべての設定を移行済みデータベースで保持します。 廃止された機能を確認して ください。

移行後のデータベースのバックアップ

**BACKUP** 文を使用して、再度データベースをバックアップします。システム・レ ベルのバックアップの代わりに Sybase IQ の **BACKUP** 文を使用すると、バックアッ プとクエリを同時に実行できます。 完全な構文については、『システム管理ガイ ド:第 1 巻』の「データのバックアップ、リカバリ、アーカイブ」を参照してく ださい。

マルチプレックス移行の場合、コーディネータのバックアップはこれ以外の方法 で行わないでください。セカンダリ・サーバの場合、セカンダリ・サーバ・ディ レクトリから **dbbackup** ユーティリティを実行します。

## 新しいハードウェア・プラットフォームへの移行

両方のプラットフォームが同じエンディアン構造を共有している場合は、あるプ ラットフォームから別のプラットフォームにデータベースを移動できます。デー タベースを異なるプラットフォームに移動するには、まずデータベースを移動し、 次にデータを移行します。

- **1.** データベースをバックアップします。
- **2.** Sybase IQ サーバを停止します。
- **3.** Sybase IQ サーバを新しいプラットフォームにインストールします。移行は同 じマシンでも別のマシンでも実行できます。
- **4.** 新しいハードウェア・プラットフォーム上の Sybase IQ サーバを起動します。
- 5. ユーティリティ・データベース utility db に接続します。
- **6.** 手順 1 で作成したバックアップからデータベースをリストアします。
- **7.** サーバを停止し、リストアしたデータベースに対して再起動します。
- **8.** Interactive SQL を起動し、データベース・アップグレード文を発行します。 次に例を示します。 ALTER DATABASE UPGRADE

注意: このデータベースを実行していたバージョンよりも現在のバージョンの Sybase IQ のほうが新しい場合は、データベースをアップグレードする必要があり ます。

## データベースのアップグレード

# 設定

この章では、基本的な設定概念と手順について概要を説明します。

## 設定ファイルの使用

設定ファイルを使用して、サーバの起動オプションを保存します。

@data オプションを使用すると、コマンド・ラインで環境変数と設定ファイルを 指定できます。設定ファイルを指定するには、次のように設定ファイルのパスお よび名前で data を置き換えます。

start\_iq @configuration\_filename.cfg dbname.db

起動パラメータがコマンド・ラインから渡され、同じパラメータが .cfg ファイ ルに存在する場合、コマンド・ラインの値によって .cfg ファイルの値が上書き されます。

設定ファイルには、改行を含めたり、@data オプションなどのオプションのセッ トを格納したりできます。コメントとして行を指定するには、シャープ記号 (#) を使用します。行の終わりに単独で表示されるアンパサンド (&) 文字は、前の トークンが次の行も継続することを示します。スイッチの完全なリストについて は、『ユーティリティ・ガイド』を参照してください。

デフォルトの設定ファイル

サーバを起動したときに、コマンド・ライン・パラメータが含まれていないか、 設定ファイルが指定されていない場合、IQ は \$IQDIR15/scripts ディレクト リにあるデフォルトの設定ファイル (default.cfg) から起動パラメータを取得 します。default.cfgファイルは、Service Manager、SybaseCentralで使用される params.cfg ファイル、およびマルチプレックス設定のパラメータのソースでも あります。default.cfg のパラメータを編集することにより、一貫性を維持で きます。

仮想メモリの量を増やすには、default.cfg のパラメータを変更します。他の プログラムが使用する仮想メモリの量を減らすには、マシンにスワップ領域を追 加するか、IQ で必要なメモリ (キャッシュ・サイズ、スレッド数、スタック・サ イズなど) を減らします。

セキュリティと設定ファイル

**dbfhide** (ファイル非表示) ユーティリティを使用して、設定ファイルを暗号化でき ます。暗号化されたファイル内でログ・ファイル・パラメータ(**-o**logfile)を指定し

た場合、ログは Sybase IQ Agent または **start\_iq** で利用できません (データベース管 理者はサーバ・ログ情報を参照できません)。 また、暗号化を必要としないパラ メータを、コマンド・ラインまたは別の設定ファイルに追加する必要がある場合 があります。 次に例を示します。

start ig @encrypt params @other params

または

% start\_iq @encrypt\_params -n myserv -c 400 -o \$IQDIR15/logfile/ myserv.log

詳細については、『SQL Anywhere サーバ - [データベース管理』](http://dcx.sybase.com/index.html#1201/en/dbadmin/dbadmin12.html)を参照してくださ い。

## バックアップ・デバイスの設定

適切なパラメータを設定して、バックアップ・デバイスを設定します。 block\_size の値は 0 です。このテープ・ドライブは可変長のブロック・モード です。値が 0 以外の場合は固定長のブロック・モードを示しており、IQ バック

アップではサポートされません。

詳細については、『システム管理ガイド:第1巻』の「データのバックアップ、 リカバリ、アーカイブ」を参照してください。

## クライアント・コネクティビティの設定

Sybase IQ は、ODBC および JDBC アプリケーションをサポートします。

## **ODBC** を使用した接続

オープン・データベース・コネクティビティ (ODBC:Open Database Connectivity) は標準 API です。ODBC を使用すると、ODBC 準拠のドライバを介して、1 つのア プリケーションからさまざまなデータ・ソースにアクセスできます。

## **ODBC** 準拠

ODBC ドライバは、製造元のベンダごとに機能が大きく異なることがあります。 Sybase IQ では、ODBC 3.5.2 をサポートしています。

| 準拠レベ<br>ענ  | Sybase IQ のサポート                                                                                                    |
|-------------|----------------------------------------------------------------------------------------------------|
| コア準拠        | すべてのコア機能。                                                                                                    |
| レベル1準<br>拠  | ODBC 関数の非同期実行を除くすべてのレベル 1 機能。<br>Sybase IQ は、1つの接続を共有する複数のスレッドをサポートします。複<br>数の異なるスレッドからの要求は、Sybase IQ によってシリアル化されます。  |
| レベル2準 <br>拠 | 以下を除くすべてのレベル 2 機能。<br>3部構成のテーブル名とビュー名。これは Sybase IQ には該当しません。<br>指定された個々の文に対する ODBC 関数の非同期例外。<br>ログイン要求とクエリのタイムアウト機能。 |

表 **23 : ODBC** 準拠レベル

#### 注意:

- ODBC アプリケーションで記述子などの ODBC 3.5.x の新機能を使用できます が、ODBC 2.x アプリケーションも Sybase IQ で引き続き機能します。
- ODBCの機能の詳細については、MicrosoftCorporationからODBCソフトウェア 開発キットの一部として提供されている『ODBC プログラマーズ・リファレン ス』を参照してください。このリファレンスは、[Microsoft](http://www.microsoft.com) Web サイトでも入手 可能です。

## **ODBC** ドライバのインストール

Sybase IQ 32 ビット ODBC ドライバは、ネットワーク・クライアントの一部として インストールされます。

UNIX または Linux サーバに Sybase IQ をインストールすると、アプリケーション から直接アクセスできる ODBC ドライバもインストールされます。

アプリケーションのリンク

libodbc.so (libodbc.so.1) または libodbcinst.so (libodbcinst.so.1) を使用する ODBC アプリケーションを使用する場合、シングルスレッド・アプリ ケーションでは、\$IQDIR15/lib64/libdbodbc11.so.1 を指すシンボリッ ク・リンクを作成でき、マルチスレッド・アプリケーションでは、\$IQDIR15/ lib64/libdbodbc11\_r.so.1 を指すシンボリック・リンクを作成できます。

ODBC アプリケーションを作成する場合、非スレッド・アプリケーションでは libdbodbc11.so に直接リンクし、スレッド・アプリケーションでは libdbodbc11\_r.so に直接リンクできます。 ODBC 関数への参照は、実行時に 解決されます。ここに示した so サフィックスは、Solaris システム用です。

#### 32 ビットおよび 64 ビットのドライバ

サード・パーティ製のツールをはじめとする UNIX 64 ビット・アプリケーション は、64 ビットの ODBC ドライバを使用して 64 ビットの IQ サーバに接続できま す。32 ビット・アプリケーションは、32 ビットの ODBC ドライバを使用して 64 ビットの IQ サーバに接続できます (32 ビット・アプリケーションは、64 ビットの ODBC ドライバを使用して 64 ビットの IQ サーバに接続することはできません)。

すべてのプラットフォームに提供されている Sybase IQ ネットワーク・クライアン ト CD には、Windows ベースの ODBC アプリケーションから接続するための ODBC ドライバが含まれています。 32 ビットの UNIX クライアント・アプリケー ションから ODBC を使用して接続するには、32 ビットの ODBC ドライバ・キット をダウンロードしてインストールします。 適切なドライバについては、EBF/ Update の情報を確認してください。

サポートされている ODBC ドライバ

サポートされている UNIX 系プラットフォームの ODBC ドライバのリストについ ては、『SQL Anywhere サーバ - [プログラミング』](http://dcx.sybase.com/index.html#1201/en/dbprogramming/pg-odbcdev-sectb-3836581.html)>「SQL Anywhere データ・ア クセス API」>「SQL Anywhere ODBC API」>「ODBC [アプリケーションの構築」](http://dcx.sybase.com/index.html#1201/en/dbprogramming/pg-odbcdev-sectb-3836581.html)> 「UNIX での ODBC [アプリケーションのリンク」で](http://dcx.sybase.com/index.html#1201/en/dbprogramming/pg-odbcdev-sectb-3836581.html)「UNIX での ODBC アプリケー ションのリンク」を参照してください。

注意: Sybase IQ では、Mac OS X プラットフォームはサポートされていません。

#### **ODBC** を介した **UNIX** または **Linux** ベースのクエリ・ツールの使用

いくつかの方法で、ODBC を使用して UNIX または Linux ベースのクエリ・ツール に接続できます。

多くのドライバ・マネージャ・サービスを必要としないツールでは、シンボリッ ク・リンクを使用してドライバに直接接続できます。ドライバ・マネージャを必 要とするツールには、ドライバ・マネージャが同梱されていることもあります。

特定のアプリケーションで使用可能な互換ドライバ・マネージャに関する情報と 推奨事項については、アプリケーションのマニュアルを参照してください。

UNIX 系オペレーティング・システムでは、ODBC データ・ソースは .odbc.ini に保 存されます。テキスト・エディタを使用してこのファイルを手動で更新するか、 クロスプラットフォーム・ユーティリティiqdsnを使用してODBCデータ・ソース を作成します。

データベースの代わりに、ファイルをデータ・ソースとして使用できます。ファ イル・データ・ソースは、拡張子 .dsn が付いたファイルとして格納されます。

### **ODBC** データ・ソースの管理

UNIX 系オペレーティング・システムでは、ODBC データ・ソースはシステム情 報ファイルに保存されます。デフォルトでは、このファイルの名前は.odbc.ini ですが、任意の名前を付けることができます。

システム情報ファイルには、任意の接続パラメータを含めることができます。こ のサンプルの DSN はデモ・データベースに接続します。

[My Data Source] Userid=DBA Password=sql EngineName=test\_server CommLinks=tcpip(port=1870) AutoStop=no DatabaseName=iqdemo DatabaseFile=iqdemo.db

ODBC データ・ソースは、iqdsn ユーティリティを使用して作成および管理できま す。『ユーティリティ・ガイド』の「データ・ソース・ユーティリティ (iqdsn)」 を参照してください。

システム情報ファイルの場所 Sybase IQ は以下の場所を順番に検索して、システム情報ファイルを探します。

- **1.** \$ODBCINI 環境変数
- **2.** \$HOME 環境変数
- **3.** ユーザのホームディレクトリ
- **4.** \$PATH 環境変数

注意: Sybase IQ クライアントは、the system information file の検索時 に、次の環境変数を無視します。

- \$ODBC\_HOME
- \$ODBC\_INI

データ・ソース・エントリを使用した接続

データ・ソース・エントリを使用してデータベースに接続するには、端末を開き、 **dbisql** を使用して、接続文字列にデータ・ソース・エントリ名を指定します。次 に例を示します。

% dbisql –c "dsn=sample\_dsn"

注意: 接続文字列によって起動したデータベースは、接続がなくなるとデフォル トで停止します。Autostop 接続パラメータを yes に設定した場合、接続文字列に よってロードされたデータベースは、接続がなくなるとすぐにアンロードされま す。これは、Sybase Central で起動されたマルチプレックス IQ データベースには当 てはまりません。

データ・ソース・エントリを使用しない接続

.odbc.ini を使用しないで接続するには、端末を開き、**dbisql** のすべての接続パ ラメータを使用します。次に例を示します。

% dbisql –c "UID=DBA;PWD=sql;AutoStop=no; ENG=<engine name>;DBF= \$IQDIR15/demo/iqdemo.db"

次の例は複数行で示していますが、コマンド・プロンプトにコマンド全体を 1 行 で入力する必要があります。

#### **32** ビット・アプリケーションに接続するためのコマンド・ライン

コマンド・ラインから 32 ビット・アプリケーションに接続するには、ISQL を使 用します。

データ・ソースを使用せずに 32 ビット・アプリケーションに接続するには、コマ ンド・ラインで dbisql を使用します。demo.db に接続するには、次のようなコマ ンドを使用します。

dbisql -c "UID=DBA;PWD=sql;AUTOSTOP=no; ENG=<engine name>;DBF=%ALLUSERSPROFILE%¥SybaseIQ¥ demo¥iqdemo.db"

## **JDBC** を使用した接続

JDBC と jConnect によって、Java ベースのアプリケーションから Sybase IQ にアク セスできます。

Javaデータベース・コネクティビティ(JDBC)は、Sybase IQへのプログラムによる アクセスを可能にする Java API (アプリケーション・プログラミング・インタ

フェース) です。jConnect は標準インストール・オプションとしてインストールさ れる Sybase ユーティリティです。このユーティリティによって、すべての Sybase 製品への高いパフォーマンスのネイティブ・アクセスが可能になります。

Sybase Central と Interactive SQL (**dbisql**) は、JDBC 接続または ODBC 接続のいずれ かを使用できます。

『SQL Anywhere サーバ - [プログラミング』の「](http://dcx.sybase.com/index.html#1201/en/dbprogramming/pg-jdbc.html)JDBC サポート」を参照してくだ さい。

注意: このリファレンスは SQL Anywhere マニュアルにリンクされています。

## 注意:

• SQL Anywhere JDBC ドライバは、Sybase Central と Interactive SQL のデフォル ト・ドライバです。

• IQ Agent は JDBC を使用した jConnect によってのみマルチプレックス・サーバ に接続できます。jConnect JDBC ドライバは、シンプレックス・サーバとマル チプレックス・サーバでの動作が確認されています。

## **OLE DB** を使用した接続

Sybase IQ には、ODBC の代替として OLE DB プロバイダが用意されています。

OLE DB は、Microsoft から提供されているデータ・アクセス・モデルであり、 COM (Component Object Mode) インタフェースを使用します。OLE DB は、デー タ・ソースでの SQL クエリ・プロセッサの使用を前提としない点で、ODBC とは 異なります。OLE DB には Windows クライアントが必要ですが、OLE DB を使用す ると、Windows サーバと UNIX サーバにアクセスできます。

詳細については、[SQL Anywhere サーバ - [プログラミング』](http://dcx.sybase.com/index.html#1201/en/dbprogramming/dbprogramming12.html)、および『Svbase IO シ ステム管理ガイド:第1巻』の「OLE DB を使用してデータベースに接続する」を 参照してください。

注意: Sybase IQ OLE DB のサポートは、次の点で SQL Anywhere のサポートと異 なっています。

Sybase IQ では、動的 (動的スクロール) カーソル、静的 (insensitive) カーソル、前方 スクロールのみ (スクロールなし) カーソルがサポートされますが、キーセット (ス クロール) カーソルはサポートされません。 Sybase IQ では、独立性レベルは何を 指定しても必ず 3 になります。

Sybase IQ では、以下はサポートされていません。

- Windows CE
- カーソルを通じたリモート・アップデート

## **Open Client** を使用した接続

クライアントがサーバのプロパティやメソッドにアクセスするには、interfaces ファイルにサーバ・オブジェクトが必要です。 interfaces ファイルのエントリを作 成するには、Sybase IQ ディレクトリ・サービス・エディタ (iqdsedit) を使用しま す。

## 前提条件

- iqdsedit を実行するには、Sybase ホーム・ディレクトリ (\$SYBASE) の所有 者であることが必要です。
- interfaces ファイルは、変更前にコピーしてください。

手順

- **1.** 端末またはコマンド・ラインから、\$IQDIR15/bin<platform> に移動します。 <platform> の値は、インストールに応じて 64 または 32 になります。
- **2. iqdsedit** を起動します。
- **3.** [Directory Service] ダイアログで [OK] をクリックします。
- **4.** [サーバ・オブジェクト] メニューから [追加] を選択します。
- **5.** [サーバ名] ダイアログで、サーバ名を入力し、[OK] をクリックします。
- **6.** [Server Entry Editor] でサーバ名を入力し、[Add new network transport] をクリック します。 iqdsedit エントリ内のサーバ名は、データベース名と同じにする必要があり ます。
- **7.** [Network Transport Editor]でTCPトランスポートを選択し、ホスト名とポート番 号を入力します。 通常はデフォルトで問題ありません。
- **8.** [OK] をクリックして [Server Entry Editor] に戻ります。 サーバが [使用可能なネットワーク・トランスポート] にリストされます。

## 同一システム上でのクライアントとサーバの実行

Sybase IQ は、同一マシン上でのクライアントとサーバ間の通信に共有メモリ・セ グメントと複数のセマフォを使用します。

共有メモリは、クライアントとサーバが同じシステム上にある場合のデフォルト の通信メカニズムです。共有メモリは、UNIX と Windows プラットフォームの両 方で自動的に設定され、自動的に起動します。

Solaris x64 システムでは、共有メモリを通じてのローカル接続はサポートされま せん。クライアント接続文字列に -host <hostname> および -port <portnumber> とい うパラメータを追加することによって、標準のネットワーク接続を使用します。

**-host** および **-port** パラメータ使用方法の詳細については、『Sybase IQ システム管 理ガイド』を参照してください。

## **Sybase IQ** サーバに関するネットワークの問題

適切に設定された Sybase IQ UNIX サーバは TCP/IP プロトコルで動作し、非 UNIX クライアントが UNIX データベース・サーバと通信できるようになります。

検証済み TCP/IP プロトコル・スタック

Sybase IQ を適切に実行するには、クライアント・コンピュータとサーバ・コン ピュータのプロトコル・スタックが各レイヤで互換性を持つ必要があります。 多

くのベンダからさまざまな TCP/IP プロトコル・スタックと関連ソフトウェアが提 供されています。 Sybase IQ の通信は、以下の TCP/IP 実装で明示的に検証されて います。

- NetWare の TCP/IP
- Microsoft Winsock バージョン 2.0

#### ユーザ・データグラム・プロトコル

TCP/IP プロトコル・スタックにはいくつかのエントリがあります。Sybase IQ は、 ユーザ・データグラム・プロトコル (UDP: User Datagram Protocol) を使用します。 トランスポート・プロトコルと呼ばれることもありますが、UDP は、ネットワー ク・レイヤ IP へのユーザ・インタフェース以上のものを提供します。 具体的に は、UDP は保証された転送プロトコルではありません。

#### TCP/IP 使用時のパフォーマンスのチューニング

TCP/IP のデフォルト・パケット・サイズは 1460 バイトですが、パケット・サイズ を大きくするとクエリの応答時間が向上する場合があります。特に、クライアン トとサーバ・プロセス間で大量のデータを転送するクエリの場合、パフォーマン スが大きく向上することがあります。データベース・サーバのコマンド・ライン か、接続文字列に CommBufferSize (CBSIZE) を使用して、最大パケット・サイズ を設定できます。このオプションは、**start\_iq** コマンドを実行して使用します。

## ファイアウォール経由の接続

ファイアウォールを越えて接続する場合は、アプリケーションの接続文字列に CommLinks 接続パラメータを設定します。

クライアント・アプリケーションとサーバの間にファイアウォールがある場合、 通信にはいくつかの制限があります。ファイアウォール・ソフトウェアは、ネッ トワーク・ポートに従ってネットワーク・パケットをフィルタします。また、一 般的に、UDP パケットはファイアウォールを通過できません。

- **ClientPort** パラメータをクライアント・アプリケーションで使用できる値の範 囲に設定します。次に、ファイアウォールを設定して、これらのパケットを許 可できます。省略形の **CPort** を使用できます。
- **HOST** パラメータをデータベース・サーバが実行しているホスト名に設定しま す。省略形の **IP** を使用できます。
- データベース・サーバで 2638 のデフォルト・ポートを使用していない場合は、 使用しているポートを **ServerPort** パラメータで指定します。省略形の **Port** を使 用できます。
- **DoBroadcast=NONE** パラメータを設定して、サーバの接続時に UDP が使用され ないようにします。

この例では、接続文字列のフラグメントが次の機能を果たしています。

- クライアント・アプリケーションをポート 5050 ~ 5060 に制限
- サーバ・ポート 2020 を使用してアドレス myhost のマシンで実行されている myeng という名前のサーバに接続

DoBroadcast オプションにより UDP ブロードキャストは実行されません。

```
CEng=myeng;Links=tcpip(ClientPort=5050–
5060;Host=myhost;Port=2020;DoBroadcast=NONE)
```
これらのパラメータの詳細については、『システム管理ガイド:第1巻』の「接 続パラメータと通信パラメータ」を参照してください。
# <span id="page-108-0"></span>**Sybase IQ** ログイン・ポリシーの移行

Sybase IQ15.4 にマルチプレックス・データベースをアップグレードすると、マル チプレックス・サーバへのユーザ・アクセス方法が変わります。Sybase IQ15.4 で 起動した場合は、論理サーバを通してのみマルチプレックス・サーバ・ノードに アクセスできるようになります。

マルチプレックス・データベースをアップグレードすると、各サーバ固有のログ イン・ポリシーに応じた適切な論理サーバが作成されます。ログイン・ポリシー は論理サーバ設定を使用するように更新されます。そのため、アップグレード前 にアクセスしていたマルチプレックス・サーバには引き続きアクセスできます。

ログイン・ポリシーがすべてのノードへのアクセスを禁止している場合 (locked が ON に設定され、マルチプレックス・サーバ・レベルの上書きがない場合) は、新 しい論理サーバを作成する代わりに、ログイン・ポリシーにシステム定義の論理 サーバ「NONE」が設定されます。NONE は、ログイン・ポリシーでマルチプ レックス・サーバへのアクセスを禁止していることを示します。

ベース・レベルまたはマルチプレックス・サーバ・レベルのいずれかの上書きで、 ログイン・ポリシーに「locked」オプションが明示的に設定されていない場合、 このポリシーに対して論理サーバは作成されません。このようなログイン・ポリ シーは、ルート・ログイン・ポリシーの論理サーバ割り当てを継承します。これ によって、ルート・ログイン・ポリシーからアクセス可能なサーバと同じサーバ にアクセスできます。

- 論理サーバのメンバシップは、対応する 15.x ログイン・ポリシーと同じマルチ プレックス・ノードにアクセスできるように設定されます。ログイン・ポリ シーが現在のコーディネータ・サーバへのアクセスを許可している場合、コー ディネータの論理メンバシップも論理サーバに追加されます。
- 論理サーバ名はログイン・ポリシー名から導出されます。ログイン・ポリシー 名が <= 125 文字の場合、論理サーバは命名規則 **LS\_<login policy name>** に従い ます。たとえば、ログイン·ポリシーの名前が mpx\_grp1 である場合、論理 **サーバ LS mpx arp1** が作成され、そのログイン·ポリシーに割り当てられま す。

ログイン・ポリシー名が 125 文字を超えている場合は、先頭の **LS\_** を省いた、 ログイン・ポリシーと同じ名前の論理サーバが作成されます。

• アップグレード時には、一部のログイン・ポリシー・オプションの設定やマル チプレックス・サーバレベルの上書きがリセットまたは削除されます。ルー ト・ログイン・ポリシーでは、**locked** と **max\_connections** の上書きがデフォル ト値にリセットされます (**locked** 'ON' は **locked** 'OFF' に、**max\_connection** 値は '10' にリセットされます)。

<span id="page-109-0"></span>**locked** と **max\_connections** の設定は、ユーザ定義のログイン・ポリシーから削 除されます。マルチプレックス・サーバ・レベルの上書きは、すべてのログイ ン・ポリシーから削除されます。

注意: 詳細については、『Sybase IQ Multiplex の使用』の「論理サーバ」を参照し てください。

## ログイン・ポリシーの移行例

以下の例では、マルチプレックス・ノード {n1, n2, n3, n4} を持つ 15.x データベー スのログイン・ポリシーを想定しています ({n1} はコーディネータです)。

アップグレード前のログイン・ポリシー

表 **24 :** ルート・ログイン・ポリシー

| ログイン・ポリ  一般的な上書き<br>シー名 |                    |             | ス・サーバ | マルチプレック マルチプレックスの上書き |  |
|-------------------------|--------------------|-------------|-------|----------------------|--|
| root                    | locked             | OFF $\ln 4$ |       | max connections      |  |
|                         | max_connections 20 |             |       |                      |  |

表 **25 :** ログイン・ポリシー **1**

| ログイン・ポリシー<br>名 | 一般的な上書き |    | マルチプレック<br>ス・サーバ | マルチプレックスの上書き    |     |
|----------------|---------|----|------------------|-----------------|-----|
| mpx_grp1       | locked  | ON | n l              | locked          | OFF |
|                |         |    | n2               | locked          | OFF |
|                |         |    |                  | max connections |     |

表 **26 :** ログイン・ポリシー **2**

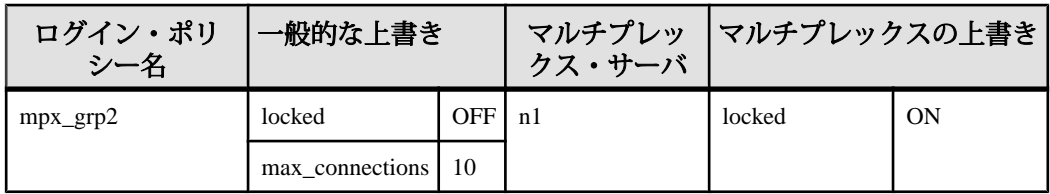

| $mpx\_grp3$ | locked | ON |  |
|-------------|--------|----|--|

表 **27 :** ログイン・ポリシー **3**

#### 表 **28 :** ログイン・ポリシー **4**

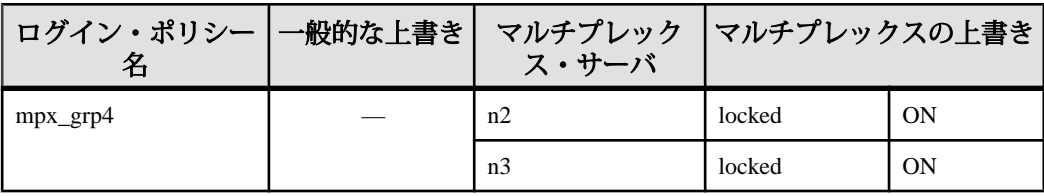

#### 表 **29 :** ログイン・ポリシー **5**

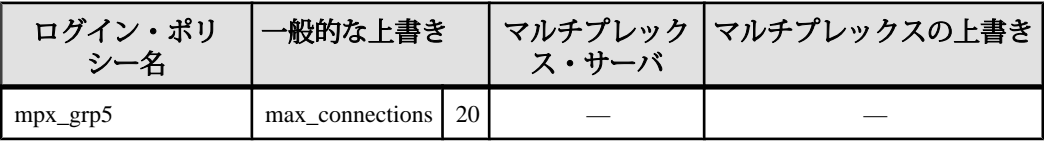

アップグレード後のサーバ割り当て

#### 表 **30 :** アップグレード後のサーバ割り当て

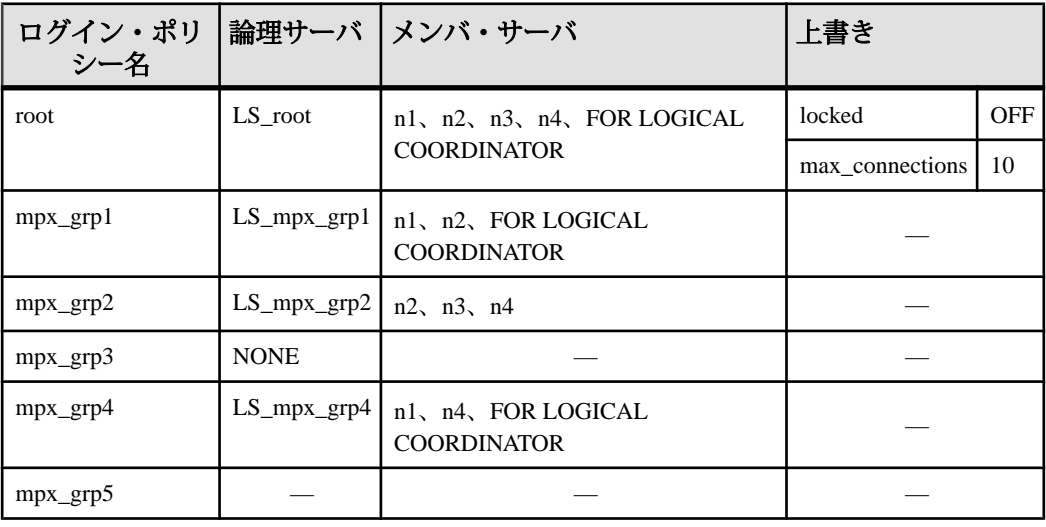

#### 注意:

Sybase IQ ログイン・ポリシーの移行

- ルート・ログイン・ポリシーの上書きカラムの **locked** オプションと **max\_connections** オプションは、デフォルト値に設定されます。他のログイ ン・ポリシーの設定と上書きは、アップグレード時に削除されます。
- アップグレード前、mpx\_grp3 ログイン·ポリシーはノードへのアクセスを禁 止していました。そのため、変換後、このポリシーにはシステム定義の論理 サーバ NONE が割り当てられます。
- 変換前、**mpx\_grp5** ログイン・ポリシーには locked オプションが明示的に設定 されていませんでした。そのため、このポリシーはルート・ログイン・ポリ シーの論理サーバ割り当てを継承します。これによって、**mpx\_grp5** はルー ト・ログイン・ポリシーと同じノードにアクセスします。

# <span id="page-112-0"></span>**SySAM** のトラブルシューティング

SySAM 2 関連のエラーに早急に対応しないと、Sybase IQ が機能しなくなる場合が あります。

## **SySAM** 関連エラーの検索場所

すべての SySAM 関連エラーは、Sybase IQ エラー・ログと <dbname>.iqmsg file に出力されます。 電子メール警告が設定されている場合、SySAM イベント が発生するたびに受信者に電子メールが送信されます。

**sp\_iqlmconfig** プロシージャを使用すると、SySAM ライセンスの現在の状態を常に 確認できます。 出力には、現在の SySAM 設定と各ライセンスのステータスが示 されます。

サーブド・ライセンス・モデルを使用している場合は、ログ・ディレクトリ (\$SYBASE/SYSAM-2\_0/log) にあるライセンス・サーバのデバッグ・ログに、ラ イセンスのチェックアウト問題に関する情報が示されます。

## **SySAM** 猶予モード

Sybase IQ で必要なライセンスが見つからない場合は、猶予モードで操作を続行し ます (猶予期間がある場合)。

Sybase IQ エラー・ログと <dbname>.iqmsg file には、猶予モード中に与えら れたライセンスに関する情報が含まれています。 電子メール通知が警告の重大度 に対して設定されている場合は、電子メール・メッセージがこのイベントに対し て送信されます。 詳細については、「電子メール通知の有効化と変更」を参照し てください。

Sybase IQ エラー・ログ、<dbname>.iqmsg file,、および電子メール・メッ セージ内の警告は、ライセンスが猶予モード中に繰り返し表示されます。

## **SySAM** 猶予期間

通常、SySAM 関連の問題を解決するために、30 日の猶予期間が設けられていま す。 ライセンスが猶予モードで付与されている場合、Sybase IQ エラー・ログ、

<span id="page-113-0"></span><dbname>.iqmsg file、およびオプションの電子メール・メッセージには猶予 期間の期限切れ日時が記録されています。

猶予期間内に問題が解決されない場合、Sybase IQ はライセンスに対応する機能を 無効にします。IO CORE ライセンスの猶予ライセンスが 30 日を超えた場合は、 Sybase IQ 自体が停止します。

## 電子メール通知の有効化と変更

**sp\_iqlmconfig** を使用すると、電子メール通知を設定できます。パラメータを指定 せずに **sp\_iqlmconfig** プロシージャを実行すると、現在の状態と設定が表示されま す。

電子メール通知を有効にするには、smtp host、smtp port、email sender、 email recipients、email severity プロパティを設定します。

電子メールをトリガする重大度を変更するには、電子メールの重大度プロパティ を設定します。以下の値のいずれかです。ERROR、WARNING、INFORMATIONAL、 NONE。

電子メール受信者のリストを変更するには、電子メール受信者プロパティを電子 メール・アドレスのカンマ区切りリストに設定します。電子メール・アドレスに は、配信リスト、ページャ・デバイスの電子メール・アドレス、および SMTP メッセージを受信可能なものを含めることができます。

## **SySAM** 関連の問題に関する **Sybase** サポート・センタへのお 問い合わせ

SySAM 関連の問題について Sybase サポート・センタに問い合わせる前に、以下の 項目を再検討してください。

- \$IQDIR15/logfiles/<servername>.nnnn.stderr にあるエラー・ログ。
- IQ データベースと同じディレクトリにある <dbname>.iqmsg ファイル。
- Sybase IQ を猶予モードで起動した場合は、**sp\_iqlmconfig** コマンドからの出力。
- Sybase IQ が起動しない場合は、\$IQDIR15/logfiles/ <servername>.nnn.srvlog にあるサーバのログ・ファイルからの出力。
- Sybase IQを実行しているマシン上の \$SYBASE/SYSAM-2\_0/licenses ディレ クトリにあるライセンス・ファイル。
- SYBASE LICENSE FILE および LM LICENSE FILE環境変数の値 (定義済みの 場合)。
- Imutil Impath -status コマンドの出力。1mutil バイナリは、\$SYBASE/ SYSAM-2\_0/bin ディレクトリにあります。
- サーブド・ライセンス・モデルを使用している場合は、\$SYBASE/ SYSAM-2\_0/licenses ディレクトリにあるライセンスと、\$SYBASE/ SYSAM-2\_0/log ディレクトリにあるライセンス・サーバ・ログ・ファイル。

## ライセンスのチェックアウトと検証

SySAM が機能ライセンスをチェックする時間はさまざまです。起動時のみに チェックされる機能もあれば、データベースに追加された後にチェックされる機 能もあります (IQ ストア・サイズのスレッショルドを渡した場合や、マルチプ レックス・ライタを作成した場合など)。または、特定のイベントによってトリガ されるものもあります。

ライセンスのチェックアウト

ライセンス・チェックアウトの表は、SySAM が、いつどのようなイベントによっ て、各種ライセンスをチェックアウトするかを示しています。

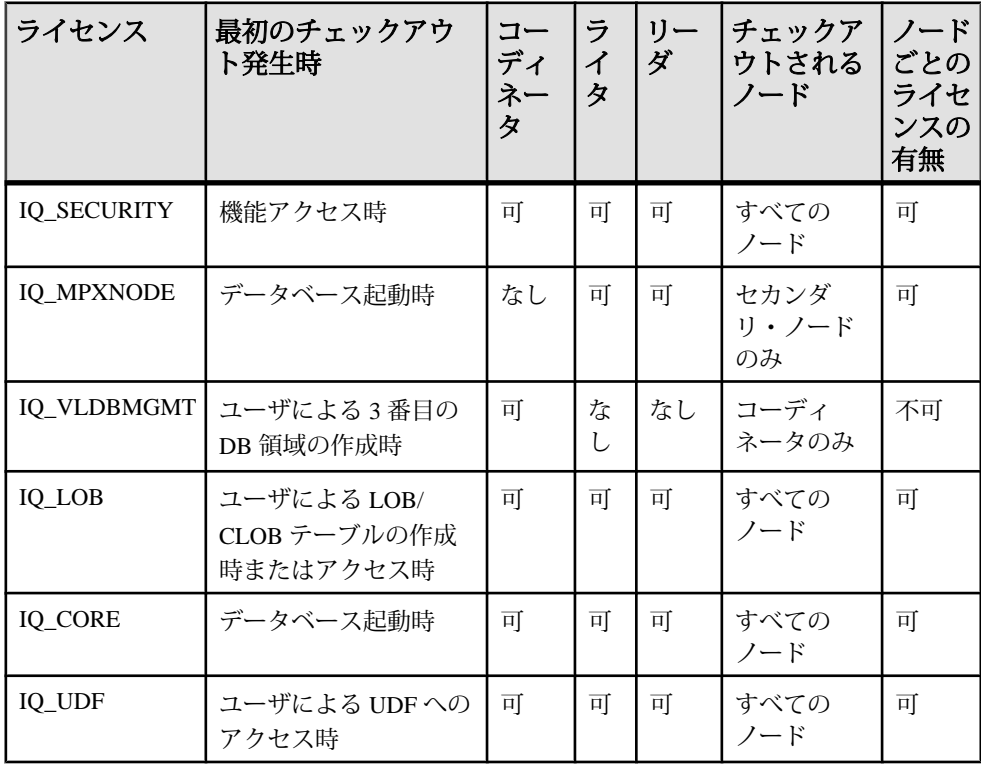

<span id="page-115-0"></span>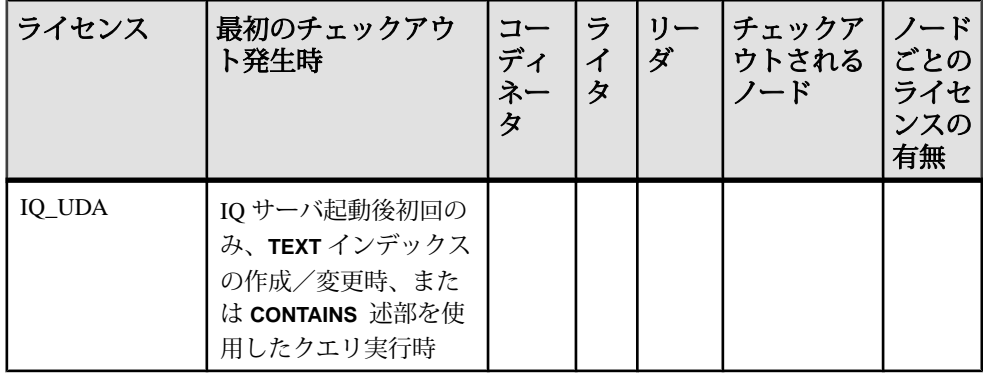

注意: サーバには、IQ SYSTEM MAIN ともう 1 つのユーザ DB 領域が用意されて います。3 番目の DB 領域には IQ\_VLDGMGMT ライセンスが必要です。

ライセンスの検証

ライセンス検証の表は、SySAM が各ライセンスをいつ検証するかを示していま す。

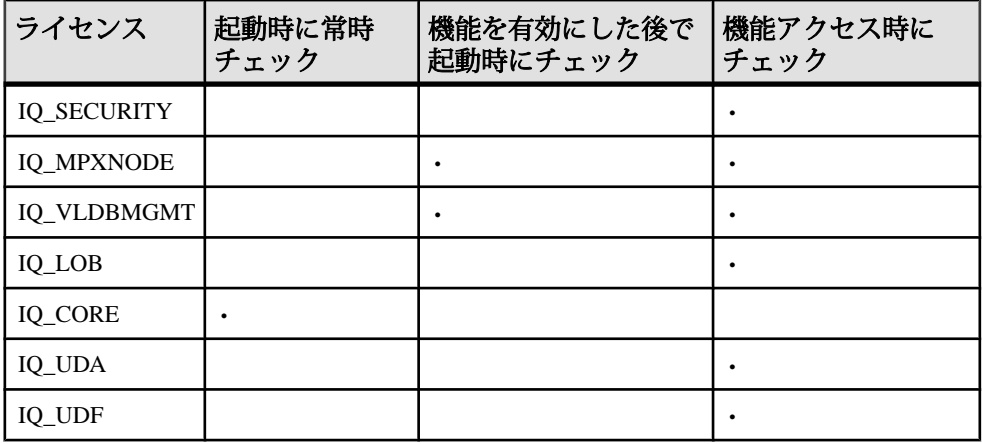

注意: ライセンスされた機能への変更内容は、サーバを再起動するまで反映され ない場合があります。チェックアウトされたライセンスは、サーバを再起動する まで使用されたままになります。

## **SySAM** の問題の診断

SySAM に関する特定の問題については、以下を参照してください。

#### インストール中にライセンス・タイプが見つからない

インストール・プログラムには、最も一般的に使用されるライセンス・タイプの みが表示されます。 オプションのライセンス・タイプを使用している場合は、ラ イセンスがインストール・プログラムによってリストされていない場合がありま す。

#### インストーラが適切なライセンスを検出できない

サーブド・ライセンス・モデルを選択した場合、インストール・プログラムは選 択されたエディションとライセンス・タイプのライセンスがあるかどうかを確認 します。適切なライセンスがない場合は、警告メッセージが表示されます。

新しいインストールを実行する場合は、ライセンスの問題を解決するために 30 日 の猶予期間が設けられています。 インストールを完了したら、ライセンスの チェックアウト・エラーをデバッグします。

ライセンスの日付ベースのバージョンを調べるには、エラー・ログと <dbname>.iqmsg file 内のライセンス・チェックアウト・メッセージを確認す るか、ライセンス自体を確認します。

リリース日は、バージョン文字列、カバー・レター、または SPDC ダウンロー ド・リンクに表示される日付によって特定できます。 このデータはエラー・メッ セージ内にも表示されます。

サポートを購入済みで更新版がリリースされている場合は、SPDC から更新済み のライセンスをダウンロードできます。サポートを購入済みでない場合、更新版 をインストールすることはできません。

#### ライセンス・サーバの実行プログラムとスクリプトがインストールされ ていない

ライセンス・サーバの SySAM ラッパー・スクリプトと実行プログラム (lmgrd と SYBASE) がインストールされていないか、\$SYBASE/SYSAM-2\_0/bin ディレ クトリにありません。

ライセンス・サーバのコンポーネントがインストール用にデフォルトで選択され ていません。ライセンス・サーバをインストールするには、インストーラを実行 し、カスタム・インストール・オプションからライセンス・サーバのコンポーネ ントを選択します。

SPDC からスタンドアロンの SySAM ライセンス・サーバのインストール・プログ ラムをダウンロードすることもできます。

#### ライセンス・サーバが起動しない

ライセンス・サーバが起動しない最も一般的な原因は、サーバ内にサポートされ ているライセンスがないことです。ライセンス・サーバを起動するには、ライセ ンス・ディレクトリにサポートされているライセンスが少なくとも 1 つ必要です。

新しいライセンス・サーバをインストールした場合、ライセンス・ディレクトリ にはサポートされているライセンスがありません。ライセンス・サーバを起動す るには、まず SPDC からライセンスをアクティブにし、ライセンス・ディレクト リにコピーします。起動しないその他の原因は以下のとおりです。

- SPDC からアクティブにしたライセンスがサポートされていない。ライセン ス・ファイルを確認します。サーブド・ライセンスは必ず SERVERヘッダで始 まります。ライセンスの上部に SERVER で始まる行がない場合は、アンサーブ ド・ライセンスを使用しており、ライセンス・サーバでは動作しません。
- ライセンスに対して特定のポート番号を使用している場合は、そのポート番号 が既に使用されている可能性があります。 **netstat -a** を使用して、ポート番号が 空いているかどうかを確認します。空いていない場合は、ポートを解放する か、別のポート番号をライセンス・サーバに使用します。
- SERVER ヘッダに記録されたホスト名が実際のホスト名に一致しません。ホス ト名は SERVERキーワードの横に記録されます。一致しない場合は、ライセン ス・ファイル内のホスト名を訂正するか、任意のホスト名で動作するキーワー ドである this hostに設定します。
- コピーされたライセンスが別のマシン用にアクティブになっている可能性があ ります。SERVERヘッダ内のホスト名の横にあるホスト ID を確認します。こ の値は、ライセンス・サーバの実行先のマシンのホスト ID に一致する必要が あります。

#### ライセンス・サーバがライセンス・ファイルを認識しない

ライセンス・サーバがライセンスをサポートしない場合は、ライセンスが適切な マシンにインストールされているか確認してください。

- ライセンスが別のマシン用にアクティブになっているか、不正なホスト ID を 使用してアクティブになっています。マシンのホスト ID とライセンスに記録 されたホスト ID を調べます。ホスト ID が一致しない場合は、チェックイン し、正しいホスト ID を使用してライセンスを再生成します。
- ライセンスが変更されています。ライセンス内の情報は一部の特定の情報を除 いて変更できません。その他の情報を変更すると、ライセンスは拒否されま す。ペーパー・コピーから入力してライセンスを作成している場合は、ライセ ンスの入力時にエラーがないかどうかを確認します。SPDC からアクティブ化 したライセンスの新しいコピーをダウンロードすることもできます。
- プラットフォーム用のホスト ID がネットワーク・アダプタ ID に基づいている 場合は、有効な NIC に関連付けられた ID を使用していることを確認します。

ループバック・アダプタに関連付けられた ID は有効でありません。リムーバ ブル・ネットワーク・アダプタに関連付けられた ID を使用している場合は、 アダプタがコンピュータに接続されているかどうかを確認します。

#### **Sybase IQ** が起動せず、ライセンスのチェックアウト失敗エラーが生成 される

Sybase IQ が必要なライセンスをチェックアウトできない、または猶予モードで起 動できない場合。

Sybase IQ は必要なライセンスをチェックアウトできない場合、猶予モードでライ センスを発行できるかどうかを判断します。 猶予期間が与えられていない場合、 ライセンスは承認されません。 Sybase IO のベース・ライセンス(IO\_CORE)が猶予 モードにあり、問題が猶予期間内に修正されない場合、Sybase IQ は起動できませ  $h<sub>o</sub>$ 

詳細については、「猶予ライセンスでの Sybase IQ の起動」を参照してください。 猶予期間に発行されたライセンスを解決するためのトラブルシューティング・ヒ ントは、この問題の解決にも適用されます。

#### 猶予ライセンスでの **Sybase IQ** の起動

Sybase IQ がライセンスをチェックアウトできず、猶予モードで起動する場合は、 **sysam diag feature\_name** コマンドを実行して、利用可能なライセンスをチェック します。

**sysam diag feature\_name**コマンドを\$SYBASE/SYSAM-2\_0/binディレクトリから 実行します。feature\_nameは、Sybase IOの SySAM 機能名または猶予モードにある オプション機能を指しています。機能名は Sybase IQ エラー・ログ、 <dbname>.iqmsg ファイル、オプションの電子メール通知に記載されています。

**sysam diag** コマンドでチェックアウトに使用できるライセンスがないと表示され た場合は、次のいずれかの理由が考えられます。

サーブド・モデル

- ライセンス・サーバが実行中で、使用しているマシンからアクセス可能である ことを確認します。**sysam status** を使用して、ライセンス・サーバにアクセス できることを確認します。ライセンス・サーバにアクセスできない場合は、ラ イセンス・サーバが実行されているかどうかを確認します。
- ライセンス・サーバが実行中である場合は、**sysam status -f feature\_name**を使用 してライセンス・サーバが指定の機能のライセンスをサポートしているかどう かを調べます。サポートしていない場合は、SPDC から正しいライセンスを取 得します。

SySAM のトラブルシューティング

• ライセンス・サーバ上のすべてのライセンスが使用中である可能性がありま す。**sysam status -f feature\_name**で使用できるライセンスがないことが表示され た場合は、別のライセンスを取得するか Sybase IQ をシャットダウンします。

アンサーブド・モデル

- 特定の機能に使用するライセンスがローカル・ライセンス・ディレクトリにコ ピーされていない可能性があります。SPDC から正しいライセンスを取得し、 ローカル・ライセンス・ディレクトリにコピーします。
- ライセンスが別のマシン用にアクティブになっているか、不正なホスト ID を 使用してアクティブになっています。正しいホスト ID を使用してライセンス をチェックインし、再度アクティブにします。

不正なライセンス

- 使用できるライセンスは異なるオペレーティング・システムまたはアーキテク チャ用です。SPDC から正しいプラットフォーム用のライセンスを取得しま す。
- ターミナル・サーバ環境で実行している場合、アンサーブド・ライセンスは使 用できません。ターミナル・サーバ環境には、サーブド・ライセンスを設定し ます。
- 使用できるライセンスでは、このバージョンの Sybase IQ の使用が許可されて いない可能性があります。
- 日付ベースのバージョン管理 2 については、『Sybase ソフトウェア資産管理 2 ユーザーズ・ガイド』の「製品更新版、EBF、およびサポート更新のインス トール」を参照してください。
- ライセンスの更新方法については、『Sybase ソフトウェア資産管理 2 ユーザー ズ・ガイド』の「Sybase ライセンスの更新」を参照してください。

製品エディションまたはライセンス・タイプ

**diag** コマンドによって、特定の機能用のライセンスをチェックアウトに使用でき ることが表示された場合、Sybase IQ がライセンスをチェックアウトできないの は、製品エディションまたはライセンス・タイプが条件に一致しないことが原因 である可能性があります。

- エディションとライセンス・タイプの設定パラメータが設定されている場合、 Sybase IQ はこれらの設定に一致するライセンスのみを使用します。
- **sp\_iqlmconfig** を実行し、設定された値を表示します。
- ライセンスの VENDOR STRING属性で、一致するライセンスが存在すること を確認します。一致するライセンスが存在しない場合は、SPDC から適切なラ イセンスを取得するか、Sybase IQ の設定を調整します。

猶予期間が切れたために Sybase IQ を起動できない場合は、親インストール・ディ レクトリの下の \$IQDIR15/Sysam ディレクトリにある iq.default.lmp ファイ ルで値を確認します。 これらの値は、PE= および LT= で始まる 2 行に保存されて います。 この 2 行は設定が行われている場合にのみ表示されます。

#### 問題が解決した後でも **Sybase IQ** に猶予を受けたライセンスが表示され る

Sybase IQ はライセンス・チェックを定期的に実行しますが、ライセンスのステー タスはすぐには更新されません。 ステータスが更新されるのは、次のハートビー ト・サイクルの完了後になります。 これには数時間かかる場合があります。

#### ライセンスが存在するのに、**Sybase IQ** でオプション機能のライセンス を検出できない

sysam diag feature\_name を実行して、オプション機能のライセンスが存在するこ とと、Sybase IQ が実行されているマシンからチェックアウトできることを確認し ます。

機能は存在するが Sybase IQ からチェックアウトできない場合は、次の問題がある 可能性があります。

- オプション機能が別のエディション用に指定されている。
- アクティブ・フラグまたはスタンバイ・フラグがベース Sybase IQ およびオプ ション機能に一致していない。

**sp\_iqlmconfig** を実行して、エディションとアクティブおよびスタンバイ設定値を 調べます。エディションとアクティブおよびスタンバイの値は、プロパティ名/プ ロパティ値のテーブルに表示されます。エディションの値は PE ローに表示され、 アクティブおよびスタンバイの値は AS ローに表示されます。

Sybase IQ の PE 値および LT 値を、オプション機能ライセンスの VENDOR STRINGフィールドおよび ISSUER フィールドに記録されている値と比 較します。 これらの値が一致しない場合は、テクニカル・サポートまでお問い合 わせください。

#### **Sybase IQ** が適切なエディションまたはライセンス・タイプで起動しな い

エディションとライセンス・タイプの設定パラメータを設定して、適切なライセ ンスで Sybase IQ を起動します。

エディションとライセンス・タイプの設定パラメータが設定されていない場合、 Sybase IQ は最初に使用できる IQ CORE ライセンスを使用します。さまざまなエ ディションとライセンス·タイプを含んだ複数の IQ\_COREライセンスがある場合 は、ライセンス・ファイル・ディレクトリのソート順やライセンス・サーバ上で 使用できるライセンスなど多数の要因によって、最初に使用できるライセンスは 異なってきます。

SySAM のトラブルシューティング

エディションとライセンス・タイプは保証できないため、エディションとライセ ンス・タイプの設定パラメータを設定することをおすすめします。 これらのパラ メータを設定すると、Sybase IQ はその設定を使用して確実に起動します。 一致す るライセンスを使用できない場合、Sybase IQ はライセンス問題を解決できるよう に猶予モード (利用できる場合) で起動します。

#### **Sybase IQ** が正しいライセンスを選択しない

Sybase IQ は以下の場所でライセンスを検索し、機能、バージョン、エディショ ン、ライセンス・タイプが一致した最初のライセンスを使用します。

- Windows プラットフォームのレジストリに保存されている値、または UNIX プ ラットフォームの.flexlmrc ファイル。**lmutil lmpath -status** を使用すると、保 存されている値を表示できます。
- SYBASE LICENSE\_FILE および LM\_LICENSE\_FILE 環境変数に設定された値。
- sysam-2 oディレクトリの下にあるライセンス・ディレクトリ内のすべての ライセンス・ファイル (.lic 拡張子が付いたファイル)。
- 上記のすべての場所は、適切なライセンスが見つかるまで指定の順序で検索さ れます。ディレクトリが指定されると、そのディレクトリ内のライセンス・ ファイルがディレクトリのソート順にロードされます。
- 機能名、バージョン、エディション、およびライセンス・タイプ・フィルタに 一致する最初のライセンスが使用されます。このライセンスは、本来のライセ ンスではない可能性があります。これを制御するために、上のロケーションを 調整します。

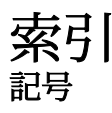

-new startline パラメータ [60](#page-67-0) \$IQDIR15 [21](#page-28-0) \$SYBASE [21](#page-28-0)

## 数字

32 ビット・データベースの 64 ビット・プラッ トフォームへの移動 マルチプレックス・データベース [51](#page-58-0) 32 ビットから 64 ビット・データベース マルチプレックス・データベース [51](#page-58-0) 32 ビット互換性ライブラリのインストール [6](#page-13-0)

## **D**

dbisql 実行 [38](#page-45-0) 次も参照: Interactive SQL DQP 次を参照: [分散クエリ処理](#page-124-0) DVD、インストール Client Suite [2](#page-9-0) Server Suite [2](#page-9-0)

## **E**

EUC TAIWAN データ・インデックス、再作成 (移行後) [87](#page-94-0) Express Edition ライセンス [12](#page-19-0)

## **F**

fin\_code 名前の変更 [31](#page-38-0) fin\_data 名前の変更 [31](#page-38-0)

#### **G**

GUI インストール [24](#page-31-0), [43](#page-50-0)

#### **I**

Interactive SQL [38](#page-45-0) 実行 [38](#page-45-0) interfaces ファイル エントリの作成 [97](#page-104-0) IQ サーバ ネットワーク接続 [98](#page-105-0) IQ ローカル・ストア 移行 [77](#page-84-0) iqdemo データベース テーブル名 [31](#page-38-0) iqlsunload 構文 [66](#page-73-0) 使用法 [66](#page-73-0) iqunload パラメータ [58](#page-65-0) ロギング・エラー [63](#page-70-0) 構文 [58](#page-65-0) 説明 [58](#page-65-0), [61](#page-68-0) 大規模スキーマ [65](#page-72-0) 超大規模スキーマ [66](#page-73-0) iqunload のパラメータ -ap [58](#page-65-0) -au [58](#page-65-0) -c [58](#page-65-0) -dc [58](#page-65-0) -ms\_filename [58](#page-65-0) -ms\_reserve [58](#page-65-0) -ms size [58](#page-65-0) -n [58](#page-65-0) -new\_startline [58](#page-65-0) -o [58](#page-65-0) -q [58](#page-65-0) -r [58](#page-65-0) -t [58](#page-65-0) -v [58](#page-65-0) -y [58](#page-65-0) iqunload パラメータ -new\_startline [63](#page-70-0) iqunload ロギング [63](#page-70-0)

#### **J**

JDBC [96](#page-103-0)

#### **L**

Linux 64 ビット ネットワーク接続の設定 [98](#page-105-0) 共有メモリの制限 [98](#page-105-0)

### **O**

ODBC [92](#page-99-0) 32 ビット・コマンド・ライン接続 [96](#page-103-0) odbc.ini [95](#page-102-0), [96](#page-103-0) UNIX ドライバ・マネージャ [94](#page-101-0) データ・ソース、管理 [95](#page-102-0) ドライバのインストール [93](#page-100-0) 準拠 [93](#page-100-0) 接続 [92](#page-99-0) OLE DB [97](#page-104-0) Open Client interfaces ファイル [97](#page-104-0) 接続 [97](#page-104-0)

## **S**

sales order 名前の変更 [31](#page-38-0) SCC [37](#page-44-0) Single Application Edition (SA) [12](#page-19-0) Small Business Edition (SE) [11](#page-18-0) sp\_iqcheckdb [73](#page-80-0) データベースの確認 [81](#page-88-0) start\_asiq ユーティリティ [32](#page-39-0) Sybase Control Center [37](#page-44-0) Sybase IQ クライアント・プラットフォーム [1](#page-8-0) サーバ・プラットフォーム [1](#page-8-0) デモ・データベース [31](#page-38-0) ライヤンス条件? ライセンス版 [2](#page-9-0) 概要 [1](#page-8-0) 起動 [32](#page-39-0) 説明 [1](#page-8-0) 停止 [35](#page-42-0)

定義 [1](#page-8-0) 評価期間 [2](#page-9-0) Sybase IQ 12.6/12.7 iqunload [58](#page-65-0) シンプレックスの移行 [73](#page-80-0) データベース・ファイルの移行 [53](#page-60-0) データベースのアップグレード [52](#page-59-0) マルチプレックスの移行 [76](#page-83-0) ローカル・ストア・ユーティリティ [66](#page-73-0) 移行トラブルの防止 [69](#page-76-0) 移行後の作業 [87](#page-94-0) Sybase IQ 15 シンプレックスのアップグレード [49](#page-56-0) データベースのアップグレード [49](#page-56-0) マルチプレックスのアップグレード [50](#page-57-0), [101](#page-108-0) マルチプレックスのアップグレード手順 [50](#page-57-0) ログイン・ポリシーの移行 [101](#page-108-0) ログイン・ポリシーの移行手順 [50](#page-57-0) ログイン・ポリシーの移行例 [102](#page-109-0) 論理サーバ [101](#page-108-0) sybase アカウント [24](#page-31-0) SySAM SySAM マニュアル [13](#page-20-0) エラーの検索 [105](#page-112-0) サポート・センタへのお問い合わせ [106](#page-113-0) トラブルシューティング [105](#page-112-0) 問題の診断 [108](#page-115-0) 猶予モード [105,](#page-112-0) [106](#page-113-0) SySAM エラーの検索 [105](#page-112-0) SySAM の問題の診断 [108](#page-115-0) SySAM ライセンス Enterprise Edition (EE) [9](#page-16-0) Evaluation Edition [12](#page-19-0) Single Application Edition (SA) [12](#page-19-0) Small Business Edition (SE) [11](#page-18-0) Sybase 製品ダウンロード・センタ (SPDC) [9](#page-16-0) Web  $\ddagger - 9$  $\ddagger - 9$ ポート番号 [14](#page-21-0) ホスト ID (取得) [13](#page-20-0) ホスト名 [14](#page-21-0) ライセンス・モデル [13](#page-20-0) ライセンスを生成する前の手順 [13](#page-20-0)

<span id="page-124-0"></span>使用可能なライセンス [9](#page-16-0) 生成 [14](#page-21-0) 評価版 [12](#page-19-0)

## **T**

TEXT インデックス アップグレード [49](#page-56-0) Transact-SQL 外部ジョイン [72](#page-79-0)

#### あ

```
アップグレード
  TEXT インデックス 49
  パーティション 49
  計画 3
アップグレード、データベース
  15.x マルチプレックスの手順 50
  Sybase IQ 15 49
  Sybase IQ 15 シンプレックス 49
  Sybase IQ 15 マルチプレックス 101
アンインストール
  UNIX クライアント 47
  Windows クライアント 47
  サーバ 28
```
#### い

インストーラ 実行 [15](#page-22-0) インストール [3](#page-10-0) GUI モード [24](#page-31-0), [43](#page-50-0) sybase アカウント [24](#page-31-0) インストーラ [24,](#page-31-0) [43](#page-50-0) インストールに関する一般的な問題 [28](#page-35-0) インストール後 [39](#page-46-0) インストール前の手順 [43](#page-50-0) コマンド・ライン [25,](#page-32-0) [44](#page-51-0) コンポーネント [19](#page-26-0) サーバ [19,](#page-26-0) [24](#page-31-0) サーバのアンインストール [28](#page-35-0) サイレント [26](#page-33-0) サイレント (クライアント) [45](#page-52-0) プラグインの互換性 [20](#page-27-0) 応答ファイル [27,](#page-34-0) [46](#page-53-0)

計画 [3](#page-10-0) 初回 [3](#page-10-0) 変数の設定 [46](#page-53-0) インストール・ディレクトリ Sybase IQ サーバ [21](#page-28-0) 親 [21](#page-28-0) 製品 [21](#page-28-0) インストール・メディア Client Suite [2](#page-9-0) Server Suite [2](#page-9-0) インストール、サーバ 環境変数 [27](#page-34-0) インストールの計画 [3](#page-10-0) インストール後 サーバ [39](#page-46-0) サンプル・アプリケーションの削除 [40](#page-47-0) データベースのアップグレード [40](#page-47-0) 接続パラメータの変更 [39](#page-46-0) インストール前の作業 [5](#page-12-0) 32ビット互換性ライブラリのインストール [6](#page-13-0) オペレーティング・システムのパッチ [5](#page-12-0) カーネル・パラメータの設定 [7](#page-14-0) スワップ領域の増加 [6](#page-13-0) ネットワーク機能の検証 [8](#page-15-0) パッケージ・グループのインストール [8](#page-15-0) ライセンス・サーバのアップグレード [6](#page-13-0) 名前の競合の解決 [7](#page-14-0) インデックス TEXT の移行 [49](#page-56-0)

## え

```
エージェント、Sybase Control Center 37
```
#### お

```
オペレーティング・システムのパッチ
  次を参照: インストール前の作業
```
#### か

カーネル・パラメータ、設定 [7](#page-14-0)

## く

```
クライアント
  GUI インストール 43
  ODBC 接続 92
  アンインストール、UNIX 47
  アンインストール、Windows 47
  インストーラ 43
  インストール 41
  インストール前の手順 43
  コマンド・ライン・インストール 44
  コンポーネント 41
  サイレント・インストール 45
  ディレクトリ 42
  プラットフォームのサポート 1
  同一システム上でのクライアントとサー
       バの実行 98
  標準インストール 42
  変数 42
  変数の設定 46
クライアント接続
  JDBC 96
  OLE DB 97
クライアント接続 Open Client 97
```
#### こ

コマンド・ライン インストール [25,](#page-32-0) [44](#page-51-0) コンポーネント クライアント [41](#page-48-0)

## さ

サーバ GUI インストール [24](#page-31-0) sybase アカウント [24](#page-31-0) アンインストール [28](#page-35-0) インストーラ [24](#page-31-0) インストール [19](#page-26-0) インストール・コンポーネント [19](#page-26-0) インストールに関する一般的な問題 [28](#page-35-0) インストール後の手順 [39](#page-46-0) コマンド・ライン・インストール [25](#page-32-0) サイレント・インストール [26](#page-33-0) ディレクトリ [21](#page-28-0)

プラグインの互換性 [20](#page-27-0) プラットフォームのサポート [1](#page-8-0) 停止 [35](#page-42-0) 同一システム上でのクライアントとサー バの実行 [98](#page-105-0) 標準インストール [21](#page-28-0) 変数 [21](#page-28-0) サーバのインストール インストール [24](#page-31-0) 環境変数 [27](#page-34-0) サーバの起動 コマンド・プロンプト [32](#page-39-0) サイレント・インストール [26](#page-33-0), [45](#page-52-0) 応答ファイル [27](#page-34-0) サンプル・アプリケーション 削除 [40](#page-47-0) サンプル・データベース 所有者 [31](#page-38-0) 名前の変更 [31](#page-38-0)

## し

システム情報ファイル odbc.ini [95](#page-102-0) ジョイン・インデックス 移行 [69](#page-76-0) シンプレックス・データベースの移行 [73](#page-80-0) シンプレックスの移行 データベースの確認 (sp\_iqcheckdb) [73](#page-80-0)

## す

スキーマ iqunload [66](#page-73-0) スキーマの再ロード 移行 [56](#page-63-0) ストアド・プロシージャ [72](#page-79-0) スワップ領域 増加 [6](#page-13-0)

## て

ディレクトリ 親 [21](#page-28-0), [42](#page-49-0) 製品 [21](#page-28-0), [42](#page-49-0) ディレクトリ・サービス・エディタ interfaces ファイル [97](#page-104-0) データ・アクセス JDBC [96](#page-103-0) ODBC [92](#page-99-0) OLE DB [97](#page-104-0) Open Client [97](#page-104-0) データの移行 抽出ディレクトリ [66](#page-73-0) データベース 移行 [56](#page-63-0) 確認 [81](#page-88-0) 無効な名前 [69](#page-76-0) データベース・オプション 移行 [56](#page-63-0) データベースのアップグレード [56](#page-63-0) 15.x マルチプレックスの手順 [50](#page-57-0) 32 ビット・データベースの 64 ビット・プ ラットフォームへの移動 [51](#page-58-0) Sybase IQ 12.6/12.7 [52](#page-59-0) Sybase IQ 15 [49](#page-56-0) Sybase IQ 15 シンプレックス [49](#page-56-0) Sybase IQ 15 マルチプレックス [101](#page-108-0) 概要 [49](#page-56-0) データベースの移行 オプションの変更 [56](#page-63-0) 手順 [56](#page-63-0) データベースの移行オプションの保持 (移行 後) 移行後の作業 [87](#page-94-0) データベースの確認 アップグレード前 [81](#page-88-0) 手順 [81](#page-88-0) データ記憶領域の変更 移行 [56](#page-63-0) テープ・デバイス バックアップ用 [92](#page-99-0) テーブル サンプル・データベース [31](#page-38-0) 無効な名前[69](#page-76-0) テクニカル・サポート SySAM の問題 [106](#page-113-0) デフォルトの接続パラメータ 変更 [39](#page-46-0) デモ・データベース [31](#page-38-0) 所有者 [31](#page-38-0)

名前の変更 [31](#page-38-0) デモ/Evaluation Edition ライセンス [12](#page-19-0)

## と

トラブルシューティング SySAM [105](#page-112-0)

### ね

```
ネットワーク機能
  検証 8
ネットワーク接続
  Linux 64 ビット 98
```
#### は

```
パーティション
  アップグレード 49
  移行 49
ハードウェア・プラットフォーム
  変更 4, 88
ハードウェア・プラットフォームの変更 88
パスワード
  保護 91
バックアップ
  サポートされるデバイス 92
パラメータ
  iqunload 58
```
## ふ

```
ファイアウォール、接続 99
ファイルの変化
  移行 58
プラグイン
  互換性 20
プラットフォームのサポート
  クライアント 1
プラットフォームの変更
  計画 4
ブロック・モード
  表示 92
```
## ほ

ポート番号 (ライセンス) [14](#page-21-0) ホスト ID (ライセンス) [13](#page-20-0) ホスト名 (ライセンス) [14](#page-21-0)

## ま

```
マルチプレックス
  ネットワーク要件 4
  ローカル・ストア 77
  高可用性 4
    次も参照: 分散クエリ処理
マルチプレックスの移行
  ログイン・ポリシーの割り当て 102
```
### め

メモリ 共有 [98](#page-105-0)

#### ゆ

ユーザ 無効な名前[69](#page-76-0) ユーティリティ start\_asiq [32](#page-39-0)

## ら

ライセンス Enterprise Edition [9](#page-16-0) Evaluation Edition [12](#page-19-0) Single Application Edition (SA) [12](#page-19-0) Small Business Edition (SE) [11](#page-18-0) Sybase 製品ダウンロード・センタ [9](#page-16-0) SySAM マニュアル [13](#page-20-0) Web  $\ddagger - 9$  $\ddagger - 9$ ポート番号 [14](#page-21-0) ホスト ID (取得) [13](#page-20-0) ホスト名 [14](#page-21-0)

ライセンス・モデル [13](#page-20-0) ライセンスの生成 [14](#page-21-0) ライセンスを生成する前の手順 [13](#page-20-0) ライセンス版 [2](#page-9-0) 使用可能なライセンス [9](#page-16-0) 評価期間 [2](#page-9-0) 評価版 [12](#page-19-0) ライセンス・サーバ アップグレード [6](#page-13-0) インストール [15](#page-22-0) 起動 [16](#page-23-0) 要件 [6](#page-13-0) ライセンス・モデル アンサーブド・ライセンス [13](#page-20-0), [14](#page-21-0) サーブド・ライセンス [13](#page-20-0), [14](#page-21-0) 生成 [14](#page-21-0) ライセンスの生成 SySAM マニュアル [13](#page-20-0) ポート番号 [14](#page-21-0) ホスト ID [13](#page-20-0) ホスト名 [14](#page-21-0) ライセンス・モデル [13](#page-20-0) 生成 [14](#page-21-0)

## ろ

ローカル・ストア 移動 [77](#page-84-0) ロギング 12.7 エンジン・ログ [63](#page-70-0) 15 エンジン・ログ [63](#page-70-0) 旧式のストアド・プロシージャ [63](#page-70-0) ログイン・ポリシー 割り当て (マルチプレックスの移行) [102](#page-109-0)

#### わ

ワークフロー アップグレード用インストール [3](#page-10-0) インストールと移行 [3](#page-10-0)